### <span id="page-0-0"></span>**[Bedienungsanleitung](#page-2-0)**

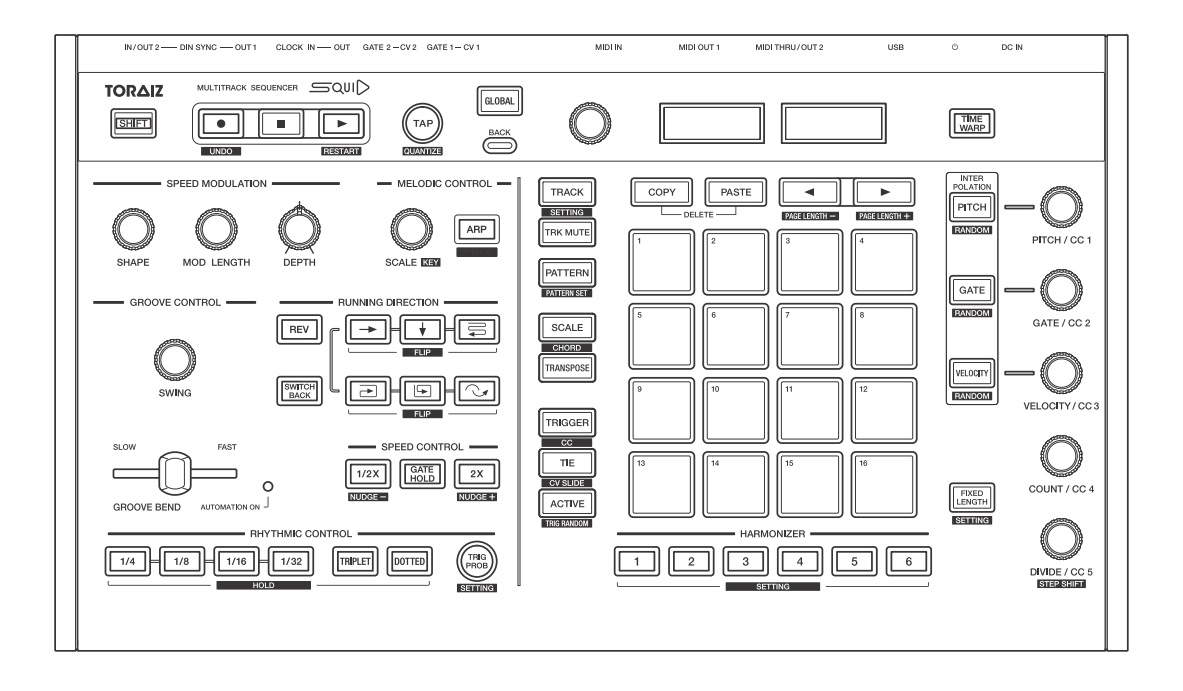

**Multitrack-Sequencer**

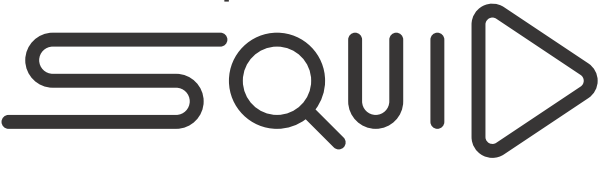

#### **pioneerdj.com/support/**

Besuchen Sie für FAQs und andere Support-Informationen die oben aufgeführte Website.

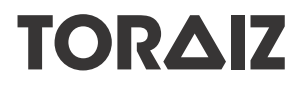

# **Zum Lesen dieser Anleitung**

Vielen Dank, dass Sie sich für dieses Pioneer DJ-Produkt entschieden haben.

Bitte achten Sie darauf, sowohl diese Anleitung als auch die mitgelieferte Bedienungsanleitung (Kurzanleitung) zu lesen. Beide Dokumente enthalten wichtige Informationen, die Sie verstehen sollten, bevor Sie dieses Produkt benutzen.

Lesen Sie insbesondere "WICHTIGE SICHERHEITSHINWEISE".

- **•** In dieser Anleitung werden die Namen von auf dem Produkt vorhandenen Tasten, Knöpfen und Anschlüssen sowie von Menüoptionen usw. auf dem Gerätedisplay in eckigen Klammern angegeben (**[ ]**). (z. B. Taste **[GLOBAL]**, Anschluss **[CLOCK OUT]**, **[Save As]**)
- **•** Bitte beachten Sie, dass die Geräteanzeigen und Spezifikationen, die in dieser Anleitung beschriebene werden, ebenso wie die äußere Erscheinung und die Spezifikationen der Hardware aktuell in der Entwicklung sind und sich von den endgültigen Spezifikationen unterscheiden können.
- **•** Bitte beachten Sie, dass je nach der Version des Betriebssystems, den Webbrowser-Einstellungen usw. die Bedienung sich von den in dieser Anleitung beschriebenen Verfahren unterscheiden kann.

# <span id="page-2-0"></span>**Inhalt**

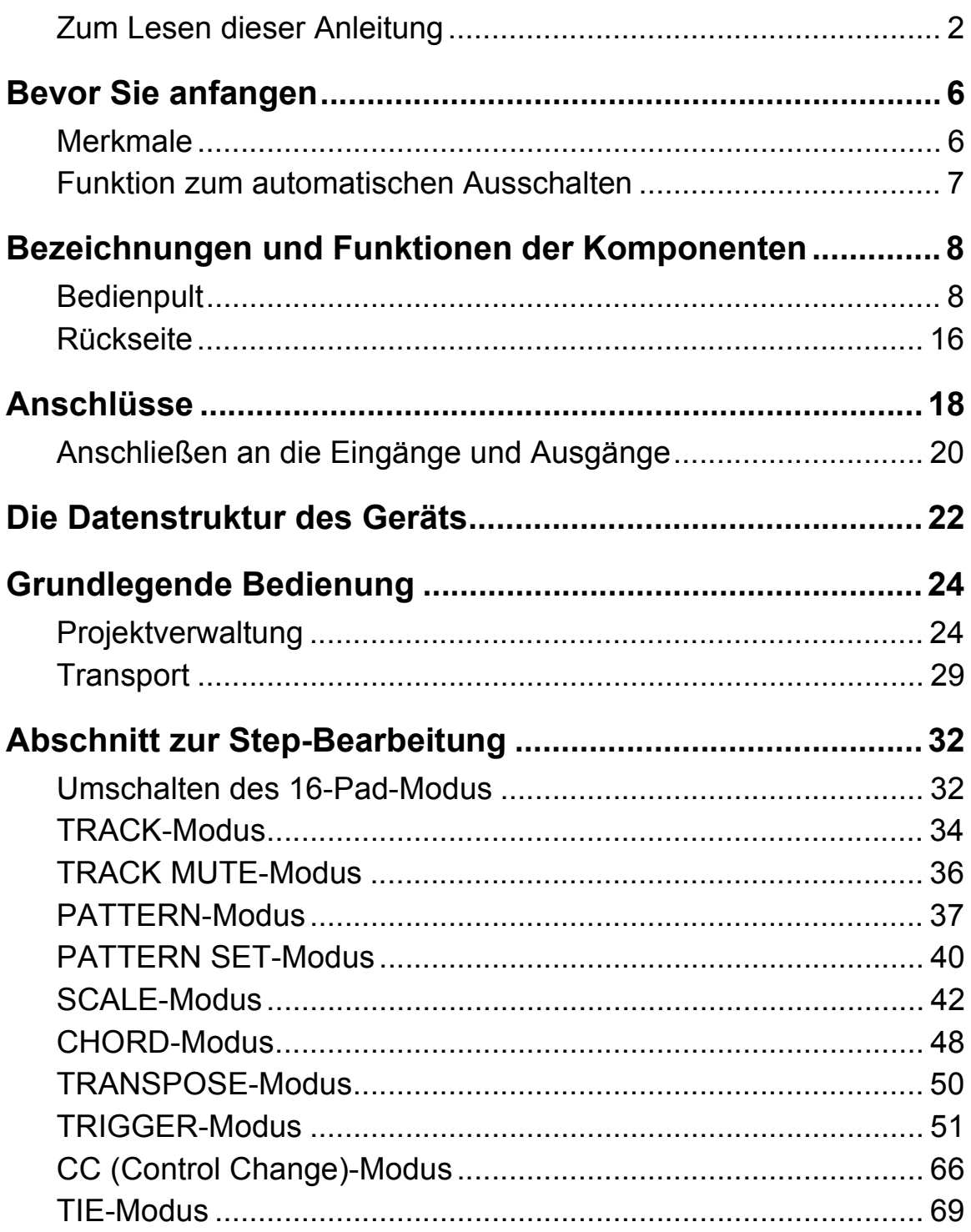

# **Inhalt**

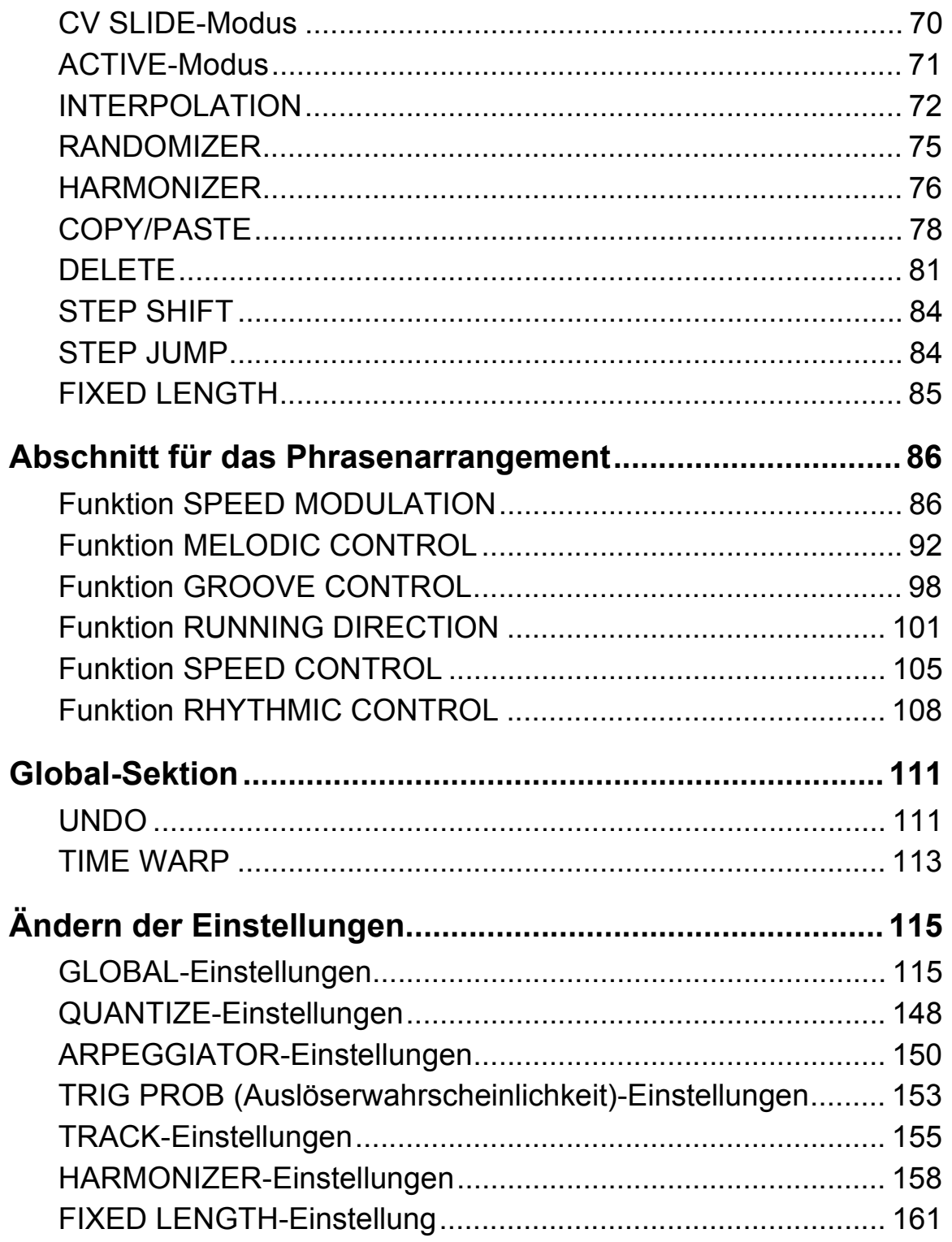

# **Inhalt**

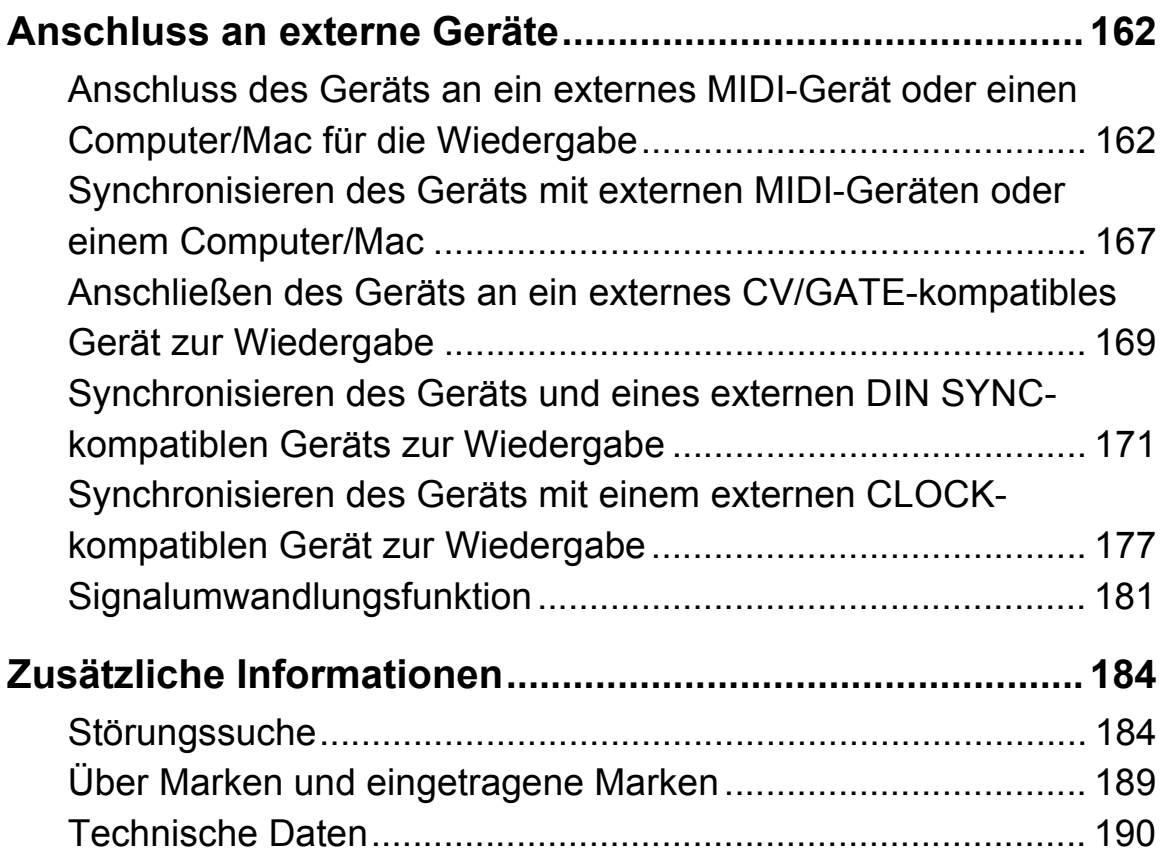

# <span id="page-5-0"></span>**Bevor Sie anfangen**

### **Merkmale**

Der [SQUID ist ein eigenständiger Multitrack-Sequencer,](#page-5-0) der verschiedene Geräte für die Musikproduktion verbinden und nachfolgend Phrasen produzieren kann. Die Phrasen können schnell mit den Step-Parameter-Knöpfen sequenziert werden, die für jeden Parameter unabhängig arbeiten, sowie mit Sequenzfunktionen, wie HARMONIZER und INTERPOLATION.

Lassen Sie sich immer wieder von den vom Gerät erstellten Phrasen inspirieren. Sie können unterschiedliche Arrangements zur Sequenz hinzufügen und mit der Benutzeroberfläche experimentieren, die zahlreiche Arrangementfunktionen umfasst, wie RUNNING DIRECTION, GROOVE BEND und SPEED MODULATION. Dieses inspirierende und ausdrucksstarke Musikhilfsmittel ist mit vielen Arten von Musikproduktionssystemen kompatibel. Es bietet Anschlüsse für USB und MIDI sowie CV/GATE OUT und DIN SYNC, die nicht nur modulare Synthesizer sondern auch ältere elektronische Musikinstrumente steuern können.

# **Funktion zum automatischen Ausschalten**

Dieses Gerät verfügt über eine Funktion zum automatischen Ausschalten, die standardmäßig aktiviert ist. Das Gerät schaltet sich automatisch aus, wenn ungefähr 4 Stunden lang kein Signal eingespeist wird bzw. keine Ausgabe oder Bedienung erfolgt. Um das Gerät wieder einzuschalten, wenn es sich automatisch ausgeschaltet hat, drücken Sie die Taste **[]** auf der Rückseite, um sie in die Aus-Position umzuschalten  $(\blacksquare)$ , und drücken dann erneut die Taste  $[\circlearrowleft]$  ( $\equiv$ ).

Um die Funktion zum automatischen Ausschalten zu deaktivieren, drücken Sie die Taste **[GLOBAL]**, um das GLOBAL-Menü anzuzeigen. Drehen Sie den Drehregler, um die Einstellung **[Auto Power Off]** zu **[Disable]** umzuschalten.

#### **Hinweise**

- **•** Nicht gespeicherte Daten gehen verloren, wenn das Gerät automatisch ausgeschaltet wird. Achten Sie darauf, wichtige Daten, wie zum Beispiel bearbeitete Projektdaten, zu speichern.
- **•** Die Funktion zum automatischen Ausschalten schaltet das Gerät unter bestimmten Betriebsbedingungen möglicherweise nicht aus. Achten Sie daher immer darauf, dass Sie das Gerät nach der Verwendung manuell ausschalten.

# **Bezeichnungen und Funktionen der Komponenten**

### **Bedienpult**

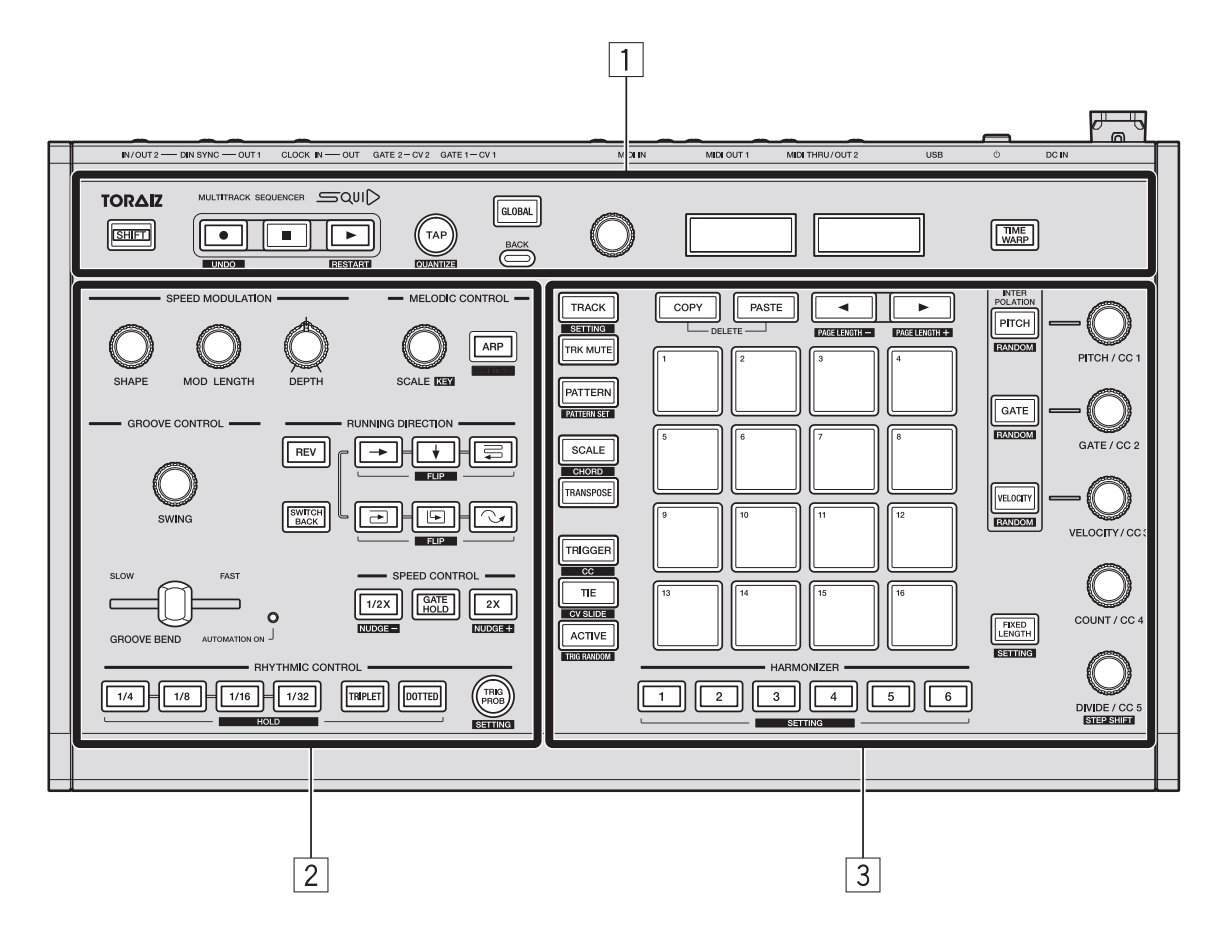

- 1 **Global-Sektion**
- 2 **Abschnitt für das Phrasenarrangement**
- 3 **Abschnitt zur Step-Bearbeitung**

# **Global-Sektion**

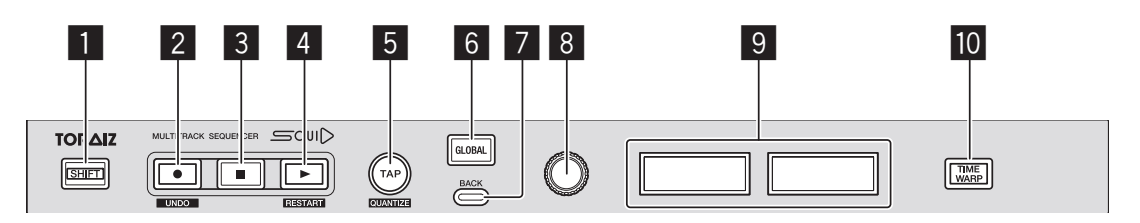

#### 1 **SHIFT-Taste**

Wenn Sie eine Taste oder einen Knopf bedienen, während Sie die **[SHIFT]**- Taste gedrückt halten, können Sie eine alternative Funktion aufrufen.

#### 2  **(Aufnahme)-Taste**

Schaltet die Pad-Funktion, Harmonizer-Funktion und den Echtzeitaufnahmestatus der Automatisierungsinformationen um. Ausführliche Einzelheiten finden Sie unter ["Echtzeitaufnahme" \(Seite 47\).](#page-0-0)

#### **[SHIFT]** + drücken:

Schaltet die Anzeige zur Verlaufsübersicht um. Ausführliche Einzelheiten finden Sie unter ["UNDO" \(Seite 111\)](#page-0-0).

#### 3  **(Stopp)-Taste**

Stoppt die Pattern-Wiedergabe.

#### 4  **(Wiedergabe)-Taste**

Gibt das Pattern wieder oder stoppt die Wiedergabe.

#### **[SHIFT]** + drücken:

Setzt die Sequenzwiedergabe ab dem ersten Schritt fort.

# **Bezeichnungen und Funktionen der Komponenten**

#### 5 **TAP-Taste**

Legt den BPM einer Sequenz fest. Blinkt während der Sequenzwiedergabe entsprechend dem BPM. Ausführliche Einzelheiten finden Sie unter "Festlegen [des BPM \(Beats Per Minute\) einer Sequenz" \(Seite 31\)](#page-0-0).

#### **[SHIFT]** + drücken:

Schaltet die Anzeige zur QUANTIZE-Einstellung um. Ausführliche Einzelheiten finden Sie unter ["QUANTIZE-Einstellungen" \(Seite 148\).](#page-0-0)

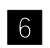

#### 6 **GLOBAL-Taste**

Schaltet die Anzeige zum GLOBAL-Menü um.

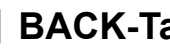

#### 7 **BACK-Taste**

Kehrt zur Anzeige der höheren Ebene im GLOBAL-Menü zurück.

#### 8 **Drehregler**

Wählt ein Element im Display aus und ändert die Einstellung.

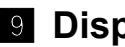

#### 9 **Display**

Zeigt verschiedene Menüs, den BPM, die Beat-Anzeige, Tracknummer, Pattern-Nummer, Seite usw. an.

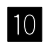

#### **M** TIME WARP-Taste

Schaltet die Time Warp (Zeitschleife)-Funktion ein oder aus. Ausführliche Einzelheiten finden Sie unter ["TIME WARP" \(Seite 113\).](#page-0-0)

# **Abschnitt für das Phrasenarrangement**

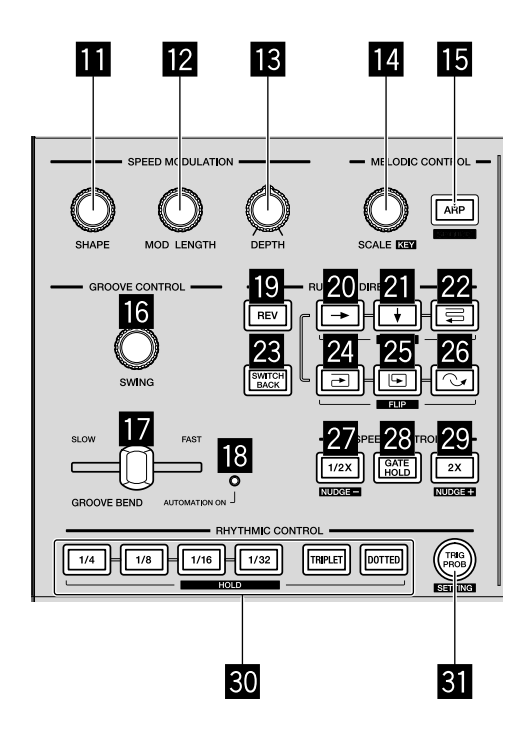

#### b **SHAPE-Knopf**

### c **MOD LENGTH-Knopf**

#### **8 DEPTH-Knopf**

**b** bis  $B$ : Führt verschiedene Vorgänge für die Funktion Speed Modulation (Geschwindigkeitsmodulation) aus. Ausführliche Einzelheiten finden Sie unter ["Funktion SPEED MODULATION" \(Seite 86\)](#page-0-0).

### **B** SCALE-Knopf

#### **ARP-Taste**

**E** und **is**: Führt verschiedene Vorgänge für die Funktion Melodic Control (Melodiesteuerung) aus. Ausführliche Einzelheiten finden Sie unter "Funktion [MELODIC CONTROL" \(Seite 92\)](#page-0-0).

#### g **SWING-Knopf**

#### h **GROOVE BEND-Schieberegler**

# **Bezeichnungen und Funktionen der Komponenten**

### **i8 AUTOMATION ON-Anzeige**

**6 bis is:** Führt verschiedene Vorgänge für die Funktion Groove Control (Groove-Steuerung) aus. Ausführliche Einzelheiten finden Sie unter "Funktion [GROOVE CONTROL" \(Seite 98\)](#page-0-0).

**19 REV-Taste** 

- k **(rechts)-Taste**
- l **(unten)-Taste**
- **22** (Zickzack)-Taste
- **23 SWITCH BACK-Taste**
- **24** a (im Uhrzeigersinn)-Taste
- p **(gegen den Uhrzeigersinn)-Taste**
- q **(zurückspringen)-Taste**

19 bis 26: Führt verschiedene Vorgänge für die Funktion Running Direction (Laufrichtung) aus. Ausführliche Einzelheiten finden Sie unter "Funktion [RUNNING DIRECTION" \(Seite 101\).](#page-0-0)

r **1/2X (halb)-Taste**

- **88 GATE HOLD-Taste**
- t **2X (doppelt)-Taste**

**27** bis <a>B</a>: Führt verschiedene Vorgänge für die Funktion Speed Control (Geschwindigkeitssteuerung) aus. Ausführliche Einzelheiten finden Sie unter ["Funktion SPEED CONTROL" \(Seite 105\)](#page-0-0).

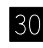

#### u **RHYTHM-Tasten**

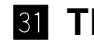

#### **M** TRIG PROB-Taste

**30** und 31: Führt verschiedene Vorgänge für die Funktion Rhythmic Control (Rhythmussteuerung) aus. Ausführliche Einzelheiten finden Sie unter ["Funktion RHYTHMIC CONTROL" \(Seite 108\).](#page-0-0)

# **Abschnitt zur Step-Bearbeitung**

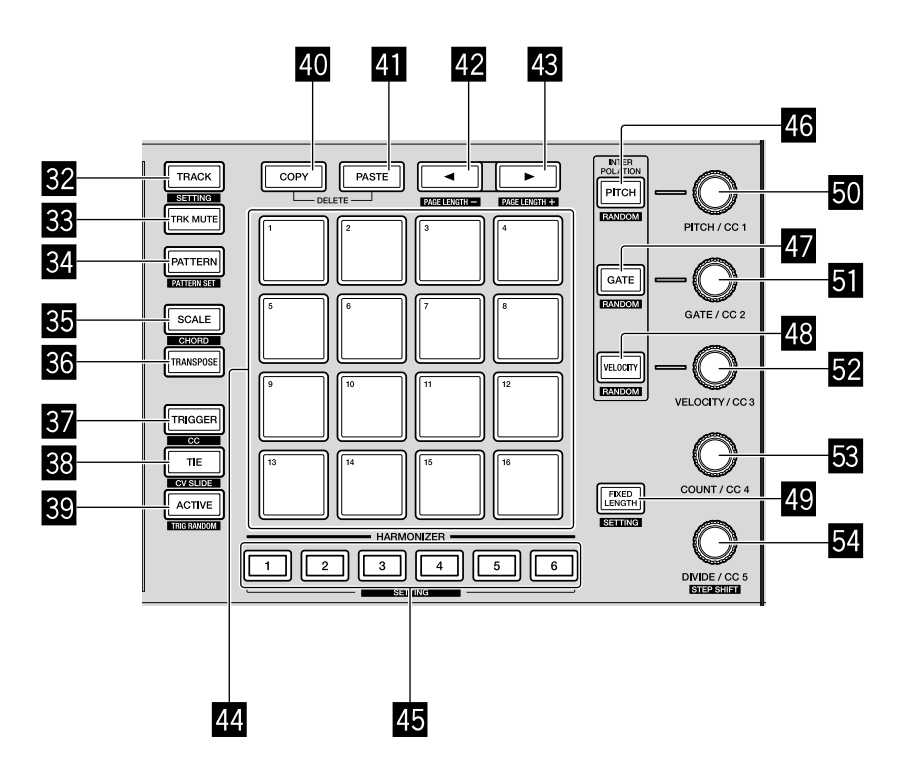

- **TRACK-Taste**
- x **TRK MUTE-Taste**
- y **PATTERN-Taste**
- **SCALE-Taste**
- A **TRANSPOSE-Taste**
- B **TRIGGER-Taste**
- C **TIE-Taste**

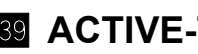

**B** ACTIVE-Taste

82 bis 82: Schaltet die 16-Pad-Funktion um, wenn die jeweilige Taste gedrückt wird. Ausführliche Einzelheiten finden Sie unter ["Umschalten des 16-Pad-](#page-0-0)[Modus" \(Seite 32\).](#page-0-0)

# **Bezeichnungen und Funktionen der Komponenten**

### **20 COPY-Taste**

#### **41 PASTE-Taste**

**40** und **41**: Diese Tasten werden verwendet, um bestimmte Informationen, wie Steps, Pattern, Pattern-Sets und Noten zu kopieren und einzufügen. Das gleichzeitige Drücken beider Tasten aktiviert den Löschmodus. Ausführliche Einzelheiten finden Sie unter ["COPY/PASTE" \(Seite 78\)](#page-0-0) und "DELETE" [\(Seite 81\)](#page-0-0).

#### <sup>42</sup> **⊣**-Taste

#### <sup>43</sup> ►-Taste

G und H: Mit diesen Tasten werden die Länge eines Pattern und eine Seite geändert, die in den 16 Pads angezeigt wird. Ausführliche Einzelheiten finden Sie unter ["Ändern der Pattern-Länge" \(Seite 60\).](#page-0-0)

#### I **16 Pads**

Führt verschiedene Vorgänge abhängig vom Pad-Modus aus.

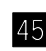

### **45 HARMONIZER-Tasten**

Ändert eine Note zu einem Akkord, während die Taste gedrückt gehalten wird. Ausführliche Einzelheiten finden Sie unter ["HARMONIZER" \(Seite 76\).](#page-0-0)

#### **K PITCH-Taste**

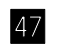

### L **GATE-Taste**

#### M **VELOCITY-Taste**

46 bis 48: Mit diesen Tasten werden verschiedene Vorgänge für Interpolation und Randomizer durchgeführt. Ausführliche Einzelheiten finden Sie unter ["INTERPOLATION" \(Seite 72\)](#page-0-0) und ["RANDOMIZER" \(Seite 75\).](#page-0-0)

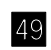

#### N **FIXED LENGTH-Taste**

Legt eine Pattern-Länge auf eine bestimmte Länge fest. Ausführliche Einzelheiten finden Sie unter ["FIXED LENGTH" \(Seite 85\).](#page-0-0)

# **Bezeichnungen und Funktionen der Komponenten**

- **50 PITCH/CC 1-Knopf**
- **B** GATE/CC 2-Knopf
- **Z** VELOCITY/CC 3-Knopf
- **R** COUNT/CC 4-Knopf

#### 54 **DIVIDE/CC 5-Knopf**

50 bis 52: Diese Tasten werden zur Änderung der Parameter einer Note oder eines Step verwendet. Ausführliche Einzelheiten finden Sie unter ["TRIGGER-](#page-0-0)[Modus" \(Seite 51\)](#page-0-0) und ["CC \(Control Change\)-Modus" \(Seite 66\)](#page-0-0).

# **Rückseite**

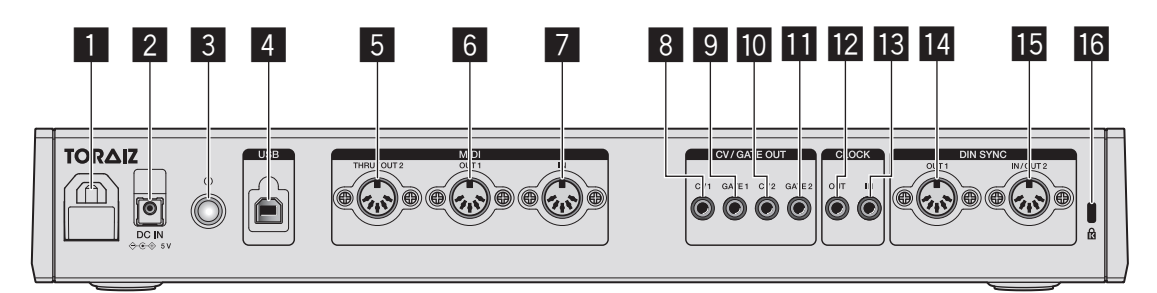

#### 1 **Kabelhaken**

Haken Sie das Netzteilkabel hier ein, wenn Sie das Gerät verwenden. Lesen Sie unter ["Verwendung des Kabelhakens" \(Seite 21\)](#page-0-0) nach.

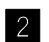

#### 2 **DC IN-Anschluss**

Schließen Sie das Netzteilkabel an.

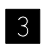

#### 3  **Ein/Aus-Taste**

Schaltet die Stromversorgung dieses Geräts ein/aus.

 $Ein/\mathbb{I}$  Aus

Dieser Schalter schaltet das Gerät ein und aus.

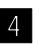

#### 4 **USB-B-Anschluss**

Schließen Sie hier einen Computer/Mac an.

- **•** Ein USB-Hub kann nicht verwendet werden.
- **•** Um die Leistung zu optimieren, verbinden Sie dieses Gerät und einen Computer/Mac direkt über ein USB-Kabel, das USB 2.0 entspricht.

#### 5 **MIDI THRU/OUT2-Anschluss**

Schließen Sie hier ein Gerät an, das MIDI-Signale von diesem Gerät empfängt.

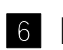

#### 6 **MIDI OUT1-Anschluss**

Schließen Sie hier ein Gerät an, das MIDI-Signale von diesem Gerät empfängt.

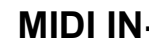

#### 7 **MIDI IN-Anschluss**

Schließen Sie hier ein Gerät an, das MIDI-Signale an dieses Gerät sendet.

# **Bezeichnungen und Funktionen der Komponenten**

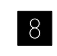

#### 8 **CV OUT1-Anschluss**

Schließen Sie hier ein Gerät an, das CV-Signale von diesem Gerät empfängt.

#### 9 **GATE OUT1-Anschluss**

Schließen Sie hier ein Gerät an, das GATE-Signale von diesem Gerät empfängt.

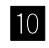

#### a **CV OUT2-Anschluss**

Schließen Sie hier ein Gerät an, das CV-Signale von diesem Gerät empfängt.

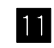

#### b **GATE OUT2-Anschluss**

Schließen Sie hier ein Gerät an, das GATE-Signale von diesem Gerät empfängt.

#### **12 CLOCK OUT-Anschluss**

Schließen Sie hier ein Gerät an, das CLOCK-Signale von diesem Gerät empfängt.

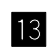

#### d **CLOCK IN-Anschluss**

Schließen Sie hier ein Gerät an, das CLOCK-Signale an dieses Gerät sendet.

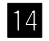

#### **E** DIN SYNC OUT1-Anschluss

Schließen Sie hier ein Gerät an, das DIN SYNC-Signale von diesem Gerät empfängt.

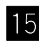

#### f **DIN SYNC IN/OUT2-Anschluss**

Schließen Sie hier ein Gerät an, das DIN SYNC-Signale von diesem Gerät empfängt oder die Signale an das Gerät sendet.

#### g **Kensington-Diebstahlsicherung**

# **Anschlüsse**

- **•** Schalten Sie die Stromversorgung aus, trennen Sie das USB-Kabel vom Gerät und ziehen Sie das Netzkabel aus der Netzsteckdose, bevor Sie Geräte anschließen oder die Anschlüsse ändern.
- **•** Schließen Sie das Netzkabel und ein USB-Kabel an, nachdem alle Anschlüsse zwischen den Geräten vorgenommen wurden.
- **•** Verwenden Sie immer das mitgelieferte Netzkabel und Netzteil.
- **•** Beachten Sie die Bedienungsanleitung der angeschlossenen Komponenten.
- **•** Verwenden Sie ein USB-Kabel, das dem USB 2.0-Standard entspricht.
- **•** Das Gerät wird über das Netzteil oder eine USB-Bus-Stromversorgung versorgt.

Das Gerät kann verwendet werden, indem Sie einfach das Gerät und Ihren Computer/Mac über ein USB-Kabel verbinden, ohne das Netzteil anzuschließen.

Wenn gleichzeitig das Netzteil angeschlossen ist, kann die USB-Bus-Stromversorgung als Rückfall-Stromversorgung verwendet werden. Wenn das Netzteil getrennt wird, während das Gerät verwendet wird, schaltet das Gerät die Stromquelle automatisch zur USB-Bus-Stromversorgung um.

**•** Um die Stromversorgung zu stabilisieren, sollten Sie das Netzteil-Verbindungskabel und ein USB-Kabel fest an den Anschluss **[DC IN]** bzw. **[USB-B]** anschließen. Wenn die Verbindungen nicht sicher sind, läuft das Gerät möglicherweise nicht stabil.

#### **Besondere Hinweise zur Verwendung der USB-Bus-Stromversorgung**

- **•** Es bestehen einige Beschränkungen der Funktionen, wie das Dimmen der Tasten, der LEDs für die Pads und des Displays.
- **•** Achten Sie darauf, dass Sie das Gerät direkt über ein USB-Kabel mit einem USB 2.0/3.0-Anschluss an Ihrem Computer/Mac verbinden.
- **•** Wir empfehlen die Verwendung eines USB-zertifizierten USB-Kabels, das maximal 2 Meter lang ist, um Stabilitätsprobleme zu verhindern.

### **Anschließen an die Eingänge und Ausgänge**

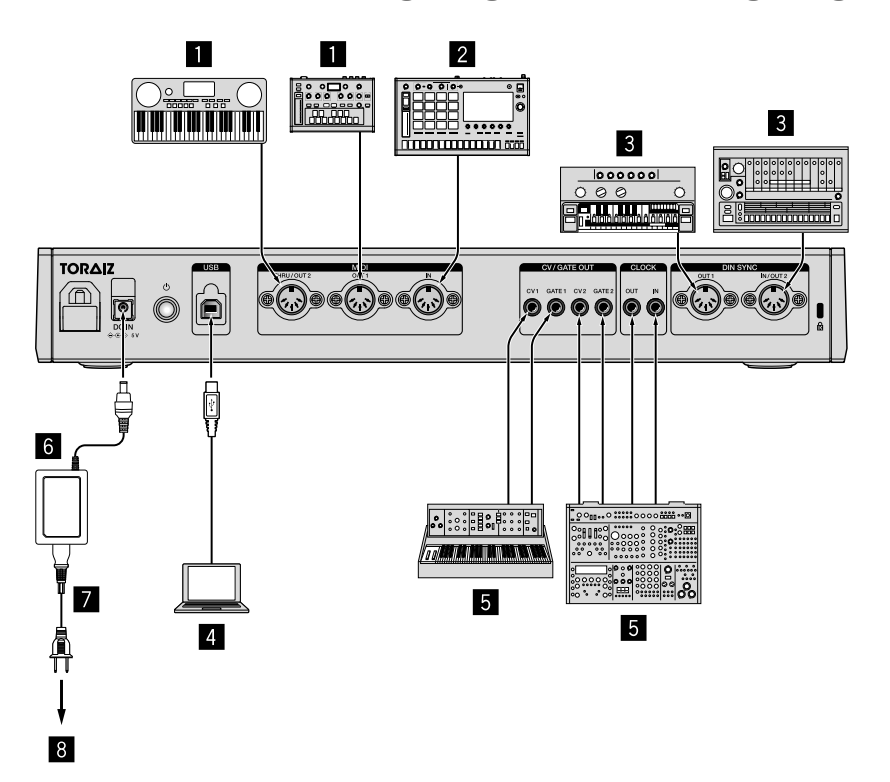

- 1 **MIDI-kompatibler Synthesizer, Drumcomputer, Sound-Modul usw.**
- 2 **MIDI-kompatibler Synthesizer, Drumcomputer, Sound-Modul, MIDI-Keyboard usw.**
- 3 **DIN SYNC-kompatibler Synthesizer, Drumcomputer, Sound-Modul usw.**
- 4 **Computer/Mac**
- 5 **CV/GATE/CLOCK-kompatibler Synthesizer, Drumcomputer, Sound-Modul usw.**
- 6 **Netzteil (mitgeliefert)**
- 7 **Netzkabel (mitgeliefert)**
- 8 **Zur Netzsteckdose**

# **Anschlüsse**

#### **Verwendung des Kabelhakens**

Führen Sie das Verbindungskabel des Netzteils durch den Haken, um ein versehentliches Abziehen von diesem Gerät zu vermeiden.

1 Führen Sie das Verbindungskabel des Netzteils durch den Kabelhaken.

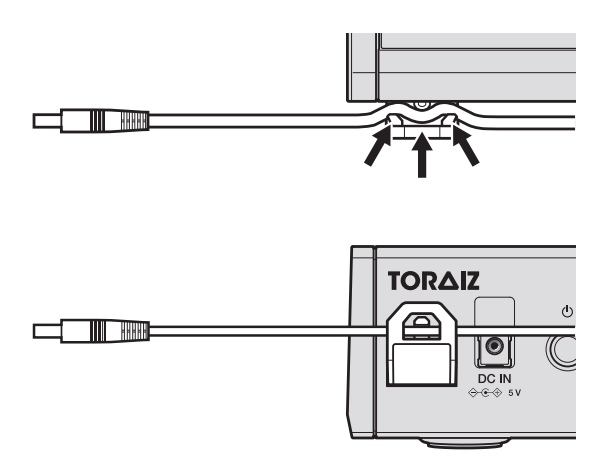

2 Schließen Sie den Stecker des Verbindungskabels am **[DC IN]**- Anschluss (1) an. Wenn das Kabel links vom Kabelhaken zu lang ist, straffen Sie es ein wenig (2).

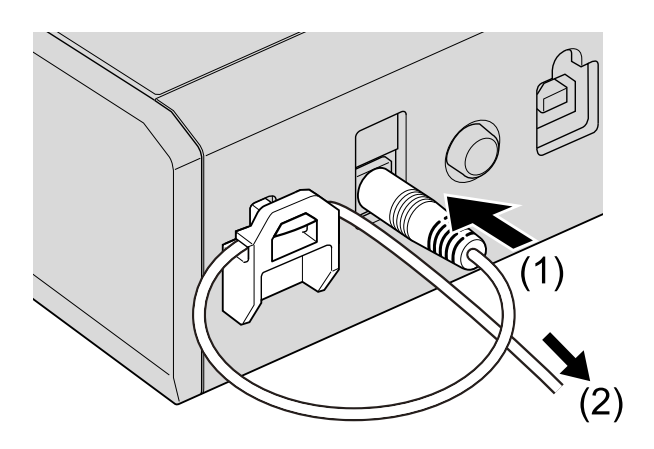

### **Hinweis**

Achten Sie darauf, dass Sie das Netzteil-Verbindungskabel fest an den Anschluss **[DC IN]** anschließen. Wenn die Verbindungen nicht sicher sind, läuft das Gerät möglicherweise nicht stabil.

# **Die Datenstruktur des Geräts**

Die Datenstruktur des Geräts ist wie unten dargestellt.

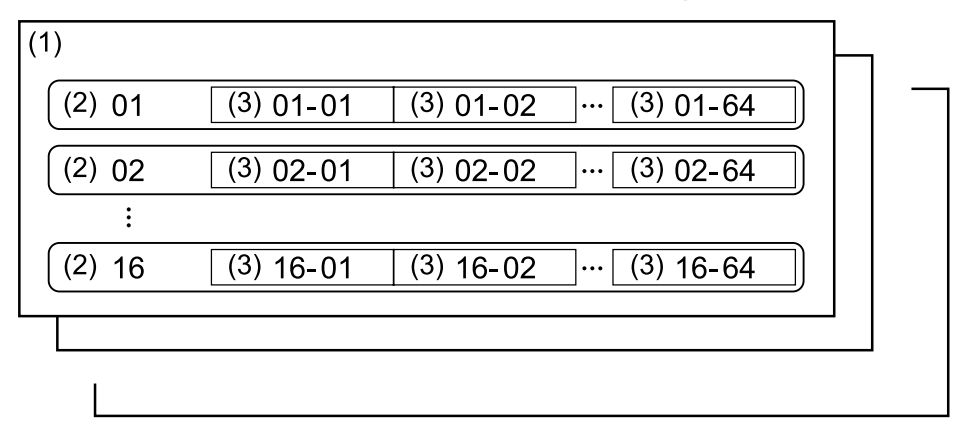

(1) Projekt:

Ein Projekt ist eine Arbeitseinheit, die vom Benutzer erstellt wird und verschiedene Informationen enthält.

Ein Projekt besteht aus 16 Tracks.

(2) Track:

Jeder Track kann bis zu 64 Pattern erstellen.

Sie können einen Track einer Soundquelle zuordnen, wie zum Beispiel Track 1 zum Schlagzeug, Track 2 zum Bass, Track 3 zum Synthesizer usw.

(3) Pattern:

Ein Pattern ist eine Sequenz aus Performance-Informationen, die mit den verschiedenen Funktionen des Geräts wiedergegeben werden.

Sie können die Länge des Pattern von 1 bis 64 Steps in 1-Step-Schritten festlegen.

Die maximale Anzahl der jeweiligen Elemente, die mit diesem Gerät erstellt werden können, sind wie folgt.

- **•** Die Anzahl der Projekte: 128
- **•** Die Anzahl der Tracks für ein Projekt: 16
- **•** Die Anzahl der Pattern für einen Track: 64
- **•** Die Anzahl der Pattern-Sets für ein Projekt: 16
- **•** Die Gesamtzahl der Pattern: 1.600

# **Grundlegende Bedienung**

# **Projektverwaltung**

### **Erstellen eines neuen Projekts**

- 1 Drücken Sie die **[GLOBAL]**-Taste. Die Taste leuchtet und das GLOBAL-Menü wird aufgerufen.
- 2 Drehen Sie den Drehregler, um **[Create New]** auszuwählen, und drücken Sie darauf.
- 3 Drehen Sie den Drehregler, um **[OK]** auszuwählen, und drücken Sie darauf.

Ein neues Projekt wird erstellt.

**•** Wenn ein neues Projekt ohne Speichern des aktuellen Projekts erstellt wird, gehen alle Änderungen verloren. Achten Sie darauf, dass Sie das aktuelle Projekt speichern, wenn Sie die Änderungen beibehalten möchten.

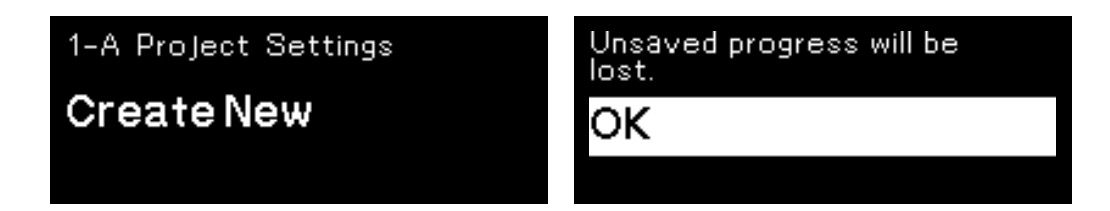

# **Laden eines Projekts**

- 1 Drücken Sie die **[GLOBAL]**-Taste. Die Taste leuchtet und das GLOBAL-Menü wird aufgerufen.
- 2 Drehen Sie den Drehregler, um **[Open(recent)]**, **[Open(by creation)]** oder **[Open(by name)]** auszuwählen, und drücken Sie darauf.
	- **•** Wählen Sie **[Open(recent)]**, um in der Reihenfolge, in der sie geöffnet wurden, durch die Projekte zu blättern.
	- **•** Wählen Sie **[Open(by creation)]**, um in der Reihenfolge, in der sie erstellt wurden, durch die Projekte zu blättern.
	- **•** Wählen Sie **[Open(by name)]**, um in alphabetischer Reihenfolge durch die Projekte zu blättern.
- 3 Drehen Sie den Drehregler, um ein Projekt auszuwählen, und drücken Sie darauf.

Das Projekt wird geladen.

# **Überschreiben eines Projekts**

- 1 Drücken Sie die **[GLOBAL]**-Taste. Die Taste leuchtet und das GLOBAL-Menü wird aufgerufen.
- 2 Drehen Sie den Drehregler, um **[Save]** auszuwählen, und drücken Sie darauf.
- 3 Drehen Sie den Drehregler, um **[OK]** auszuwählen, und drücken Sie darauf.

Das Projekt wird überschrieben.

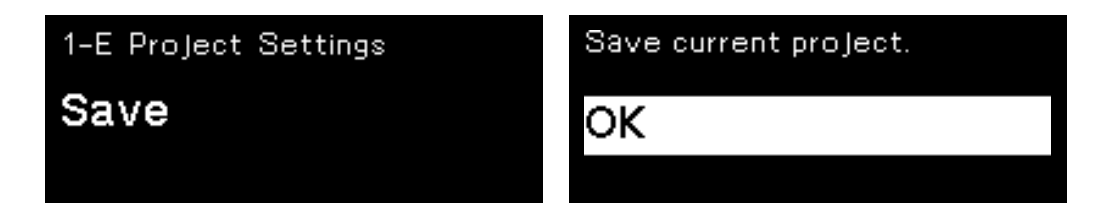

# **Benennen und Speichern eines Projekts**

- 1 Drücken Sie die **[GLOBAL]**-Taste. Die Taste leuchtet und das GLOBAL-Menü wird aufgerufen.
- 2 Drehen Sie den Drehregler, um **[Save As]** auszuwählen, und drücken Sie darauf.
	- **•** Wählen Sie **[Save]** aus, um ein Projekt zu überschreiben.
- 3 Drücken Sie die Taste **[]**/**[]**, um den Cursor zu verschieben, und drehen Sie den Drehregler, um das Zeichen zu ändern. Benennen Sie das Projekt, indem Sie diesen Schritt wiederholen.
	- **•** Es können alphanumerische Zeichen, Symbole oder Leerzeichen verwendet werden.
	- **•** Um ein Zeichen an der Cursorposition zu löschen, halten Sie die **[SHIFT]** Taste gedrückt und drücken Sie die **[BACK]**-Taste.
	- **•** Um ein Leerzeichen vor dem Cursor einzufügen, halten Sie die **[SHIFT]** Taste gedrückt und drücken Sie den Drehregler.
	- **•** Wenn ein vorhandenes Projekt geladen wird, wird der Name im Display angezeigt.

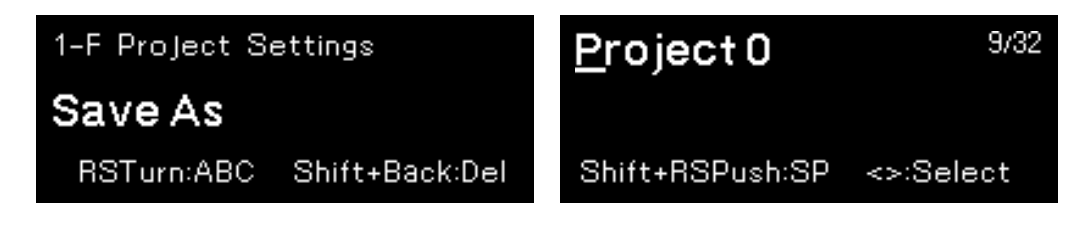

4 Drücken Sie den Drehregler. Das Projekt wird gespeichert.

# **Ändern und Überschreiben eines Projektnamens**

- 1 Drücken Sie die **[GLOBAL]**-Taste. Die Taste leuchtet und das GLOBAL-Menü wird aufgerufen.
- 2 Drehen Sie den Drehregler, um **[Rename & Save]** auszuwählen, und drücken Sie darauf.

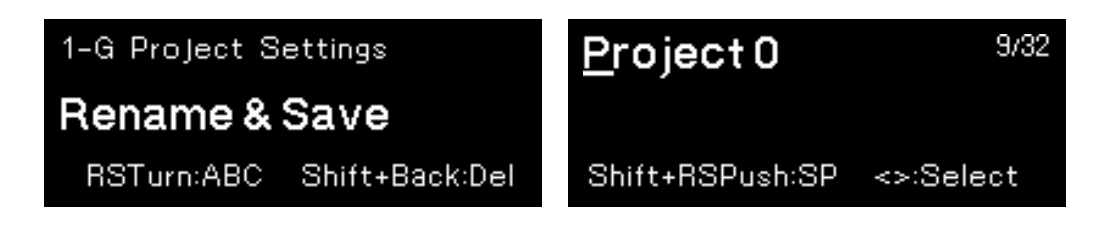

- 3 Drücken Sie die Taste **[]**/**[]**, um den Cursor zu verschieben, und drehen Sie den Drehregler, um das Zeichen zu ändern.
	- Ausführliche Informationen finden Sie unter Schritt 3 von "Benennen und [Speichern eines Projekts" \(Seite 26\).](#page-0-0)
- 4 Drücken Sie den Drehregler. Der Projektname wird geändert und überschrieben.

# **Löschen eines Projekts**

- 1 Drücken Sie die **[GLOBAL]**-Taste. Die Taste leuchtet und das GLOBAL-Menü wird aufgerufen.
- 2 Drehen Sie den Drehregler, um **[Delete]** auszuwählen, und drücken Sie darauf.

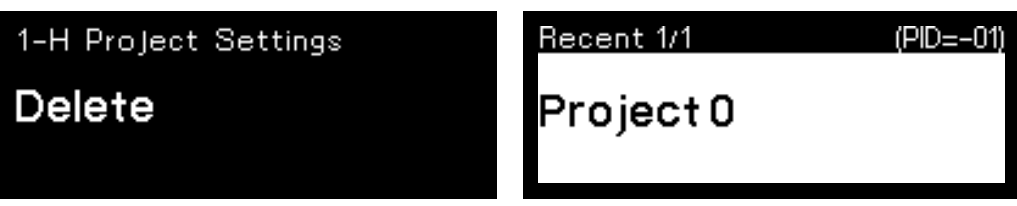

3 Drehen Sie den Drehregler, um ein Projekt auszuwählen, und drücken Sie darauf.

Das ausgewählte Projekt wird gelöscht.

# **Transport**

Dieses Kapitel erläutert die Funktionen mit Tasten und Knöpfen in der Global-Sektion [\(Seite 9\)](#page-0-0).

# **Wiedergeben einer Sequenz**

1 Drücken Sie die **[]** (Wiedergabe)-Taste. Die Taste leuchtet grün und eine Sequenz wird wiedergegeben. Die 16 Pads leuchten abhängig von der Richtung der Step-Bewegung und des Step-Status auf, der über verschiedene Pad-Modi festgelegt wird.

- **•** Für jeden Track kann die Stummschaltung für bis zu 8 Noten gleichzeitig aufgehoben werden.
- **•** Um die Sequenz-Wiedergabe anzuhalten, drücken Sie die **[]** (Wiedergabe)-Taste. Die Taste blinkt, wenn die Wiedergabe angehalten wurde.
- **•** Um die Sequenz-Wiedergabe zu stoppen, drücken Sie die **[]** (Stopp)- Taste.

Die **[]** (Wiedergabe)-Tasten erlischt.

### **Aufnehmen der Performance-Informationen in einer Sequenz in Echtzeit (Echtzeitaufnahme)**

Die Informationen der Pad-Performance, der Harmonizer-Performance und die Automatisierung können in einer Sequenz aufgezeichnet werden.

- 1 Drücken Sie die **[]** (Aufnahme)-Taste. Die Taste leuchtet rot und der Aufnahme-Standby-Modus ist aktiviert.
- 2 Drücken Sie die **[]** (Wiedergabe)-Taste.

Die Taste leuchtet grün. Wenn die Wiedergabe der Sequenz beginnt, ist der Aufnahme-Modus aktiviert.

- **•** Die folgenden Performance-Informationen können in einer Sequenz aufgezeichnet werden:
	- Performance-Informationen mit den 16 Pads im Scale-Modus [\(Seite 42\)](#page-0-0)
	- Performance-Informationen mit den 16 Pads im Chord-Modus [\(Seite 48\)](#page-0-0)
	- Performance-Informationen erstellt in Kombination mit den **[HARMONIZER]**-Tasten [\(Seite 76\)](#page-0-0)
	- Performance-Informationen mit den 16 Pads im Transpose-Modus [\(Seite 50\)](#page-0-0)
	- Performance-Informationen des **[GROOVE BEND]**-Schiebereglers [\(Seite 99\)](#page-0-0)
	- Performance-Informationen der **[SPEED CONTROL]**-Tasten [\(Seite 105\)](#page-0-0)
	- Performance-Informationen der **[RHYTHMIC CONTROL]**-Tasten [\(Seite 108\)](#page-0-0)

### **Erneutes Starten einer Sequenz**

Sie können eine Sequenz ab dem ersten Schritt erneut starten, ohne die Wiedergabe zu stoppen.

1 Halten Sie die **[SHIFT]**-Taste gedrückt und drücken Sie die **[]** (Wiedergabe)-Taste.

Die Sequenz wird unabhängig davon, ob sie wiedergegeben wird, angehalten oder gestoppt ist, neu gestartet.

# **Festlegen des BPM (Beats Per Minute) einer Sequenz**

Der BPM kann auf die folgende Art festgelegt werden:

- **•** Festlegen des BPM mit einem numerischen Wert
- **•** Festlegen des BPM durch Antippen der **[TAP]**-Taste

#### **Festlegen des BPM mit einem numerischen Wert**

1 Drücken Sie die **[TAP]**-Taste. Die BPM-Anzeige ist im Display hervorgehoben.

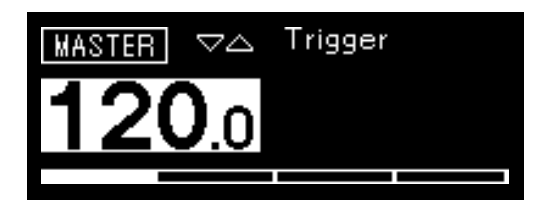

- 2 Drehen Sie den Drehregler und ändern Sie den BPM. Der geänderte BPM wird sofort übernommen.
	- **•** Der Wert kann von **[30 BPM]** bis **[300 BPM]** festgelegt werden.
	- **•** Um den Wert nach dem Dezimalpunkt zu ändern, halten Sie die **[SHIFT]** Taste gedrückt und drehen Sie den Drehregler.
	- **•** Kurz nach der Änderung des BPM kehrt das Display zum vorherigen Status zurück.

### **Festlegen des BPM durch Antippen der [TAP]-Taste**

- 1 Tippen Sie die **[TAP]**-Taste zweimal oder häufiger an. Der BPM wird basierend auf dem Intervall des Antippens berechnet und sofort übernommen.
	- **•** Für jedes Antippen wird der berechnete BPM angezeigt.
	- **•** Kurz nach dem Antippen kehrt das Display zum vorherigen Status zurück.

# **Abschnitt zur Step-Bearbeitung**

### **Umschalten des 16-Pad-Modus**

Sie können die Funktionen (die Modi) der 16 Pads nach Bedarf umschalten.

- **•** Track-Modus [\(Seite 34\):](#page-0-0) Wählt einen Track (aktuellen Track) zur Bedienung oder Bearbeitung aus den 16 Tracks aus.
- **•** Track-Stummschaltenmodus [\(Seite 36\)](#page-0-0): Sie können die Stummschaltung und das Solo der 16 Tracks stummschalten.
- **•** Pattern-Modus [\(Seite 37\)](#page-0-0): Sie können ein Pattern (aktuelles Pattern) zur Bedienung oder Bearbeitung aus bis zu 64 Pattern auswählen, die im aktuellen Track enthalten sind.
- **•** Pattern-Set-Modus [\(Seite 40\):](#page-0-0) Sie können eine Kombination aus Pattern, die für jeden Track ausgewählt wurde, speichern oder sie gleichzeitig laden.
- **•** Scale-Modus [\(Seite 42\)](#page-0-0): Sie können Tonleitern mit den 16 Pads wiedergeben.
- **•** Chord-Modus [\(Seite 48\)](#page-0-0): Sie können Akkorde mit den 16 Pads wiedergeben.
- **•** Transpose-Modus [\(Seite 50\):](#page-0-0) Sie können das aktuelle Pattern in Echtzeit transponieren.
- **•** Trigger-Modus [\(Seite 51\):](#page-0-0) Sie können die Note jedes Step (Pad) auf stummschalten/nicht stummschalten einstellen und verschiedene Parameter von Note und Step (Pad) ändern.

# **Abschnitt zur Step-Bearbeitung**

**•** CC-Modus [\(Seite 66\)](#page-0-0):

Sie können jedem Track bis zu 5 MIDI-Controller-Nummern zuweisen und den MIDI-Steuerungswert auf jeden Step (Pad) festlegen.

- **•** Tie-Modus [\(Seite 69\):](#page-0-0) Sie können den Haltebogen jedes Step (Pad) festlegen, der ihn mit dem Ton des vorherigen Step (Pad) verbindet.
- **•** CV-Slide-Modus [\(Seite 70\)](#page-0-0): Sie können den CV-Slide für jeden Step festlegen, sodass die Tonlage vorwärts zum nächsten Step (Pad) gleichmäßig geändert wird.

Diese Funktion wird nur aktiviert, wenn der Ausgang des Tracks auf **[CV/GATE1]** oder **[CV/GATE2]** eingestellt ist.

**•** Active-Modus [\(Seite 71\)](#page-0-0): Sie können jeden Step auf Aktiv oder Inaktiv setzen. Inaktive Steps werden aus der Sequenz entfernt und während der Pattern-Wiedergabe übersprungen.

# **TRACK-Modus**

Sie können einen Track (aktuellen Track) zur Bedienung oder Bearbeitung aus den 16 Tracks auswählen.

Der Bezug zwischen den 16 Pads und 16 Tracks ist wie folgt. (T: Track)

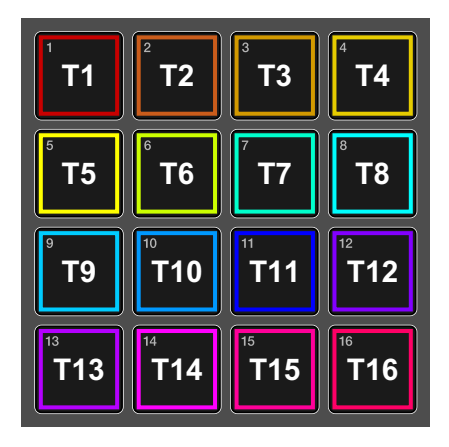

### **Auswählen eines Tracks**

### 1 Drücken Sie die **[TRACK]**-Taste.

Die Taste leuchtet weiß und die 16 Pads schalten zum Track-Modus um.

- **•** Wenn Sie sich in anderen Modi befinden, können Sie auch zum Track-Modus umschalten, indem Sie die **[TRACK]**-Taste gedrückt halten. Die 16 Pads kehren nach der Freigabe zum vorherigen Status zurück.
- 2 Drücken Sie eines der 16 Pads.

Der entsprechend Track wird als aktueller Track geladen und das gedrückte Pad leuchtet hell in der Track-Farbe. Die anderen Pads leuchten schwach in der Track-Farbe. Die geladene aktuelle Track-Nummer wird im Display angezeigt.

Beispiel: Wenn Sie Pad 16 drücken

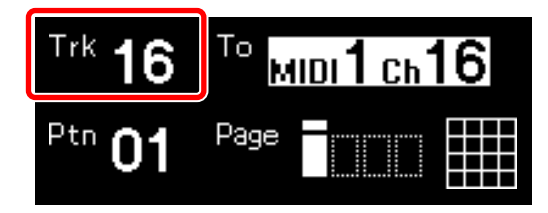

# **Abschnitt zur Step-Bearbeitung**

### **Hinweis**

Während der Sequenz-Wiedergabe leuchtet jedes Pad weiß, wenn eine Note ausgelöst wird.

### **Auswählen eines Ausgabeziels für den aktuellen Track**

- 1 Halten Sie die **[SHIFT]**-Taste gedrückt und drehen Sie den Drehregler, um einen Ausgang auszuwählen. Die folgenden Optionen können ausgewählt werden. **[None]** (keine Ausgabe), **[MIDI1]**, **[MIDI2]**, **[USB]**, **[CV/GATE1]**, **[CV/GATE2]**
	- **•** Der Ausgang ist entsprechend der Anzeige wie folgt.

MIDI1: **[MIDI OUT1]**-Anschluss MIDI2: **[MIDI THRU/OUT2]**-Anschluss USB: **[USB-B]**-Anschluss CV/GATE1: **[CV OUT1]**-Anschluss, **[GATE OUT1]**-Anschluss CV/GATE2: **[CV OUT2]**-Anschluss, **[GATE OUT2]**-Anschluss

2 Wenn Sie **[MIDI1]**, **[MIDI2]** oder **[USB]** auswählen, drehen Sie den Drehregler, um einen Kanal auszuwählen.

Die folgenden Optionen können ausgewählt werden.

- **•** MIDI1 Ch.1 bis 16
- **•** MIDI2 Ch.1 bis 16
- **•** USB Ch.1 bis 16

# **Hinweise**

- **•** Auch wenn Sie den Drehregler drehen, ohne Schritt 1 durchzuführen, können Sie das Ausgabeziel (Anschluss oder Kanal) in der folgenden Reihenfolge auswählen. **[None]** (keine Ausgabe), **[MIDI1 Ch.1 to 16]**, **[MIDI2 Ch.1 to 16]**, **[USB Ch.1 to 16]**, **[CV/GATE1]**, **[CV/GATE2]**
- **•** Informationen zu den Einstellungen außer den Ausgabezielen finden Sie unter ["TRACK-Einstellungen" \(Seite 155\)](#page-0-0).

# **TRACK MUTE-Modus**

Schaltet für die Stummschaltung und Solo zwischen ein und aus um. Der Bezug zwischen den 16 Pads und 16 Tracks ist wie folgt. (T: Track)

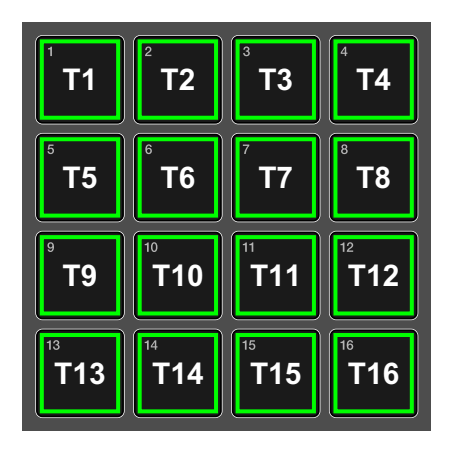

1 Drücken Sie die **[TRK MUTE]**-Taste.

Die Taste leuchtet gelb und die 16 Pads schalten zum Track Mute-Modus um.

- **•** Wenn Sie sich in anderen Modi befinden, können Sie auch vorübergehend zum Track Mute-Modus umschalten, indem Sie die **[TRK MUTE]**-Taste gedrückt halten. Die 16 Pads kehren nach der Freigabe zum vorherigen Status zurück.
- 2 Drücken Sie die 16 Pads, um sie stummzuschalten, oder halten Sie die **[SHIFT]**-Taste gedrückt und drücken Sie die 16 Pads, um sie zum Solo umzuschalten.

Das Licht des Pads, das stummgeschaltet ist, erlischt. Die Informationen des entsprechenden Tracks werden nicht ausgegeben. Um die Stummschaltung aufzuheben, drücken Sie das Pad erneut. Das Pad, das auf Solo eingestellt ist, leuchtet rot. Nur die Informationen des entsprechenden Tracks werden ausgegeben. Um das Solo aufzuheben, halten Sie die **[SHIFT]**-Taste gedrückt und drücken Sie das Pad erneut. Wenn das Solo für alle Tracks aufgehoben wurde, kehren die 16 Pads automatisch zum Stummschalten-/Stummschaltenaufheben-Modus zurück.

**•** Sie können auch mehrere Tracks auf Solo schalten.
- **•** Sie können Tracks auch im Solo-Modus stummschalten/die Stummschaltung aufheben. (Auf Solo gestellte Tracks können nicht stummgeschaltet werden.)
- **•** Um für alle Tracks gleichzeitig die Stummschaltung/das Solo aufzuheben, halten Sie die **[SHIFT]**-Taste gedrückt und drücken Sie die **[TRK MUTE]**- Taste.

### **Hinweis**

Während der Sequenz-Wiedergabe leuchtet jedes ausgelöste Pad weiß.

## **PATTERN-Modus**

Sie können ein Pattern (aktuelles Pattern) zur Bedienung oder Bearbeitung aus bis zu 64 Pattern auswählen, die im aktuellen Track enthalten sind.

## **Laden eines Pattern**

- 1 Drücken Sie die **[PATTERN]**-Taste. Die Taste leuchtet grün und die 16 Pads schalten zum Pattern-Modus um.
	- **•** Der Beleuchtungsstatus ändert sich abhängig vom Status des jeweiligen Pads.
		- Leuchtet hell: Das Pad ist als aktuelles Pattern ausgewählt
		- Leuchtet schwach: Unter diesem Pad ist ein Pattern gespeichert
		- Aus: Unter diesem Pad ist kein Pattern gespeichert
	- **•** Wenn Sie sich in anderen Modi befinden, können Sie auch vorübergehend zum Pattern-Modus umschalten, indem Sie die **[PATTERN]**-Taste gedrückt halten. Die 16 Pads kehren nach der Freigabe zum vorherigen Status zurück.

2 Drücken Sie die **[]**/**[]**-Taste, um zwischen den Pattern-Seiten zu blättern.

Sie können bis zu 4 Seiten mit 16 Pattern pro Seite speichern, also insgesamt 64 Pattern.

Der Bezug zwischen den 16 Pads und 64 Tracks ist wie folgt. (P: Pattern)

(1) Pattern-Seite 1 (2) Pattern-Seite 2 (3) Pattern-Seite 3 (4) Pattern-Seite 4

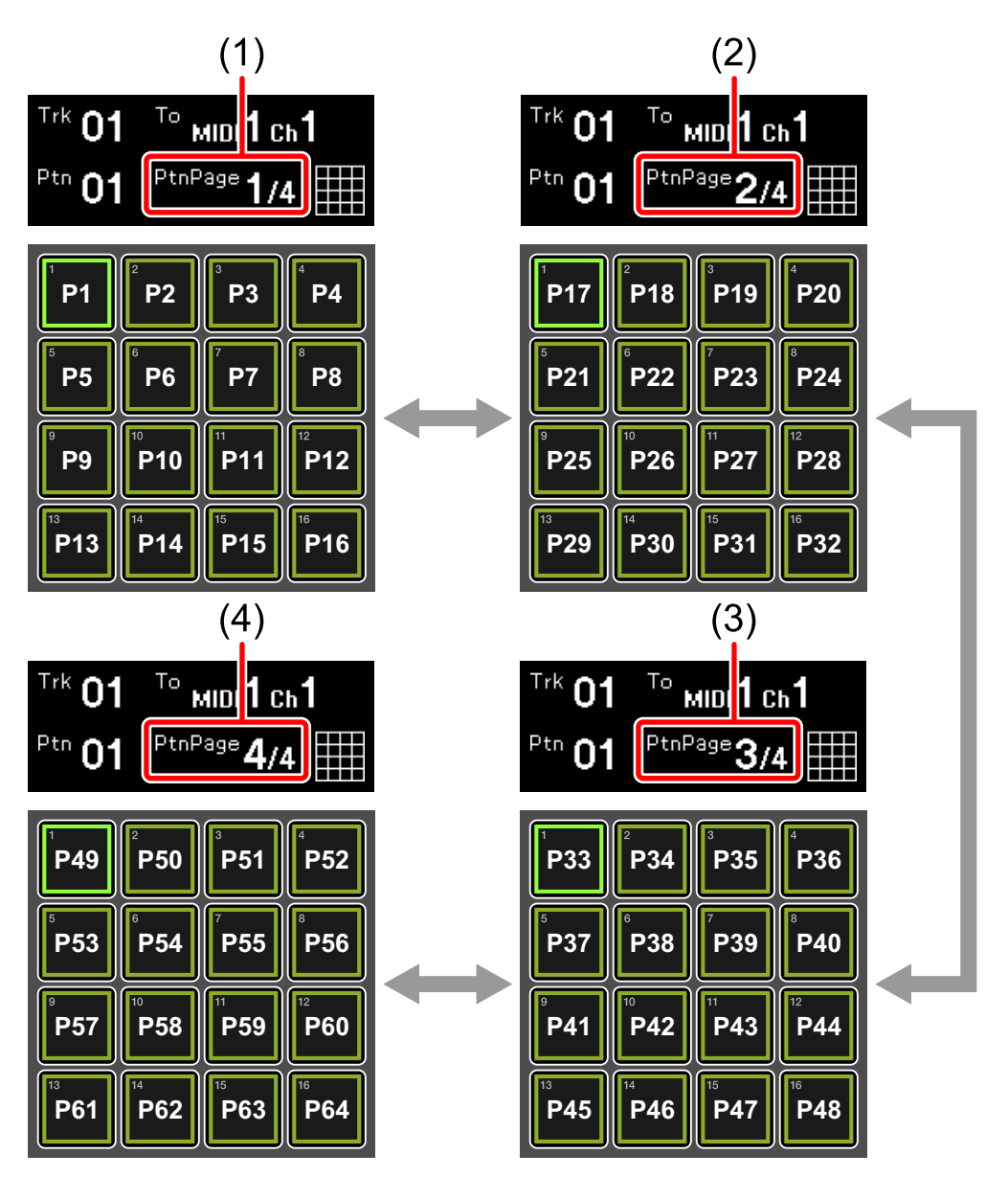

#### 3 Drücken Sie eines der 16 Pads.

Wenn Sie ein Pad drücken, unter dem ein Pattern gespeichert ist (das hell oder schwach leuchtet), leuchtet das Pad und wird als aktuelles Pattern geladen. Wenn Sie ein Pad drücken, unter dem kein Pattern gespeichert ist (das nicht leuchtet), wird ein leeres Pattern geladen.

Die Nummer des geladenen Pattern wird im Display angezeigt.

Beispiel: Wenn Sie Pad 16 drücken

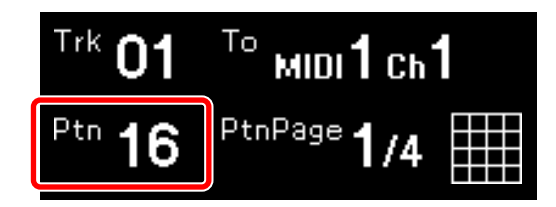

- **•** Wenn Sie das Pattern während der Wiedergabe umschalten, wird die Umschaltung beim ersten Beat der nächsten Bar vorgenommen. Das Pad blinkt weiß, bis das Pattern umgeschaltet wird.
- **•** Wenn Sie die 16 Pads drücken, während Sie **[SHIFT]** gedrückt halten, wird das Pattern sofort umgeschaltet.

## **Speichern eines Pattern**

Wählen Sie ein Pad, unter dem kein Pattern gespeichert ist (das nicht leuchtet), und nehmen Sie Änderungen daran vor, wie zum Beispiel das Hinzufügen von Auslösern und die Bearbeitung von Noteninformationen. Die Änderungen werden automatisch unter dem Pattern gespeichert.

## **Löschen eines Pattern**

1 Halten Sie im Pattern-Modus die Tasten **[COPY]** und **[PASTE]** zusammen gedrückt und drücken Sie ein Pad, das ein Pattern enthält.

Das Licht des betätigten Pads erlischt und das Pattern wird gelöscht.

# **PATTERN SET-Modus**

Sie können eine Kombination aus Pattern, die für jeden Track ausgewählt wurden, speichern oder sie gleichzeitig laden.

Bis zu 16 Pattern-Sets können wie folgt unter den 16 Pads gespeichert werden. (PS: Pattern Set)

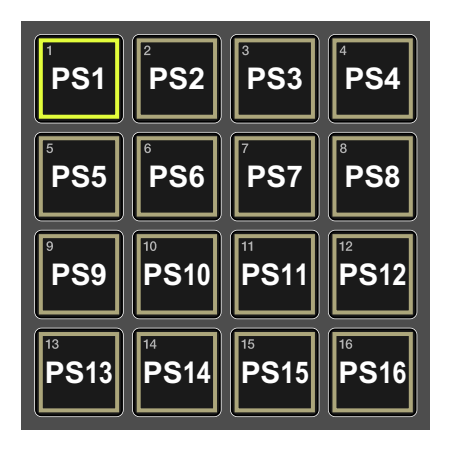

## **Laden eines Pattern-Sets**

1 Halten Sie die **[SHIFT]**-Taste gedrückt und drücken Sie die **[PATTERN]**-Taste.

Die **[PATTERN]**-Taste blinkt grün und die 16 Pads schalten zum Pattern Set-Modus um.

- **•** Der Beleuchtungsstatus ändert sich abhängig vom Status des jeweiligen Pads.
	- Leuchtet hell: Ein Pad für das derzeit geladene Pattern-Set
	- Leuchtet schwach: Unter diesem Pad ist ein Pattern-Set gespeichert
	- Aus: Unter diesem Pad ist kein Pattern-Set gespeichert
- 2 Drücken Sie eines der 16 Pads, das schwach leuchtet. Das betätigte Pad leuchtet auf und das gespeicherte Pattern-Set wird geladen.
- **•** Wenn Sie das Pattern-Set während der Wiedergabe umschalten, wird die Umschaltung beim ersten Beat der nächsten Bar vorgenommen. Das Pad blinkt weiß, bis das Pattern-Set umgeschaltet wird.

## **Speichern eines Pattern-Sets**

1 Drücken Sie im Pattern-Set-Modus ein Pad, unter dem kein Pattern-Set gespeichert ist (das nicht leuchtet). Das betätigte Pad leuchtet und die Kombination der aktuellen Pattern für jeden Track wird gespeichert.

## **Löschen eines Pattern-Sets**

1 Halten Sie im Pattern Set-Modus die Tasten **[COPY]** und **[PASTE]** zusammen gedrückt und drücken Sie ein Pad, das ein Pattern-Set enthält.

Das Licht des betätigten Pads erlischt und das darunter gespeicherte Pattern-Set wird gelöscht.

## **SCALE-Modus**

Sie können Tonleitern mit den 16 Pads wiedergeben.

## **Spielen von Tonleitern durch Antippen der 16 Pads**

1 Drücken Sie die **[SCALE]**-Taste.

Die Taste leuchtet rot und die 16 Pads schalten zum Scale-Modus um.

- **•** Der Beleuchtungsstatus ändert sich abhängig von der in der Melodic Control-Funktion ausgewählten Tonleiter. Ausführliche Einzelheiten finden Sie unter ["Festlegen von Scale" \(Seite 93\).](#page-0-0)
	- Leuchtet hell: Der Grundton einer in der Melodic Control (Melodiesteuerung)-Funktion ausgewählten Tonleiter
	- Leuchtet schwach: Der Bestandston einer in der Melodic Control
	-

(Melodiesteuerung)-Funktion ausgewählten Tonleiter – Aus: Die Note einer in der Melodic Control (Melodiesteuerung)-Funktion ausgewählten Tonleiter

Beispiel: Tonleiter C ionisch

Der Beleuchtungsstatus der Note und des Pad-Sets der 16 Pads sind wie folgt.

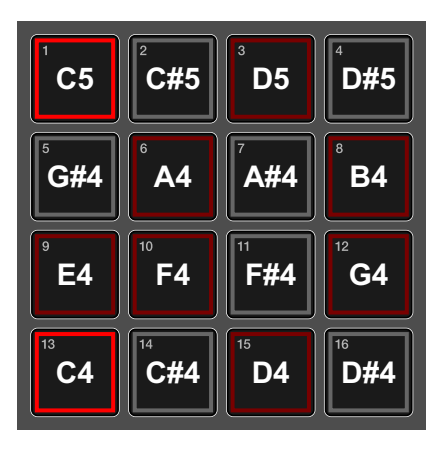

- 2 Spielen Sie, indem Sie die 16 Pads antippen. Das angetippte Pad leuchtet weiß. Die entsprechende Note wird ausgegeben.
	- **•** Für jeden Track können bis zu 8 Noten gleichzeitig ausgegeben werden.
	- **•** Die ausgegebene Note wird automatisch entsprechend der in der Funktion Melodic Control ausgewählten Tonleiter korrigiert. Wenn eine Note gespielt wird, die nicht zur ausgewählten Tonleiter gehört (das Pad leuchtet nicht), wird die ausgegebene Note zu der in der Tonleiter am nächsten liegenden Note korrigiert und die für das weiß leuchtende Pad festgelegte Note wird ausgegeben.

## **Ändern der Notenumfangs der 16 Pads**

Im Scale-Modus können Sie den Notenumfang ändern, der mit den 16 Pads wiedergegeben werden kann.

1 Drücken Sie die **[SCALE]**-Taste.

Die Taste leuchtet rot und die 16 Pads schalten zum Scale-Modus um.

#### 2 Drücken Sie die **[]**/**[]**-Taste.

Wenn Sie die **[]**-Taste drücken, erhöht sich der Tonleiterbereich um vier Halbtöne. Wenn Sie die **[]**-Taste drücken, verringert sich der Tonleiterbereich um vier Halbtöne.

Der Notenumfang wird unter **[Range]** im Display angezeigt.

Beispiel: Durch das Betätigen der **[]**-Taste erhöht sich der Tonleiterbereich um vier Halbtöne.

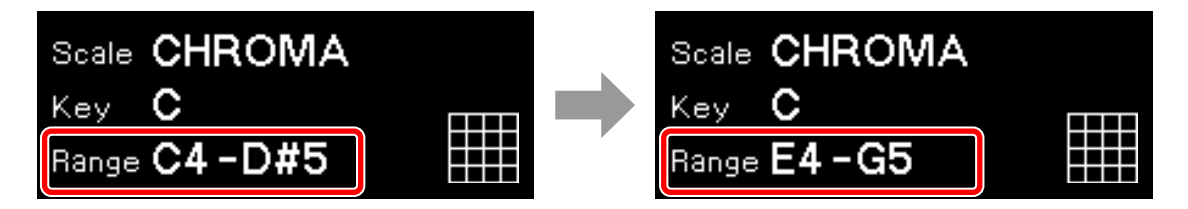

Der Beleuchtungsstatus der Note und des Pad-Sets der 16 Pads sind wie folgt.

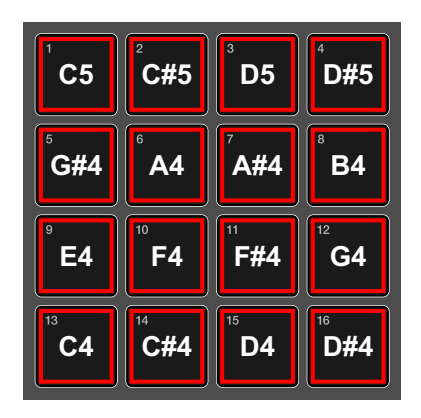

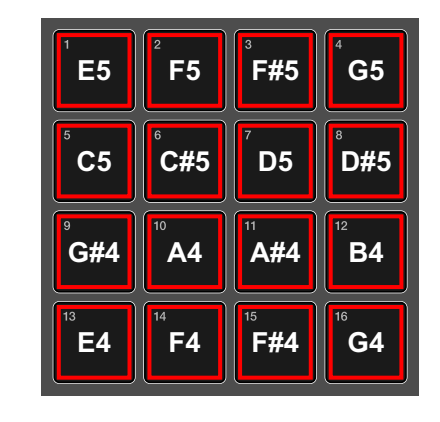

## **Wiedergabe über die Funktion Note Repeat**

Sie können einen Effekt erzielen, als ob die 16 Pads wiederholt in regelmäßigen Abständen angetippt würden.

- 1 Drücken Sie die **[SCALE]**-Taste. Die Taste leuchtet rot und die 16 Pads schalten zum Scale-Modus um.
- 2 Drehen Sie den Drehschalter, um eine Position für die Funktion Note Repeat auszuwählen.

Wenn **[Note Repeat(Top pads)]** oder **[Note Repeat(Bottom pads)]** ausgewählt ist, werden die Notenwiederholungs-Pads im obersten oder untersten Teil der Tonleiter-Pads angezeigt. Die Notenwiederholungs-Pads leuchten schwach orange oder grün.

- **•** Note Repeat(Top pads): Die Notenwiederholungs-Pads befinden sich auf PAD 1 bis PAD 4.
- (1) Notenwiederholungs-Pad

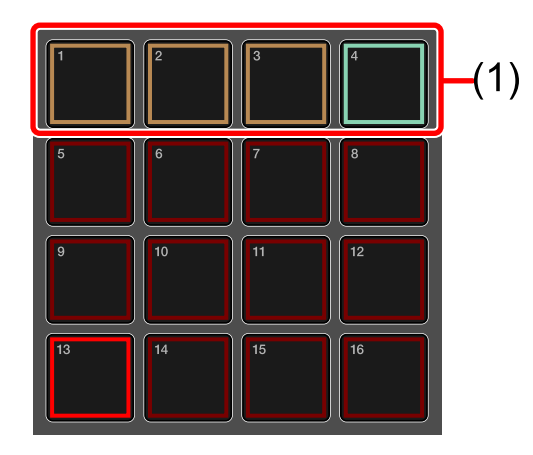

- **•** Note Repeat(Bottom pads): Die Notenwiederholungs-Pads befinden sich auf PAD 13 bis PAD 16.
- (1) Notenwiederholungs-Pad

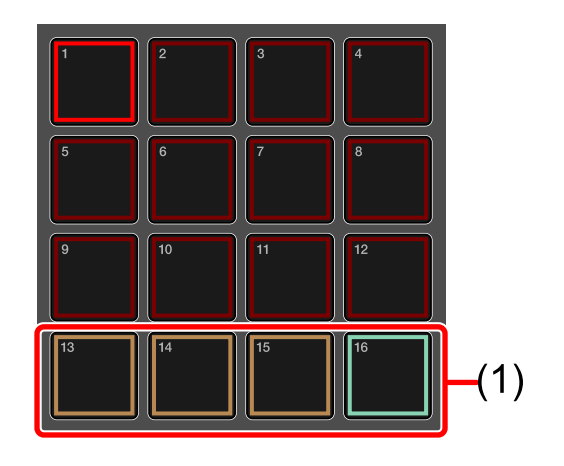

- **•** Die Notenwiederholungs-Pads sind wie folgt positioniert:
	- (1) 1/8 (Achtelnote), (2) 1/16 (Sechzehntelnote),

(3) 1/32 (Zweiunddreißigstelnote), (4) Triole

Sie können die Noten in Triolen wiederholen, indem Sie das Triolen-Pad (4) zusammen mit den Notenwiederholungs-Pads (1) bis (3) gedrückt halten.

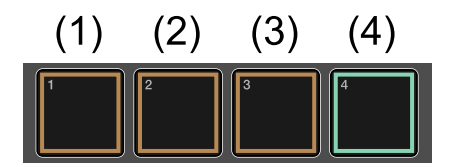

3 Halten Sie das Notenwiederholungs-Pad gedrückt und drücken Sie das Tonleiter-Pad für die Wiedergabe.

Das betätigte Notenwiederholungs-Pad leuchtet, das betätigte Tonleiter-Pad leuchtet weiß und die Noten werden wiederholt mit den Beat-Intervallen ausgegeben, die durch das Notenwiederholungs-Pad zugewiesen sind.

#### **Verwenden des Pad-Sequenzstarts zur Wiedergabe einer Sequenz**

Die Funktion Pad-Sequenzstart kann verwendet werden, um eine Sequenz wiederzugeben, wenn ein Pad angetippt wird.

- 1 Drücken Sie die **[SCALE]**-Taste. Die Taste leuchtet rot und die 16 Pads schalten zum Scale-Modus um.
- 2 Halten Sie die **[SHIFT]**-Taste gedrückt und tippen Sie auf ein beliebiges Pad.
	- **•** Während eine Sequenz gestoppt ist, wird die Sequenz ab dem Beginn wiedergegeben, wenn ein Pad angetippt wird.
	- **•** Während eine Sequenz angehalten ist, wird die Sequenz ab dem Punkt wiedergegeben, an dem sie angehalten wurde, wenn ein Pad angetippt wird.

## **Echtzeitaufnahme**

Sie können Noteninformationen aufnehmen, indem Sie zu beliebigen Zeitpunkten die Pads antippen, wenn das Pattern im Aufnahmemodus wiedergegeben wird.

- 1 Drücken Sie die **[SCALE]**-Taste. Die Taste leuchtet. Die Beleuchtung der 16 Pads leuchtet rot, leuchtet schwach rot oder erlischt.
- 2 Drücken Sie die **[]** (Aufnahme)-Taste. Die Taste leuchtet rot und der Aufnahme-Modus ist aktiviert.
- 3 Drücken Sie die **[]** (Wiedergabe)-Taste. Die Taste leuchtet grün und das Pattern wird im Aufnahmemodus wiedergegeben.
- 4 Spielen Sie, indem Sie die 16 Pads antippen. Die Töne werden durch Antippen der Pads im Pattern aufgezeichnet. Das Pad, das der Note entspricht, die ausgelöst wird, leuchtet weiß.

- 5 Drücken Sie erneut die **[]** (Aufnahme)-Taste. Das Licht der Taste erlischt und das Gerät beendet den Aufnahmemodus.
	- **•** Für einen Step können bis zu 8 Noten aufgezeichnet werden.

### **Hinweise**

- **•** Sie können die Informationen der aufgezeichneten Noten in Steps bearbeiten. Ausführliche Einzelheiten finden Sie unter ["Step-](#page-0-0)[Aufnahme mit den 16 Pads" \(Seite 55\).](#page-0-0)
- **•** Wenn eine Note aufgezeichnet wird, kann die Zeitsteuerungslücke korrigiert werden. Ausführliche Einzelheiten finden Sie unter ["QUANTIZE-Einstellungen" \(Seite 148\).](#page-0-0)

## **CHORD-Modus**

Sie können Akkorde mit den 16 Pads wiedergeben.

## **Spielen von Akkorden durch Antippen der 16 Pads**

1 Halten Sie die **[SHIFT]**-Taste gedrückt und drücken Sie die **[SCALE]**-Taste.

Die Taste blinkt rot und die 16 Pads schalten zum Chord-Modus um.

- 2 Spielen Sie, indem Sie die 16 Pads antippen. Das angetippte Pad leuchtet pink und die Noten des bereits für das Pad festgelegten Akkords werden ausgegeben. Die anderen Pads leuchten schwach pink.
	- **•** Für jeden Track können bis zu 8 Noten gleichzeitig ausgegeben werden.
	- **•** Die ausgegebene Note wird automatisch entsprechend der in der Funktion Melodic Control ausgewählten Tonleiter korrigiert [\(Seite 92\)](#page-0-0).
	- **•** Durch Antippen eines Pads können bis zu 5 Akkorde ausgegeben werden.

<u> - - - - - - - - - - -</u>

## **Festlegen einer Set-Nummer**

Im Chord-Modus sind 18 verschiedene Akkordsätze verfügbar.

1 Halten Sie die **[SHIFT]**-Taste gedrückt und drücken Sie die **[SCALE]**-Taste.

Die Taste blinkt rot und die 16 Pads leuchten pink oder leuchten schwach.

2 Drehen Sie den Drehregler, um eine Set-Nummer auszuwählen. Die festzulegende Set-Nummer wird unter **[Set No.]** im Display angezeigt.

```
Festlegen von TRANSPOSE
```
Die können die Akkorde im Akkordsatz transponieren.

1 Halten Sie die **[SHIFT]**-Taste gedrückt und drücken Sie die **[SCALE]**-Taste.

Die Taste blinkt rot und die 16 Pads schalten zum Chord-Modus um.

2 Drücken Sie die **[]**/**[]**-Taste, um den Transpositionsbetrag anzupassen.

Wenn Sie die **[]**-Taste drücken, wird er um einen Halbton erhöht. Wenn Sie die **[]**-Taste drücken, wird er um einen Halbton verringert. Der Transpositionsumfang wird unter **[Transpose]** im Display angezeigt.

**•** Der Bereich des Transpositionsumfangs reicht von −12 Halbtöne bis +12 Halbtöne.

## **TRANSPOSE-Modus**

Das aktuelle Pattern wird in Echtzeit durch Betätigen der 16 Pads transponiert. Der für jedes Pad festgelegte Transpositionswert ist wie folgt.

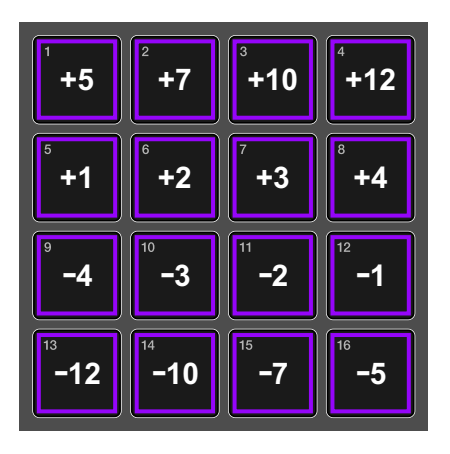

- 1 Drücken Sie die **[TRANSPOSE]**-Taste. Die Taste leuchtet rot und die 16 Pads schalten zum Transpose-Modus um.
- 2 Halten Sie eines der 16 Pads gedrückt.

Das gedrückte Pad leuchtet kurz gegenüber dem schwach leuchtenden Status auf und die Tonlage ändert sich entsprechend dem Transpositionswert. Wenn Sie das Pad loslassen, kehrt es zur vorherigen Tonlage zurück.

Beispiel: Während Sie das +5-Pad gedrückt halten

Das Pad erhöht sich um fünf Halbtöne (2) gegenüber der vorherigen Tonlage (1).

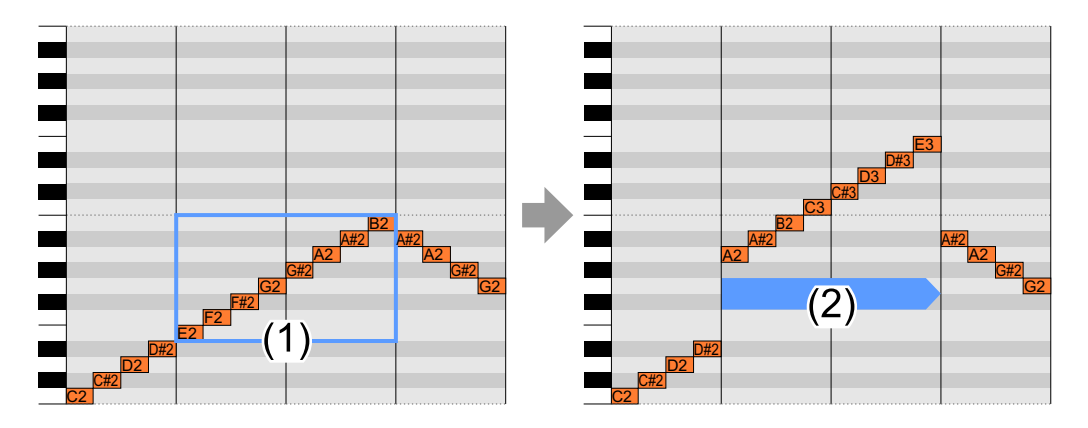

## **TRIGGER-Modus**

Sie können Phrasen erstellen, indem Sie jedes Pad (Step), den Stummschalten-/Stummschalten-aufgehoben-Status für jede im Pad enthaltene Note und verschiedene Parameter sequenzieren (Step-Aufnahme).

## **Die Beziehungen zwischen den 16 Pads und den Steps im TRIGGER-Modus**

Bei diesem Gerät kann die Step-Aufnahme durch Festlegen verschiedener Parameter für jedes Pad durchgeführt werden. Wenn man die 16 Pads (4 Pads mal 4 Pads) als eine Seite ansieht, können sie für ein Pattern auf bis zu 4 Seiten erweitert werden. Daher können Sie ein Pattern mit bis zu 64 Pads erstellen.

Im Grunde entspricht ein Pad einem Step. Sie können aber die Anzahl der Steps, die mit einem Pad gezählt werden, ändern, indem Sie den COUNT-Wert [\(Seite 53\)](#page-0-0) für jedes Pad festlegen.

Außerdem können Sie Pattern mit Steps erstellen, die kein Vielfaches von 16 sind, indem Sie Funktionen wie den Active-Modus [\(Seite 71\)](#page-0-0) und Fixed Length [\(Seite 85\)](#page-0-0) verwenden.

## **Hinweis**

Sie können die Auflösung jedes Pads für ein Pattern ändern. In den Standardeinstellungen entspricht ein Pad (ein Step) der Sechzehntelnote. Ausführliche Einzelheiten finden Sie unter ["TRACK-](#page-0-0)[Einstellungen" \(Seite 155\).](#page-0-0)

## **Die für den TRIGGER-Modus verwendeten Parameter**

Sie können die folgenden Parameter festlegen, die in jedem Pad (Step) und jeder Note im Trigger-Modus enthalten sind.

#### **Die in jeder Note enthaltenen Parameter (Noteninformationen)**

Die folgenden Parameter können für jede Note festgelegt werden.

**•** PITCH-Wert:

Passt die Tonhöhe einer Note an.

Der Einstellungsbereich ist **[C-1]** bis **[G-9]**. Der Standardwert ist **[C4]**.

**•** GATE-Wert:

Passt die Länge einer Note an.

Der Einstellungsbereich ist **[0.125step]** bis **[64.000step]**. Der Standardwert ist **[1.000step]**.

**•** VELOCITY-Wert:

Legt die Stärke und Schwäche einer Note fest.

Der Einstellungsbereich ist **[0]** bis **[127]**. Der Standardwert ist **[100]**.

**•** OFFSET-Wert:

Passt die Zeitsteuerung von ausgelösten Noten an. Normalerweise wird eine Note ausgelöst, wenn die Steps fortschreiten. Die Auslöser-Zeitsteuerung kann aber um bis zu 5/6 Schritt in 1/6-Schritt-Einheiten verzögert werden. In der Standardeinstellung wird eine Note zum gleichen Zeitpunkt wie das Voranschreiten des Step ausgelöst.

(1) 1 Step (2) Note (3) OFFSET-Wert

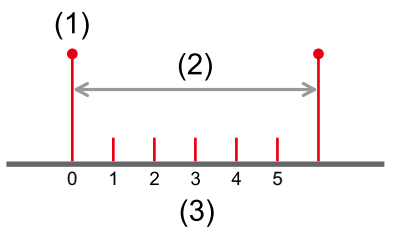

#### **Die Parameter für jedes Pad (Step)**

Die folgenden Parameter können für jedes Pad (Step) festgelegt werden.

**•** COUNT-Wert:

Legt die zu zählenden Steps für jedes Pad fest.

Wenn der COUNT-Wert **[1]** ist, fährt das Pad nach der Dauer von einem Step mit dem nächsten Pad fort. Wenn der COUNT-Wert auf **[3]** eingestellt ist, fährt das Pad nach der Dauer von drei Steps mit dem nächsten Pad fort. Der Einstellungsbereich ist **[1]** bis **[4]**. Der Standardwert ist **[1]**.

(1) Wenn der COUNT-Wert aller Pads 1 ist

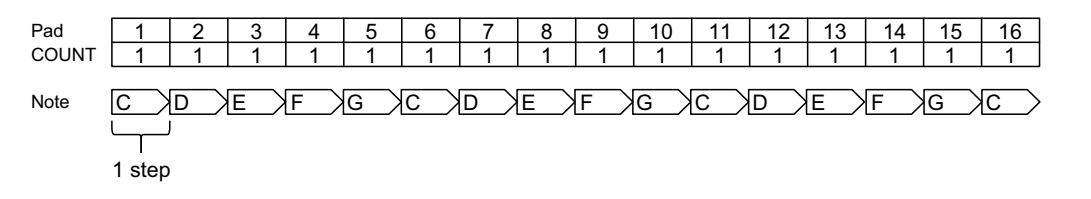

#### (2) Wenn der COUNT-Wert 3 für Pad 6 festgelegt ist

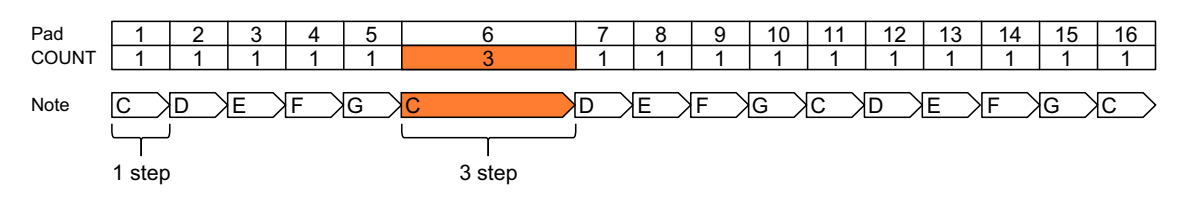

#### **•** DIVIDE-Wert:

Legt fest, wie häufig eine Note für jedes Pad ausgelöst wird. Wenn der DIVIDE-Wert **[1]** ist, wird das Pad einmal eingelöst. Wenn der DIVIDE-Wert auf **[3]** eingestellt ist, wird das Pad dreimal ausgelöst und der GATE-Wert der Note wird automatisch auf 1/3 der Länge reduziert. Der Einstellungsbereich ist **[1]** bis **[4]**. Der Standardwert ist **[1]**.

(1) Wenn der DIVIDE-Wert aller Pads 1 ist

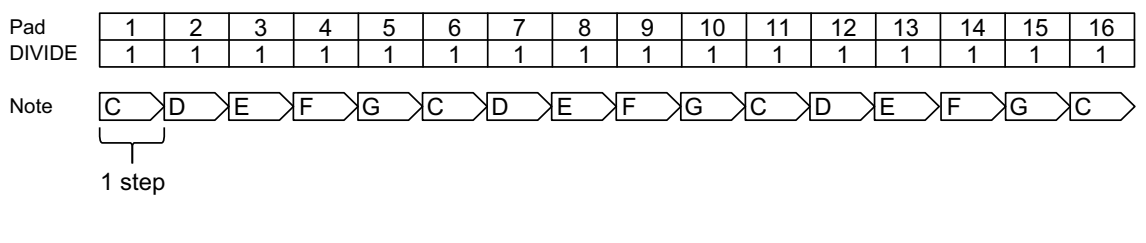

(2) Wenn der DIVIDE-Wert 3 für Pad 6 festgelegt ist

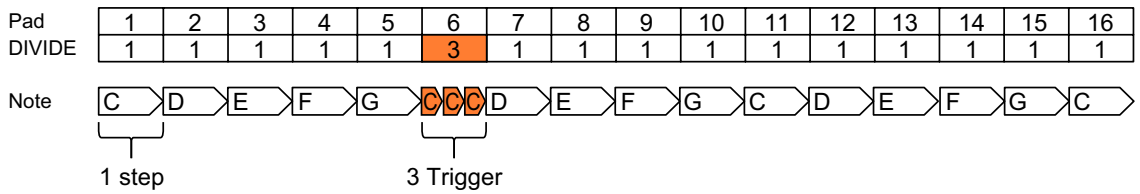

- **•** Auch wenn der COUNT-Wert auf **[2]** bis **[4]** eingestellt ist, ändert sich nicht, wie häufig eine Note ausgelöst wird.
- **•** Wenn Tie für ein Pad festgelegt ist, bei dem der DIVIDE-Wert auf **[2]** bis **[4]** eingestellt ist, werden sowohl DIVIDE als auch Tie angewendet.

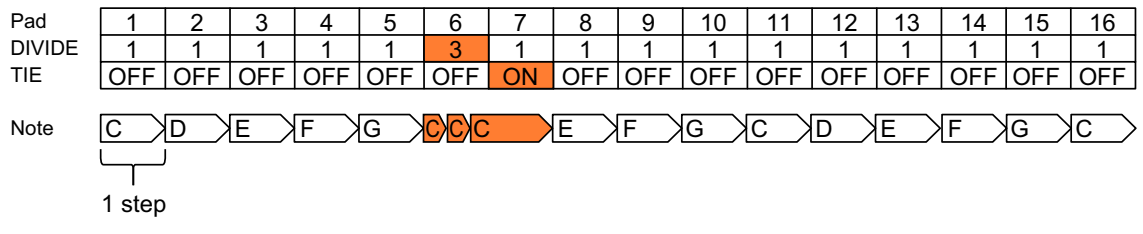

## **Step-Aufnahme mit den 16 Pads**

#### 1 Drücken Sie die **[TRIGGER]**-Taste.

Die Taste leuchtet orange und die 16 Pads schalten zum Trigger-Modus um.

- **•** Der Beleuchtungsstatus jedes Pads gibt den Status der Stummschaltung/ Nicht-Stummschaltung, von Tie, Active und CV Slide an.
	- Leuchtet orange: Nicht stummgeschaltet – Blinkt orange: Nicht stummgeschaltet + CV Slide
	- Leuchtet schwach orange: Stummgeschaltet
- Blinkt schwach orange: Stummgeschaltet + CV Slide
	- Leuchtet violett: Nicht stummgeschaltet + Tie
	-
	- Leuchtet schwach violett: Stummgeschaltet + Tie
	-
	-
	- Blinkt violett: Nicht stummgeschaltet + Tie + CV Slide
	- Blinkt schwach violett: Stummgeschaltet + Tie + CV Slide
	- Aus: Deaktiviert (inaktiv)

- **•** Das gespielte Pad leuchtet während der Pattern-Wiedergabe weiß.
- **•** Wenn Sie das Pad gedrückt halten, werden im Display verschiedene Parameter angezeigt, wie die Noteninformationen, die unter jedem Pad aufgezeichnet sind. Außerdem können Sie den Ausgabeton von dem angeschlossenen Gerät überprüfen, indem Sie die Noteninformationen des Pads, das gedrückt gehalten wird, als MIDI-Meldung ausgeben. Sie können wählen, ob die MIDI-Meldung ausgegeben wird. Ausführliche Informationen finden Sie unter ["Step Preview" \(Seite 146\)](#page-0-0) im GLOBAL-Menü.
	- (1) Pad-Nummer (2) Ausgewählte Note (3) DIVIDE-Wert (4) COUNT-Wert (5) OFFSET-Wert (6) PITCH-Wert (7) GATE-Wert (8) VELOCITY-Wert

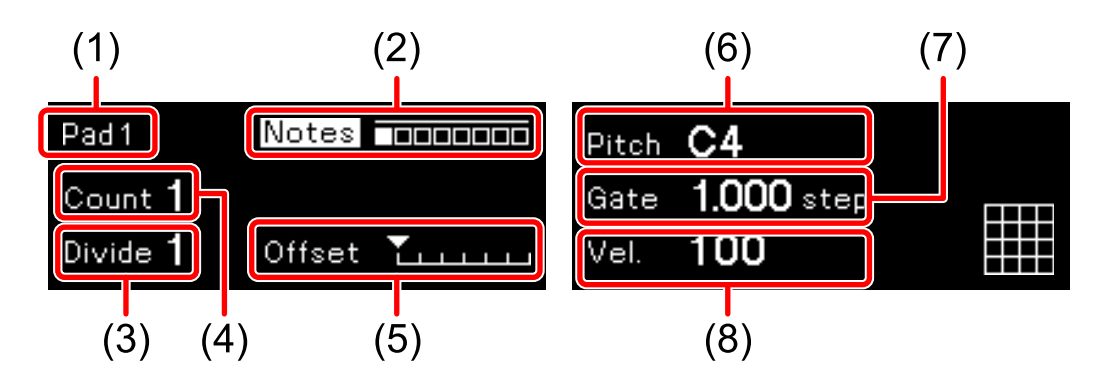

- **•** CV Slide kann nur aktiviert werden, wenn der Ausgang des Tracks auf **[CV/GATE1]** oder **[CV/GATE2]** eingestellt ist.
- 2 Drücken Sie die 16 Pads, um jedes Pad (Step) stummzuschalten/ die Stummschaltung aufzuheben. Das wiederholte Betätigen des Pads schaltet zwischen dem nicht stummgeschalteten Status (leuchtet) der Ausgabe der Noteninformationen, die für das Pad festgelegt sind, und dem stummgeschalteten Status (leuchtet schwach) mit keiner Ausgabe um.
- 3 Legen Sie die Noteninformationen für jedes Pad (Step) fest. Bis zu 8 Mehrfach-Noteninformationen können für jedes Pad (Step) festgelegt werden.
	- **•** Wenn Sie eine Noteninformation für ein Pad festlegen, lesen Sie unter ["Festlegen einer Noteninformation \(monophone Note\) auf einem Pad"](#page-0-0)  [\(Seite 57\)](#page-0-0) nach.
	- **•** Wenn Sie mehrere Noteninformationen für ein Pad festlegen, lesen Sie unter ["Festlegen mehrerer Noteninformationen \(polyphone Note\) auf einem Pad"](#page-0-0)  [\(Seite 58\)](#page-0-0) nach.
- 4 Halten Sie das Pad gedrückt, um einen Parameter für jedes Pad (Step) festzulegen, und drehen Sie den Knopf **[COUNT/CC4]** oder **[DIVIDE/CC5]**.

Die Parameterinformationen werden im Display angezeigt und Sie können die entsprechenden Parameter wie folgt festlegen.

- **[COUNT/CC4]**-Knopf: COUNT-Wert
- **[DIVIDE/CC5]**-Knopf: DIVIDE-Wert

- **•** Wenn Sie mehrere Pads gedrückt halten und die oben aufgeführten Vorgänge durchführen, können Sie die Parameter aller Pads ändern, die gleichzeitig gedrückt gehalten werden.
- **•** Wenn Sie keine Pads gedrückt halten und die oben aufgeführten Vorgänge durchführen, können Sie die Parameter aller Pads im aktuellen Pattern gleichzeitig ändern.

#### **Festlegen einer Noteninformation (monophone Note) auf einem Pad**

- 1 Halten Sie das Pad gedrückt, um die Noteninformationen festzulegen, und drehen Sie den Knopf **[PITCH/CC1]**, **[GATE/CC2]** oder **[VELOCITY/CC3]** oder drücken Sie die **[]**/**[]**-Taste. Die Noteninformationen werden im Display angezeigt und Sie können die entsprechenden Parameter wie folgt festlegen.
	- **[PITCH/CC1]**-Knopf: PITCH-Wert
	- **[GATE/CC2]**-Knopf: GATE-Wert
	- **[VELOCITY/CC3]**-Knopf: VELOCITY-Wert
	- **[]/[]**-Taste: OFFSET-Wert

- **•** Wenn Sie mehrere Pads gedrückt halten und die oben aufgeführten Vorgänge durchführen, können Sie die Parameter aller Pads ändern, die gleichzeitig gedrückt gehalten werden.
- **•** Wenn Sie keine Pads gedrückt halten und die oben aufgeführten Vorgänge durchführen, können Sie die Parameter aller Pads im aktuellen Pattern gleichzeitig ändern.

#### **Festlegen mehrerer Noteninformationen (polyphone Note) auf einem Pad**

1 Halten Sie das Pad gedrückt, um die Noteninformationen festzulegen, und drehen Sie den Drehregler. Die Noteninformationen werden im Display angezeigt. Sie können die entsprechende Note in der Reihenfolge **[Note]**, **[Note1]**, **[Note2]** und so weiter bis **[Note8]** umschalten, indem Sie den Drehregler drehen, um die festzulegende Note anzuzeigen.

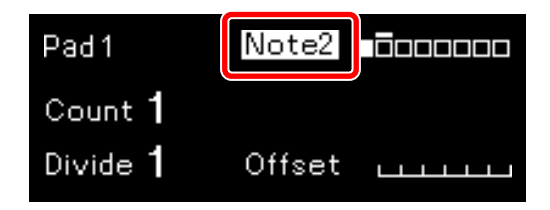

2 Halten Sie das Pad weiterhin gedrückt und drehen Sie den Drehregler.

Durch wiederholtes Betätigen des Drehreglers wird zwischen dem Status stummgeschaltet und nicht stummgeschaltet umgeschaltet. Der Status nicht stummgeschaltet/stummgeschaltet wird im Display angezeigt.

- Weißes Quadrat ( $\square$ ): Nicht stummgeschaltet
- Schwarzes Quadrat ( $\blacksquare$ ): Stummgeschaltet

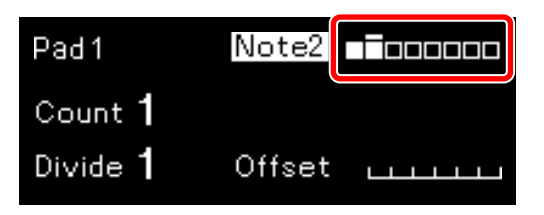

#### 3 Halten Sie das Pad weiterhin gedrückt und drehen Sie den Knopf **[PITCH/CC1]**, **[GATE/CC2]** oder **[VELOCITY/CC3]** oder drücken Sie die **[]**/**[]**-Taste.

Die Noteninformationen werden im Display angezeigt und Sie können die entsprechenden Parameter wie folgt festlegen.

- **[PITCH/CC1]**-Knopf: PITCH-Wert
- **[GATE/CC2]**-Knopf: GATE-Wert
- **[VELOCITY/CC3]**-Knopf: VELOCITY-Wert
- **[]**/**[]**-Taste: OFFSET-Wert
- 4 Wiederholen Sie die Schritte 1 bis 3.

- **•** Während Sie die oben aufgeführten Schritte für **[Notes]** durchführen, um Einstellungen nach dem Festlegen einer polyphonen Note vorzunehmen, können Sie die Parameter aller in dem Pad enthaltenen Noten gleichzeitig ändern.
- **•** Wenn Sie mehrere Pads gedrückt halten und die oben aufgeführten Vorgänge durchführen, können Sie die Parameter aller Pads ändern, die gleichzeitig gedrückt gehalten werden. Zu diesem Zeitpunkt können Sie eine festzulegende Note nicht umschalten, indem Sie den Drehregler drehen.
- **•** Wenn Sie keine Pads gedrückt halten und die oben aufgeführten Vorgänge durchführen, können Sie die Parameter aller Pads im aktuellen Pattern gleichzeitig ändern. Zu diesem Zeitpunkt können Sie eine festzulegende Note nicht umschalten, indem Sie den Drehregler drehen.
- **•** Während eine polyphone Note eingestellt ist und Sie das Pad gedrückt halten, schalten die im Display angezeigten Noteninformationen zur Bereichsanzeige um.

# **Ändern der Pattern-Länge**

Wenn man die 16 Pads als eine Seite betrachtet, kann die Pattern-Länge auf bis zu 4 Seiten (64 Pads) erweitert werden.

1 Halten Sie die **[SHIFT]**-Taste gedrückt und drücken Sie die **[]**/**[]**- Taste.

Sie können die maximale Anzahl der Seite mit der **[]**-Taste erhöhen oder sie mit der **[]**-Taste verringern. Die maximale Anzahl der Seiten, die geändert wird, wird im Display angezeigt.

#### 2 Drücken Sie die **[]**/**[]**-Taste.

Wenn Sie die maximale Anzahl Seiten auf 2 Seiten oder mehr ändern, können Sie die auf den 16 Pads angezeigte Seite umschalten. Die auf den 16 Pads angezeigte Seite wird im Display angezeigt.

- Weißes Quadrat ( $\square$ ): Gültige Seite
- Schwarzes Quadrat ( $\blacksquare$ ): Angezeigte Seite
- **•** Balken über dem Quadrat: Die Seitenposition, an der die Sequenz wiedergegeben wird

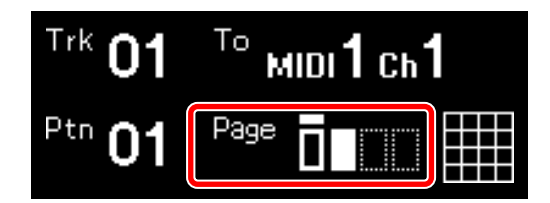

- **•** Die Pattern-Länge kann in den folgenden Modi außer dem Trigger-Modus geändert werden.
	- Track-Modus
	- Track Mute-Modus
	- Scale-Modus
	- Transpose-Modus
	- CC-Modus
	- CV Slide-Modus

- **•** Im Grunde entspricht ein Pad einem Step. Sie können aber die Anzahl der Steps, die mit einem Pad gezählt werden, ändern, indem Sie den COUNT-Wert [\(Seite 53\)](#page-0-0) für jedes Pad festlegen. Außerdem können Sie ein Pattern mit Steps erstellen, die kein Vielfaches von 16 sind, indem Sie Funktionen wie den Active-Modus [\(Seite 71\)](#page-0-0) und Fixed Length [\(Seite 85\)](#page-0-0) verwenden.
- **•** Sie können die Auflösung jedes Pads für ein Pattern ändern. In den Standardeinstellungen entspricht ein Pad (ein Step) der Sechzehntelnote. Ausführliche Einzelheiten finden Sie unter ["TRACK-Einstellungen" \(Seite 155\).](#page-0-0)

#### **Ergänzende Informationen: Schritte zum gleichzeitigen Ändern der Noteninformationen von mehreren Pads und Parametern eines Pads (Step)**

Die Bedienvorgänge variieren abhängig von den zu ändernden Noteninformationen und den Parametertypen eines Pads (Step).

#### **PITCH-Wert**

Die PITCH-Werte werden gleichmäßig geändert. Wenn aber der maximale PITCH-Wert die Notennummer 127 oder der minimale PITCH-Wert die Notennummer 0 erreicht, können Sie den Wert nicht mehr ändern. Daher behält der PITCH-Wert unter mehreren Pads das gleiche Niveau bei.

(1) Wenn der maximale PITCH-Wert die Notennummer 127 erreicht (2) Wenn der minimale PITCH-Wert die Notennummer 0 erreicht

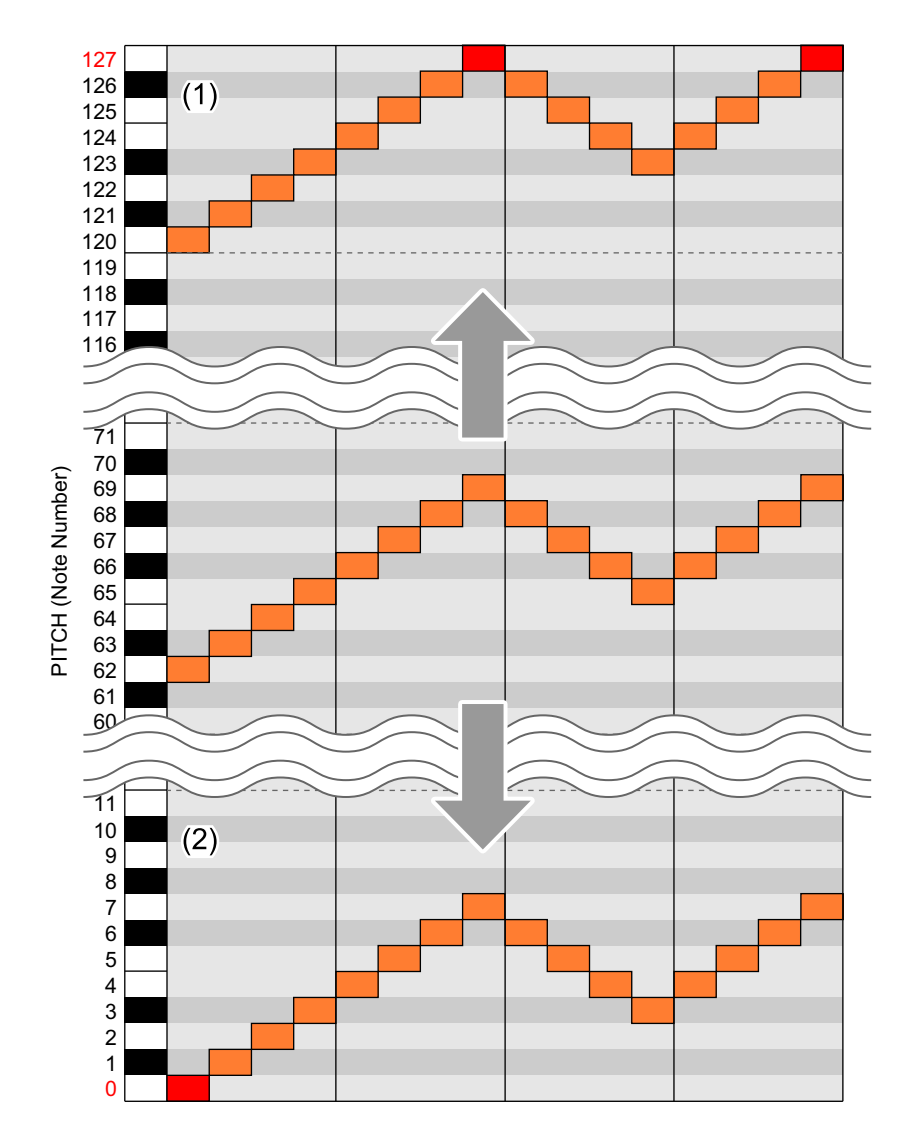

#### **GATE-Wert, VELOCITY-Wert, COUNT-Wert, DIVIDE-Wert**

Die oben aufgeführten Parameter, die in mehreren Pads enthalten sind, werden gleichmäßig geändert. Aber auch wenn der maximale oder minimale Wert jedes Parameters den folgenden Wert erreicht, können weitere Änderungen vorgenommen werden. Daher behalten alle geänderten Parameter von mehreren Pads den gleichen maximalen oder minimalen Wert bei.

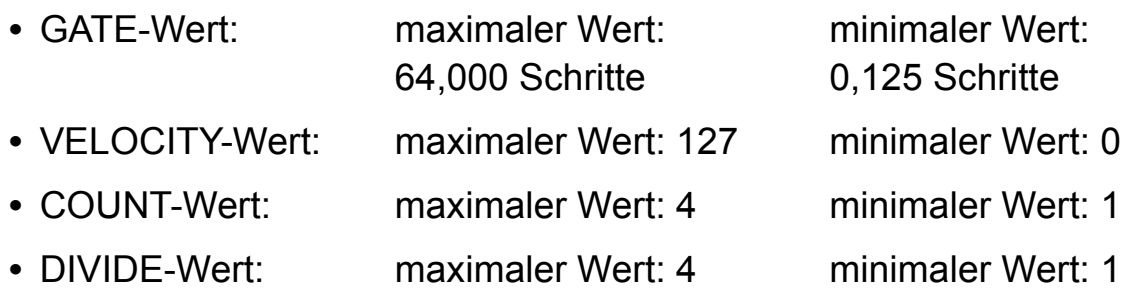

#### Beispiel 1: Wenn der VELOCITY-Wert erhöht wird (1) VELOCITY-Wert erhöht sich gleichmäßig (2) VELOCITY-Wert kann auf das Maximum erhöht werden

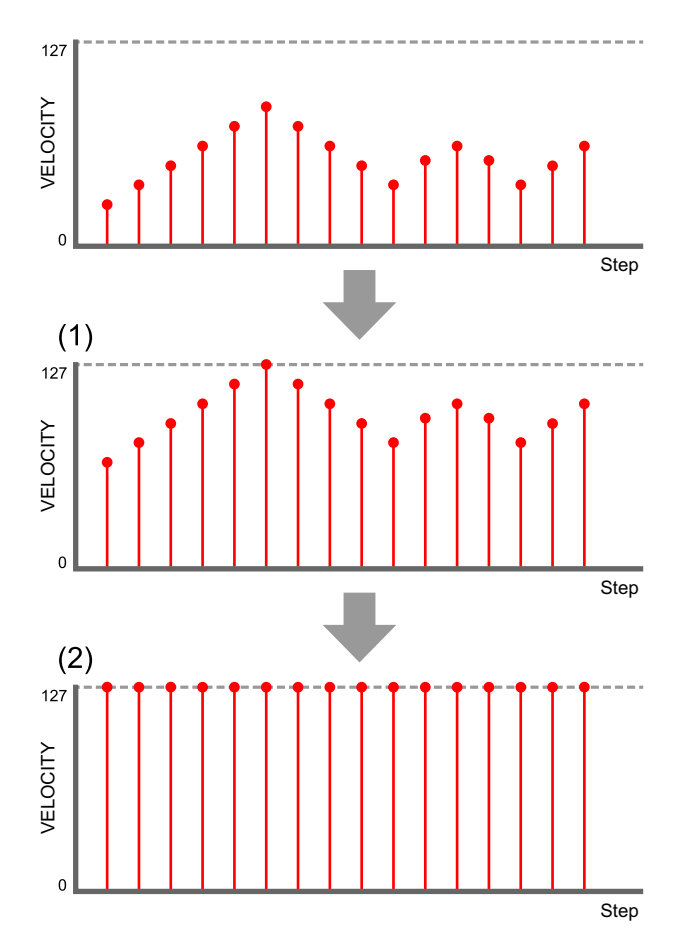

Beispiel 2: Wenn der VELOCITY-Wert verringert wird (1) VELOCITY-Wert verringert sich gleichmäßig (2) VELOCITY-Wert kann auf das Minimum verringert werden

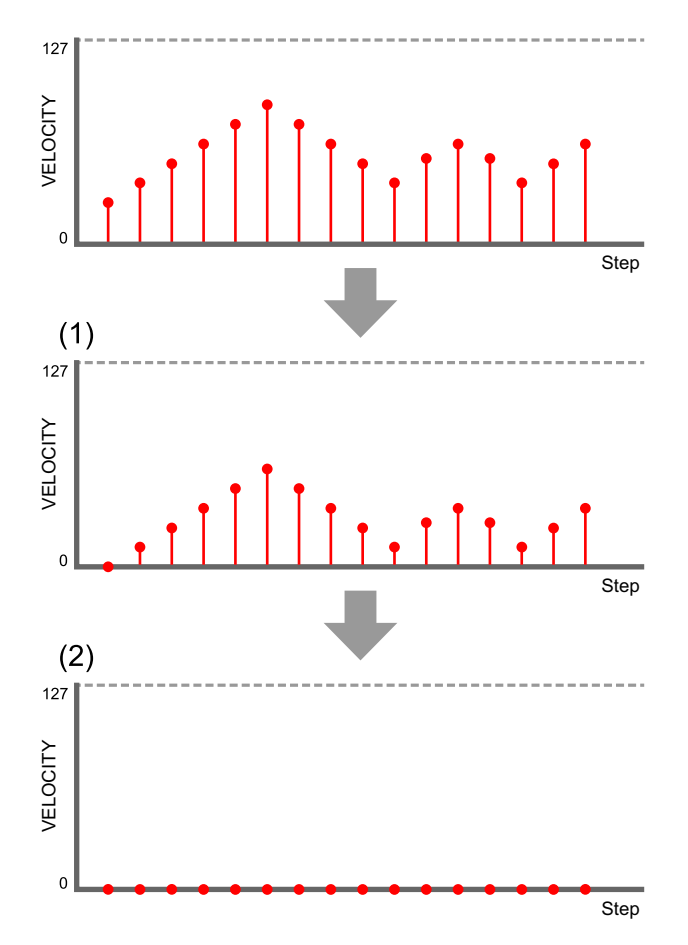

# **CC (Control Change)-Modus**

Sie können die Parameter von externen Geräten über das Gerät steuern, indem Sie jedem Track bis zu 5 MIDI-Controller-Nummern zuweisen und die MIDI-Steuerungswerte unter jedem Pad (Step) sequenzieren (Step-Aufnahme).

# **Die für den CC-Modus verwendeten Parameter**

- **•** MIDI CC-Nummer 1: Dem **[PITCH/CC1]**-Knopf zugewiesene Controller-Nummer Der Einstellbereich ist **[#000]** bis **[#127]**.
- **•** MIDI CC-Nummer 2: Dem **[GATE/CC2]**-Knopf zugewiesene Controller-Nummer Der Einstellbereich ist **[#000]** bis **[#127]**.
- **•** MIDI CC-Nummer 3: Dem **[VELOCITY/CC3]**-Knopf zugewiesene Controller-Nummer Der Einstellbereich ist **[#000]** bis **[#127]**.
- **•** MIDI CC-Nummer 4: Dem **[COUNT/CC4]**-Knopf zugewiesene Controller-Nummer Der Einstellbereich ist **[#000]** bis **[#127]**.
- **•** MIDI CC-Nummer 5: Dem **[DIVIDE/CC5]**-Knopf zugewiesene Controller-Nummer Der Einstellbereich ist **[#000]** bis **[#127]**.

**•** MIDI CC-Wert: Jedem Pad (Step) zugewiesener Steuerungswert Der Einstellungsbereich ist **[0]** bis **[127]** und der Standardwert ist **[0]**.

## **Step-Aufnahme des Steuerungswerts der 16 Pads**

1 Halten Sie die **[SHIFT]**-Taste gedrückt und drücken Sie die **[TRIGGER]**-Taste.

Die **[TRIGGER]**-Taste blinkt orange und die 16 Pads schalten zum CC-Modus um. Die Controller-Nummer und der Steuerungswert werden im Display angezeigt.

(1) Controller-Nummer (2) Steuerungswert

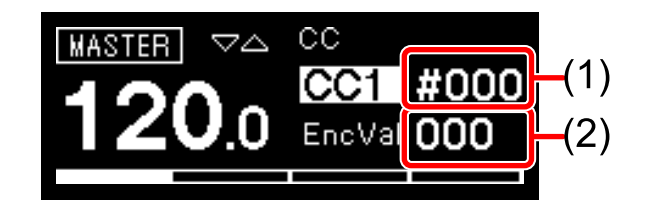

2 Drehen Sie den Drehregler, um den Knopf umzuschalten, dem die Controller-Nummer zugewiesen werden soll.

Der zuzuweisende Knopf wird im Display hervorgehoben und die 16 Pads zeigen die Zuweisung wie folgt anhand der Beleuchtungsfarbe.

**[CC1]: [PITCH/CC1]-Knopf 16 Pads: Blau** 

- **[CC2]**: **[GATE/CC2]**-Knopf 16 Pads: Hellblau
- **[CC3]**: **[VELOCITY/CC3]**-Knopf 16 Pads: Grün
- **[CC4]**: **[COUNT/CC4]**-Knopf 16 Pads: Gelbgrün
- **[CC5]**: **[DIVIDE/CC5]**-Knopf 16 Pads: Gelb
- **•** Wenn Sie den Knopf drehen, den Sie zuweisen möchten, wird der Knopf sofort zugewiesen.
- (1) Knopf

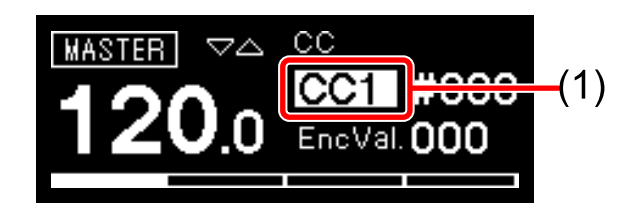

#### 3 Drücken Sie den Drehregler.

Die Hervorhebung im Display verschiebt sich zur Controller-Nummer.

(1) Controller-Nummer

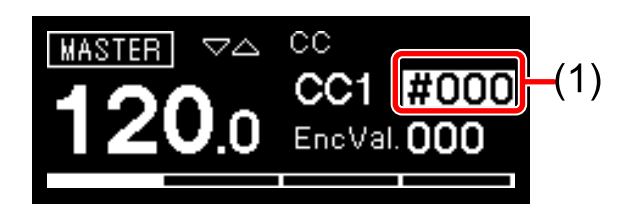

- 4 Drehen Sie den Drehregler, um die Controller-Nummer auszuwählen.
	- **•** Durch Drücken des Drehreglers wird die Hervorhebung zwischen der Zuweisung des Knopfes und dem Einstellen der Controller-Nummer umgeschaltet.
- 5 Drücken Sie die 16 Pads, um die Ausgabe des Steuerungswerts umzuschalten.
	- **•** Das Betätigen des gleichen Pads schaltet die Ausgabe des Steuerungswert ein (leuchtet) und aus (leuchtet schwach).
- 6 Halten Sie das Pad gedrückt, um den Steuerungswert einzuschalten, und drücken Sie den Knopf **[PITCH/CC1]**, **[GATE/ CC2]**, **[VELOCITY/CC3]**, **[COUNT/CC4]** oder **[DIVIDE/CC5]**, der der Controller-Nummer entspricht, die Sie festlegen möchten.
	- **•** Die Controller-Nummer und der Steuerungswert werden im Display angezeigt.
	- (1) Controller-Nummer (2) Steuerungswert

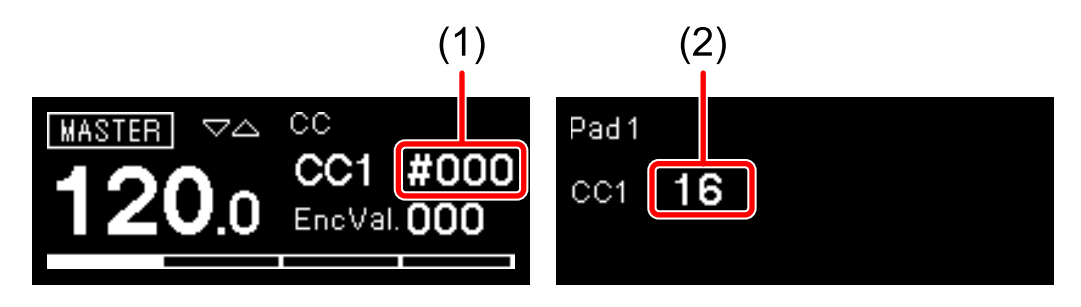

### **Hinweise**

- **•** Wenn Sie den Knopf drehen, der der festzulegenden Controller-Nummer entspricht, wird die Controller-Nummer sofort umgeschaltet.
- **•** Wenn Sie mehrere Pads gedrückt halten und die oben aufgeführten Vorgänge durchführen, können Sie die Steuerungswerte aller Pads ändern, die gleichzeitig gedrückt gehalten werden.

## **TIE-Modus**

Sie können den Haltebogen jedes Step (Pad) festlegen, der ihn mit dem Ton des vorherigen Step (Pad) verbindet.

# **Festlegen von TIE für einen Step**

- 1 Drücken Sie die **[TRIGGER]**-Taste. Die Taste leuchtet orange und die 16 Pads schalten zum Trigger-Modus um.
- 2 Halten Sie die **[TIE]**-Taste gedrückt und drücken Sie das Pad des Step, für den der Haltebogen festgelegt werden soll. Die **[TIE]**-Taste leuchtet orange. Halten Sie die 16 Pads gedrückt, um in den Tie-Modus zu wechseln.

Das Pad des Step, für den der Haltebogen aktiviert ist, leuchtet lila.

- **•** Durch Betätigen des gleichen Pads wird der Haltebogen ein- und ausgeschaltet.
- 3 Lassen Sie die **[TIE]**-Taste los. Die 16 Pads kehren zum Trigger-Modus zurück.

## **Hinweis**

Wenn zwei oder mehre DIVIDE-Werte für den Step festgelegt sind, bevor der Haltebogen festgelegt wird, wird der Haltebogen auf die letzte Note festgelegt, die geteilt wird.

## **CV SLIDE-Modus**

In diesem Modus kann für jeden Step CV Slide festgelegt werden, was den PITCH-Wert nahtlos zum PITCH-Wert des nächsten Step (Pad) ändert. Dieser Modus ist verfügbar, wenn **[CV/GATE1]** oder **[CV/GATE2]** eingestellt ist.

# **Festlegen von CV SLIDE für einen Step**

1 Halten Sie die **[SHIFT]**-Taste gedrückt und drücken Sie die **[TIE]**- Taste.

Die **[TIE]**-Taste blinkt orange und die 16 Pads schalten zum CV Slide-Modus um.

2 Wenn es bei den 16 Pads mehrere Seiten gibt, drücken Sie die **[]**/**[]**-Taste, um eine Seite auszuwählen.

Die ausgewählte Seite wird auf die 16 Pads angewendet.

- Ausführliche Informationen zu den Seiten finden Sie unter "Ändern der [Pattern-Länge" \(Seite 60\)](#page-0-0).
- 3 Drücken Sie das Pad des Step, für den CV Slide eingestellt werden soll.

Das Pad des Step, für den CV Slide aktiviert ist, leuchtet lila.

Der PITCH-Wert kann nahtlos vom Step (Pad) mit CV Slide zum nächsten Step (Pad) geändert werden.

**•** Durch Betätigen des gleichen Pads wird CV Slide ein- und ausgeschaltet.

#### **Hinweis**

Die MIDI-Ausgabe ist von CV Slide nicht betroffen.

## **ACTIVE-Modus**

In diesem Modus können Sie jeden Step auf Aktiv oder Inaktiv setzen. Inaktive Steps werden aus der Sequenz entfernt und während der Pattern-Wiedergabe übersprungen.

# **Festlegen eines Step auf Aktiv/Inaktiv**

- 1 Drücken Sie die **[TRIGGER]**-Taste oder drücken Sie die **[TRIGGER]**-Taste, während Sie die **[SHIFT]**-Taste gedrückt halten. Die **[TRIGGER]**-Taste leuchtet orange und die 16 Pads schalten zum Trigger-Modus um.
- 2 Halten Sie die **[ACTIVE]**-Taste gedrückt und drücken Sie das Pad des Step, um ihn auf Aktiv/Inaktiv zu setzen. Die **[ACTIVE]**-Taste leuchtet orange und die 16 Pads schalten zum Active-Modus um, während Sie das Pad gedrückt halten. Das Licht des Pads für den Step, der auf Inaktiv gesetzt wird, erlischt. Durch Betätigen des gleichen Pads wird der Step zwischen Aktiv und Inaktiv umgeschaltet.
- 3 Lassen Sie die **[ACTIVE]**-Taste los.

Die 16 Pads kehren zum Trigger- oder CC-Modus zurück.

# **INTERPOLATION**

Indem Sie jeden Parameter für die Steps der Anfangs-, Mittel- und Endpunkte festlegen, interpoliert das Gerät automatisch Parameter für die Steps dazwischen.

Die folgenden Parameter können mit dieser Funktion interpoliert werden.

- **•** PITCH-Wert
- **•** GATE-Wert
- **•** VELOCITY-Wert
- **•** Die Steuerungswerte der Controller-Nummern, die den Knöpfe CC1 bis CC3 zugewiesen sind

Verwenden Sie für die Interpolation-Funktion die folgenden Tasten in der **[INTERPOLATION]**-Sektion.

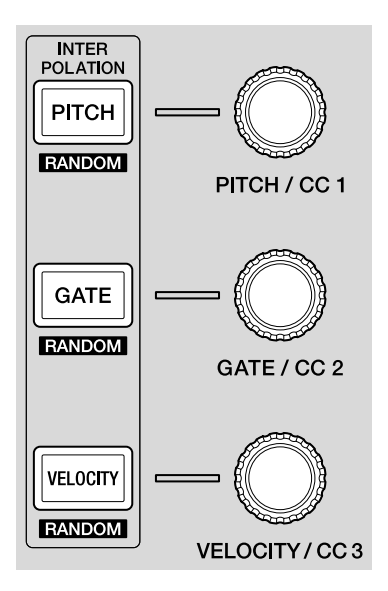

## **Hinweise**

**•** Das Interpolationsergebnis variiert abhängig von den Einstellungen der Running Direction (Laufrichtung)-Funktion [\(Seite 101\)](#page-0-0).
# **Abschnitt zur Step-Bearbeitung**

- **•** Wenn mehrere Noten für einen Step vorliegen, ist der Vorgang wie folgt:
	- PITCH: Der interpolierte PITCH-Wert wird auf Note 1 angewendet. Der PITCH-Wert für Note 2 bis 8 wird nicht angewendet.
	- GATE: Der interpolierte GATE-Wert wird auf alle Noten angewendet.
	- VELOCITY: Der interpolierte VELOCITY-Wert wird auf alle Noten angewendet.
- **•** Bei einer Note, auf die eine Interpolation angewendet wird, wird der OFFSET-Wert auf 0 gesetzt.

## **Verwenden der INTERPOLATION**

- 1 Drücken Sie die Taste **[PITCH]**, **[GATE]** oder **[VELOCITY]**. Die betätigte Taste leuchtet orange.
	- **•** Wenn der Trigger-Modus am Ende ausgewählt wird, können Sie den PITCH-, GATE- oder VELOCITY-Wert interpolieren.
	- **•** Wenn der CC-Modus am Ende ausgewählt wird, können Sie den Steuerungswert von CC1, CC2 oder CC3 interpolieren.
- 2 Halten Sie das Pad gedrückt, um den Anfangs-, Mittel- und Endpunkt für die Interpolation auszuwählen, und drehen Sie den Knopf rechts neben der in Schritt 1 betätigten Taste. Das Display zeigt den Wert des Parameters. Die Pads, unter denen die Anfangs-, Mittel- und Endpunkte festgelegt wurden, leuchten weiß.
	- **•** Des Weiteren können bis zu 5 Punkte (Anfang, Ende und bis zu drei Mittelpunkte) eingefügt werden.
	- **•** Um den Anfangs-, Mittel- oder Endpunkt zu löschen, drücken Sie das Pad, auf dem sich der Step befindet, der den Punkt enthält. Das Licht des Pads wird gedimmt.

#### (1) Parameter der Anfangs-, Mittel- und Endpunkte

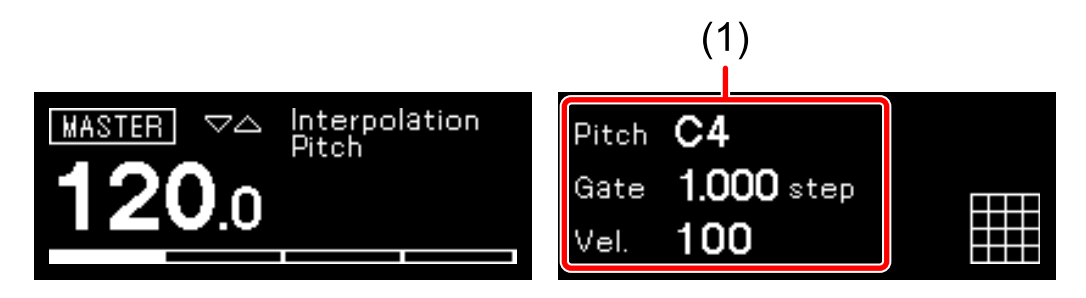

3 Drücken Sie die gleiche Taste, die Sie in Schritt 1 gedrückt haben. Das Gerät beendet den Interpolation-Modus und die 16 Pads kehren zum vorherigen Modus zurück.

# **RANDOMIZER**

In diesem Modus können Sie den Status stummgeschaltet/nicht stummgeschaltet, den PITCH-, GATE- und VELOCITY-Wert sowie den Steuerungswert für jeden Step des aktuellen Pattern zufällig festlegen.

# **Verwenden der RANDOMIZER-Funktion**

- 1 Halten Sie die **[SHIFT]**-Taste gedrückt und drücken Sie die Taste **[ACTIVE]**, **[PITCH]**, **[GATE]** oder **[VELOCITY]**.
	- **•** Tasten **[SHIFT]** + **[ACTIVE]**: Alle Steps werden zufällig auf stummgeschaltet/nicht stummgeschaltet gesetzt.
	- **•** Wenn der Trigger-Modus am Ende ausgewählt wird
		- Tasten **[SHIFT]** + **[PITCH]**: Die PITCH-Werte für alle Steps werden zufällig festgelegt.
		- Tasten **[SHIFT]** + **[GATE]**: Die GATE-Werte für alle Steps werden zufällig festgelegt. – Tasten **[SHIFT]** + **[VELOCITY]**:
		- Die VELOCITY-Werte für alle Steps werden zufällig festgelegt.
	- **•** Wenn der CC-Modus am Ende ausgewählt wird
		- Tasten **[SHIFT]** + **[PITCH]**: Der Steuerungswert für CC1 wird für alle Steps zufällig festgelegt.
		- Tasten **[SHIFT]** + **[GATE]**: Der Steuerungswert für CC2 wird für alle Steps zufällig festgelegt. – Tasten **[SHIFT]** + **[VELOCITY]**:
			- Der Steuerungswert für CC3 wird für alle Steps zufällig festgelegt.
	- **•** Die mit der Funktion Melodic Control (Melodiesteuerung) festgelegte Tonleiter wird für den PITCH-Wert übernommen, der mit Randomizer festgelegt wurde. Ausführliche Einzelheiten finden Sie unter "Festlegen von [Scale" \(Seite 93\).](#page-0-0)
	- **•** Um PITCH, GATE, VELOCITY und Steuerungswerte zufällig festzulegen, können diese Einstellungsbereiche im Vorfeld festgelegt werden. Ausführliche Informationen finden Sie unter der **[Randomizer]**-Einstellung [\(Seite 144\)](#page-0-0) im GLOBAL-Menü.

# **HARMONIZER**

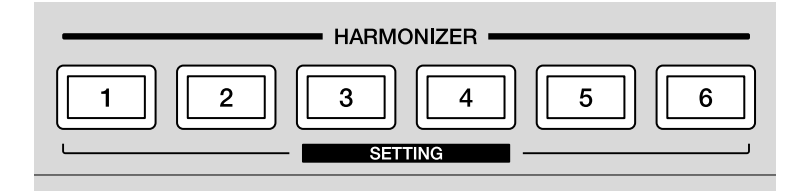

#### **Informationen zum HARMONIZER**

Diese Funktion gibt Akkorde mit dem PITCH-Wert des Parameters als Ausgangswert wieder. Wenn Sie eine Performance durch Antippen der Pads im Scale-Modus oder durch Bedienen der Pattern-Wiedergabe durchführen, drücken Sie eine der **[HARMONIZER]**-Tasten, um Akkorde mit dem Step an dem Punkt der Tastenbetätigung als Ausgangswert wiederzugeben.

#### **Hinweis**

Beachten Sie ["HARMONIZER-Einstellungen" \(Seite 158\)](#page-0-0), um Akkorde für jede der **[HARMONIZER]**-Tasten festzulegen.

## **Anwenden von HARMONIZER auf einen Step**

Ein Akkord kann für den Step-Parameter festgelegt werden.

- 1 Setzen Sie die 16 Pads auf den Trigger-Modus [\(Seite 51\)](#page-0-0), CV Slide-Modus [\(Seite 70\)](#page-0-0) oder CC-Modus [\(Seite 66\).](#page-0-0)
- 2 Halten Sie das Pad des Step gedrückt, für den ein Akkord festgelegt werden soll, und drücken Sie eine der **[HARMONIZER]**-Tasten. Die betätigte **[HARMONIZER]**-Taste leuchtet und die Akkordart der Taste wird für den Step festgelegt.
	- **•** Um den Akkord zu löschen, halten Sie das Pad gedrückt und drücken Sie die gleiche Taste erneut.

## **Verwenden des HARMONIZER**

Der Harmonizer kann im Scale-Modus [\(Seite 42\)](#page-0-0) oder der Pattern-Wiedergabe [\(Seite 29\)](#page-0-0) verwendet werden.

#### **Hinweise**

- **•** Alle Noten, die vom Harmonizer ausgelöst werden und über der Obergrenze der MIDI-Notennummer liegen, werden nicht wiedergegeben.
- **•** Wenn es in einem Step mehrere Noten gibt, ist folgendes die Ausgangsnote.
	- Die im Step zuerst ausgelöste Note
	- Wenn mehrere Noten gleichzeitig ausgelöst werden, die Note mit dem niedrigsten PITCH-Wert.

#### **Verwenden des HARMONIZER im SCALE-Modus**

1 Halten Sie eine der **[HARMONIZER]**-Tasten gedrückt und tippen Sie auf die 16 Pads.

Da das Pad nicht der Ausgangston ist, wird der für die Taste festgelegte Akkord wiedergegeben. Während Sie die Taste gedrückt halten, leuchtet sie rot. Wenn die Taste losgelassen wird, leuchtet sie schwach und die Harmonizer-Funktion schaltet sich aus.

#### **Verwenden von HARMONIZER während der Pattern-Wiedergabe**

#### 1 Drücken Sie eine der **[HARMONIZER]**-Tasten.

Da die Note im wiedergegebenen Step der Ausgangston ist, wird der für die Taste festgelegte Akkord wiedergegeben. Während Sie die Taste gedrückt halten, leuchtet sie rot. Wenn die Taste losgelassen wird, leuchtet sie schwach und die Harmonizer-Funktion schaltet sich aus.

# **COPY/PASTE**

Wenn Sie die Taste **[COPY]** oder **[PASTE]** gedrückt halten und die 16 Pads drücken, können die folgenden Funktionen aktiviert werden.

- **•** Kopieren/Einfügen für den Step
- **•** Kopieren/Einfügen für das Pattern
- **•** Kopieren/Einfügen für die Note

## **Kopieren/Einfügen eines Step**

- 1 Drücken Sie die **[TRIGGER]**-Taste oder halten Sie die **[SHIFT]** Taste gedrückt und drücken Sie die **[TRIGGER]**-Taste. Die 16 Pads schalten zum Trigger- oder CC-Modus um.
- 2 Halten Sie die **[COPY]**-Taste gedrückt und drücken Sie das Pad, das Sie kopieren möchten.

Das kopierte Pad leuchtet blau.

- **•** Sie können mehrere Steps kopieren, indem Sie das Anfangspad gedrückt halten und dann das Endpad drücken, während Sie die **[COPY]**-Taste gedrückt halten.
- 3 Halten Sie die **[PASTE]**-Taste gedrückt und drücken Sie das Pad, unter dem das Element eingefügt werden soll. Das eingefügte Pad leuchtet blau.
	- **•** Wenn Sie mehrere Steps kopiert haben, halten Sie die **[PASTE]**-Taste gedrückt und drücken Sie das Anfangspad.

## **Kopieren/Einfügen von Pattern**

- 1 Drücken Sie die **[PATTERN]**-Taste. Die 16 Pads wechseln zum Pattern-Modus.
- 2 Halten Sie die **[COPY]**-Taste gedrückt und drücken Sie das Pad, das Sie kopieren möchten. Das kopierte Pad leuchtet blau.
- 3 Halten Sie die **[PASTE]**-Taste gedrückt und drücken Sie das Pad, unter dem das Element eingefügt werden soll. Das eingefügte Pad leuchtet blau.

#### **Kopieren/Einfügen von Noten**

- 1 Drücken Sie die **[SCALE]**-Taste oder drücken Sie die **[SCALE]** Taste, während Sie die **[SHIFT]**-Taste gedrückt halten. Die 16 Pads schalten zum Scale- oder Chord-Modus um. Sie können auch den Scale- oder Chord-Modus zum Kopieren der Note verwenden.
- 2 Halten Sie die **[COPY]**-Taste gedrückt und drücken Sie das Pad, das Sie kopieren möchten. Das kopierte Pad leuchtet blau.
	- **•** Wenn Sie mehrere Pads im Scale-Modus kopieren, halten Sie die **[COPY]** Taste gedrückt und drücken Sie alle Pads, um sie gleichzeitig zu kopieren.
- 3 Drücken Sie die **[TRIGGER]**-Taste. Die 16 Pads wechseln zum Trigger-Modus.

4 Halten Sie die **[PASTE]**-Taste gedrückt und drücken Sie das Pad, unter dem das Element eingefügt werden soll.

Das Pad, das eingefügt wird, leuchtet blau und die Note des kopiert Pads wird überschrieben.

**•** Wenn mehr als ein Pad kopiert wird, werden alle für das kopierte Pad festgelegten Noten bei den eingefügten Pads als Akkorde überschrieben.

# **DELETE**

Wenn Sie die Taste **[COPY]** und **[PASTE]** gedrückt halten und bestimmte Vorgänge ausführen, können die folgenden Funktionen aktiviert werden.

- **•** Löschen der für die Sequenz aufgezeichneten Automatisierung (Transpose, Groove Bend, Speed Control, Rhythmic Control)
- **•** Initialisieren des Step
- **•** Löschen des Pattern
- **•** Löschen des Pattern-Sets
- **•** Löschen der Note

#### **Löschen der für die Sequenz aufgezeichneten Automatisierung**

- 1 Drücken Sie die Tasten **[COPY]** und **[PASTE]**. Wenn beide Tasten betätigt werden, wird der Löschmodus aktiviert und alle Funktionstasten, für die eine Automatisierung aufgezeichnet ist, blinken. Im Fall von Groove Bend blinkt die **[AUTOMATION ON]**-Anzeige. Das Element, für das eine Automatisierung aufgezeichnet ist, wird im Display hervorgehoben.
- 2 Drücken Sie eine der Tasten für die Funktion, um die Automatisierung zu löschen, oder verschieben Sie im Fall von Groove Bend den **[GROOVE BEND]**-Schieberegler. Die Automatisierung der betätigten Taste wird gelöscht und die Taste erlischt. Im Fall von Groove Bend erlischt die **[AUTOMATION ON]**-Anzeige.

. <u>. . . . . . . . . . . . . .</u>

## **Initialisieren eines Step**

- 1 Drücken Sie die **[TRIGGER]**-Taste oder halten Sie die **[SHIFT]** Taste gedrückt und drücken Sie die **[TRIGGER]**-Taste. Die 16 Pads schalten zum Trigger- oder CC-Modus um.
- 2 Halten Sie die Tasten **[COPY]** und **[PASTE]** gedrückt und drücken Sie das Pad des Step, den Sie initialisieren möchten. Der Step wird initialisiert und das Pad leuchtet schwach.
	- **•** Im Trigger-Modus werden verschiedene Parameter wie folgt initialisiert. PITCH-Wert: Notennummer 60 GATE-Wert: 1,000 Schritt

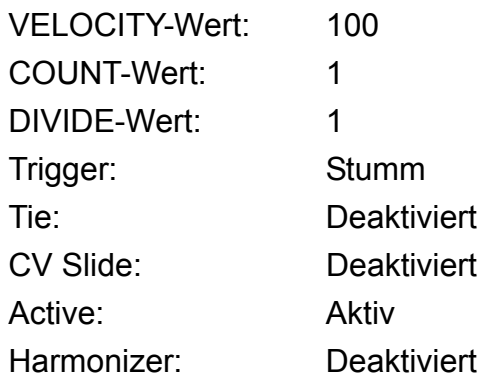

- **•** Im CC-Modus werden verschiedene Parameter wie folgt initialisiert.
	- CC1-Steuerungswert: 0
	- CC2-Steuerungswert: 0
	- CC3-Steuerungswert: 0
	- CC4-Steuerungswert: 0
	- CC5-Steuerungswert: 0
	- CC: Stumm
	- Active: Aktiv

## **Löschen eines Pattern**

- 1 Drücken Sie die **[PATTERN]**-Taste. Die 16 Pads wechseln zum Pattern-Modus.
- 2 Halten Sie die Tasten **[COPY]** und **[PASTE]** gedrückt und drücken Sie das Pad des Pattern, das Sie löschen möchten. Das Pattern wird gelöscht und das Pad erlischt.

## **Löschen eines Pattern-Sets**

1 Halten Sie die **[SHIFT]**-Taste gedrückt und drücken Sie die **[PATTERN]**-Taste.

Die 16 Pads schalten zum Pattern Set-Modus um.

2 Halten Sie die Tasten **[COPY]** und **[PASTE]** gedrückt und drücken Sie das Pad des Pattern-Sets, das Sie löschen möchten. Das Pattern-Set wird gelöscht und das Pad erlischt.

\_\_\_\_\_\_\_\_\_\_\_\_\_\_\_\_\_\_\_\_\_\_\_\_\_\_\_\_\_\_\_

## **Löschen einer Note**

- 1 Drücken Sie die **[SCALE]**-Taste. Die 16 Pads schalten zum Scale-Modus um.
- 2 Drücken Sie die **[]**-Taste. Die Sequenz wird wiedergegeben.
- 3 Halten Sie die Tasten **[COPY]** und **[PASTE]** gedrückt und drücken Sie das Pad des PITCH-Werts, den Sie löschen möchten. Die in der Sequenz-Wiedergabe ausgelöste Note mit dem gleichen PITCH-Wert wird gelöscht, während das Pad gedrückt gehalten wird.

# **STEP SHIFT**

Diese Funktion verschiebt alle Steps im aktuellen Pattern vorwärts oder rückwärts (einschließlich inaktiver Steps).

1 Halten Sie die **[SHIFT]**-Taste gedrückt und drehen Sie den **[DIVIDE/CC5]**-Knopf.

Drehen Sie ihn nach links, um die Steps vorwärts zu verschieben, oder drehen Sie ihn nach rechts, um die Steps rückwärts zu verschieben.

- **•** Wenn Steps vorwärts verschoben werden, wird der erste Step auf der ersten Seite zum letzten Step auf der letzten Seite.
- **•** Wenn Steps rückwärts verschoben werden, wird der letzte Step auf der letzten Seite zum ersten Step auf der ersten Seite.

# **STEP JUMP**

Diese Funktion kann die Wiedergabeposition für die Pattern-Wiedergabe zu einem Step der 16 Pads verschieben.

1 Halten Sie die **[SHIFT]**-Taste gedrückt und drücken Sie eines der 16 Pads.

Die Pattern-Wiedergabeposition wird zu dem Step des betätigten Pads verschoben.

# **FIXED LENGTH**

Diese Funktion legt die Länge eines Pattern automatisch auf eine vordefinierte Anzahl Beats fest.

## **Umschalten von FIXED LENGTH**

#### 1 Drücken Sie die **[FIXED LENGTH]**-Taste. Die Taste leuchtet und Fixed Length (Feste Länge) wird eingeschaltet. Bei der Wiedergabe bis zur festgelegten Länge wird die Wiedergabeposition automatisch zum ersten Step verschoben, um die Wiedergabe zu wiederholen.

- **•** Wenn Sie die Taste erneut drücken, leuchtet die Taste schwach und Fixed Length (Feste Länge) wird deaktiviert.
- **•** Wenn Fixed Length (Feste Länge) während der Wiedergabe eingeschaltet wird, wird dies beim ersten Beat der nächsten Bar übernommen. Die **[FIXED LENGTH]**-Taste blinkt, bis Fixed Length (Feste Länge) eingeschaltet wird.

#### **Hinweis**

Um Fixed Length (Feste Länge) festzulegen, lesen Sie unter "FIXED [LENGTH-Einstellung" \(Seite 161\)](#page-0-0) nach.

## **Funktion SPEED MODULATION**

Sie können einen einmaligen Groove erschaffen, indem Sie die Wiedergabegeschwindigkeit fluktuieren lassen.

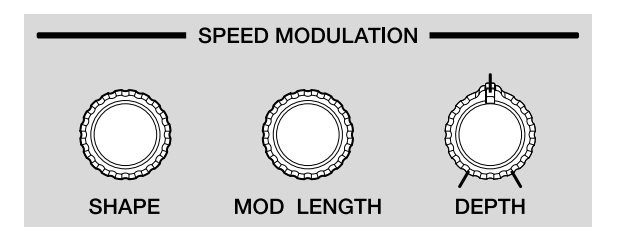

Beispiel: Basissequenz

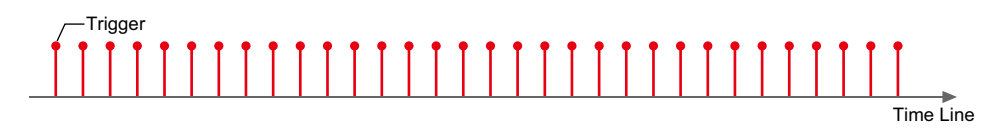

Beispiel: Sequenz mit Speed Modulation

(Geschwindigkeitsmodulation)

(1) Wenn die Tiefe (Depth) **[32]** ist (2) Wenn die Tiefe (Depth) **[63]** ist

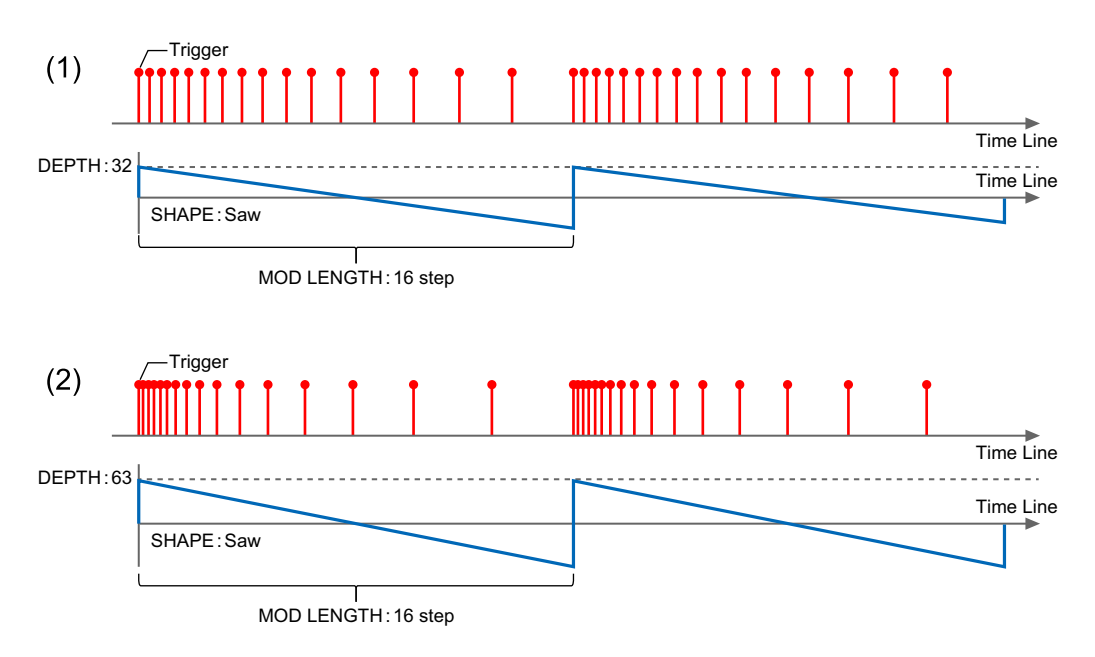

Die Funktion Speed Modulation (Geschwindigkeitsmodulation) hat die drei folgenden Einstellungen.

- **•** Form [\(Seite 88\)](#page-0-0) Drehen Sie den **[SHAPE]**-Knopf, um eine für die Modulation zu verwendende Wellenform auszuwählen.
- **•** Modulationslänge [\(Seite 89\)](#page-0-0) Drehen Sie den **[MOD LENGTH]**-Knopf, um den Modulationszyklus in Steps festzulegen.
- **•** Tiefe [\(Seite 91\)](#page-0-0)

Drehen Sie den **[DEPTH]**-Knopf, um die Stärke der Modulation festzulegen.

## **SHAPE-Einstellung**

1 Drehen Sie den **[SHAPE]**-Knopf, um eine für die Modulation zu verwendende Wellenform auszuwählen.

Der Name der Wellenform vor der Änderung und der Name der Wellenform nach der Änderung werden im Display angezeigt.

(1) Wellenform vor der Änderung (2) Wellenform nach der Änderung

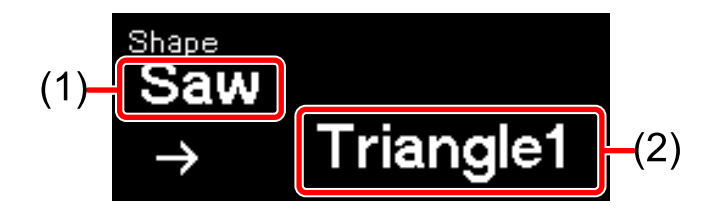

- **•** Wenn Sie den Knopf eine bestimmte Zeit lang nicht drehen, kehrt das Display zum vorherigen Status zurück.
- **•** Die Wellenform kann unter den folgenden ausgewählt werden.
	- (1) Triangle1 (Dreieck1) (2) Triangle2 (Dreieck2)
	- (3) Sine (Sinus) (4) Cosine (Cosinus)
	-
- 
- 
- (5) Saw (Säge) (6) Square (Quadrat)

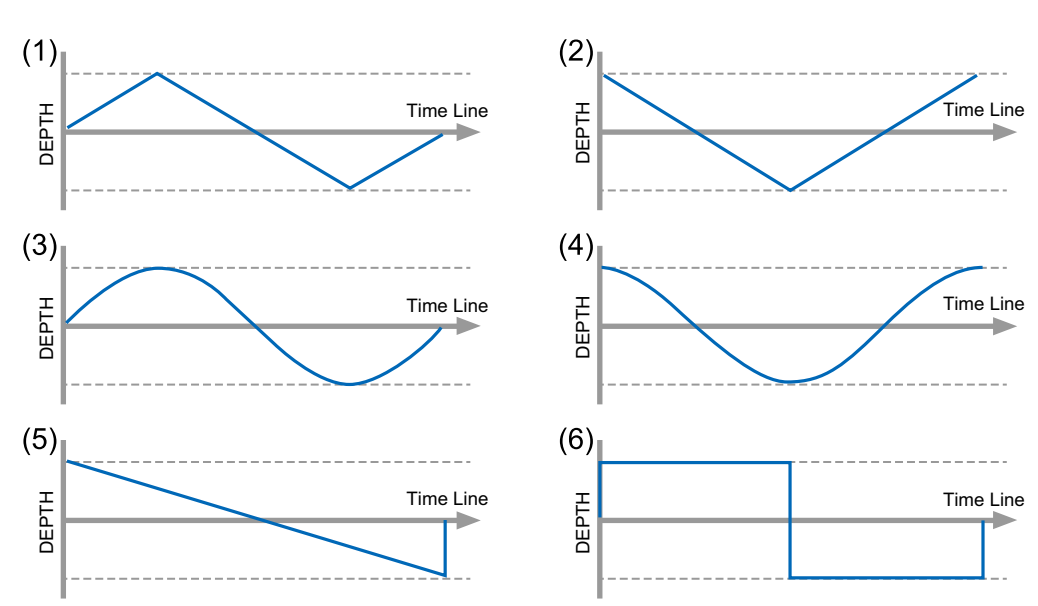

## **Festlegen von MODULATION LENGTH**

1 Drehen Sie den **[MOD LENGTH]**-Knopf, um den Modulationszyklus festzulegen.

Der Wert vor der Änderung und der Wert nach der Änderung werden im Display angezeigt.

Der Bereich kann in Steps von **[2 step]** bis **[64 step]** festgelegt werden.

(1) Wert vor der Änderung (2) Wert nach der Änderung

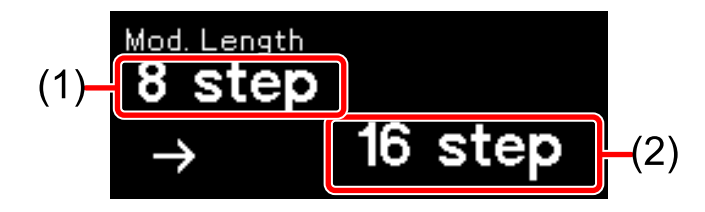

- **•** Wenn Sie den Knopf eine bestimmte Zeit lang nicht drehen, kehrt das Display zum vorherigen Status zurück.
- **•** Auch wenn die Step-Richtung oder die Pattern-Länge geändert werden, wird der festgelegte Zyklus beibehalten.

Beispiel: Wenn der **[MOD LENGTH]**-Knopf der Säge-Wellenform nach links oder rechts gedreht wird, um den Einstellwert zu ändern (1) **[32 step]**, (2) **[16 step]**, (3) **[8 step]**

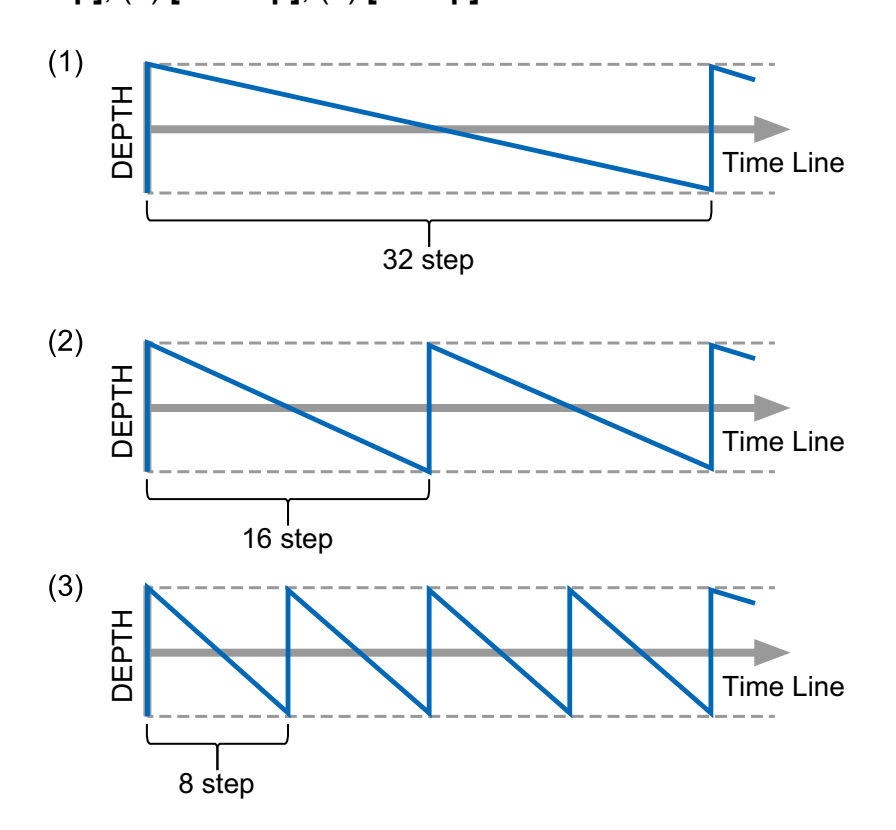

## **Festlegen von DEPTH**

1 Drehen Sie den **[DEPTH]**-Knopf, um zu ändern, wie stark sich die Modulation auf das Pattern auswirkt.

Der Wert vor der Änderung und der Wert nach der Änderung werden im Display angezeigt.

(1) Wert vor der Änderung (2) Wert nach der Änderung

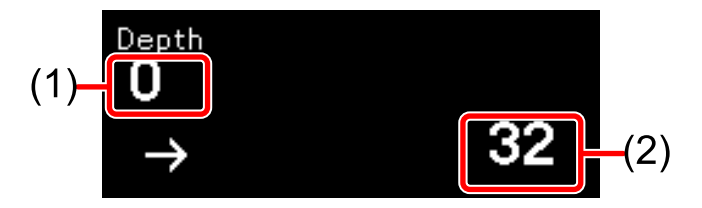

- **•** Wenn Sie den Knopf eine bestimmte Zeit lang nicht drehen, kehrt das Display zum vorherigen Status zurück.
- **•** Der Bereich für die Stärke ist **[−64]** bis **[0]** bis **[63]**.
- **•** Wenn **[Depth]** auf **[0]** gesetzt ist, wird keine Modulation zum Pattern hinzugefügt.

Beispiel: Wenn der **[DEPTH]**-Knopf für die Säge-Wellenform nach links oder rechts gedreht wird, um den Einstellwert zu ändern (1) **[0]**, (2) **[32]**, (3) **[63]**, (4) **[−32]**, (5) **[−64]**

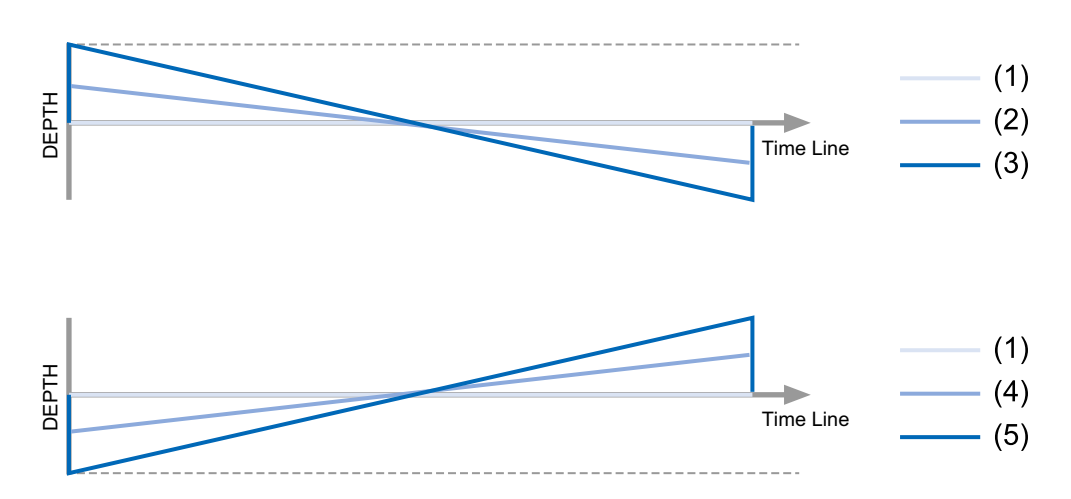

# **Funktion MELODIC CONTROL**

Mit dieser Funktion können Sie ganz einfach die gesamte Atmosphäre einer Phrase ändern, indem Sie die Tonleiter oder Tonart des Pattern ändern oder den Arpeggiator verwenden.

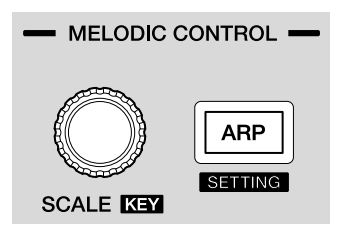

Die Funktion Melodic Control (Melodiesteuerung) hat die drei folgenden Einstellungen.

- **•** Tonleiter-Einstellungen [\(Seite 93\)](#page-0-0)
- **•** Tonart-Einstellungen [\(Seite 96\)](#page-0-0) Schalten Sie die 16 Pads zum Scale-Modus um [\(Seite 42\)](#page-0-0) und legen Sie die Tonleiter oder Tonart für die Wiedergabe fest. Der PITCH-Wert der Note des aktuellen Pattern wird automatisch der festgelegten Tonleiter oder Tonart entsprechend korrigiert. Legen Sie die Tonart der in den Scale-Einstellungen ausgewählten Tonleiter fest.
- **•** Arpeggiator-Einstellungen [\(Seite 97\)](#page-0-0) Wenn die Arpeggiator-Funktion aktiviert ist, werden die ausgelösten Noten während der Sequenzwiedergabe als Arpeggios wiedergegeben. Auch wenn die Sequenzwiedergabe gestoppt ist, wird die Arpeggio-Wiedergabe mit Noten durchgeführt, die durch Halten der Pads ausgelöst werden.

Die Arpeggiator-Einstellungen sind wie folgt.

- Arpeggiator-Rate [\(Seite 151\)](#page-0-0)
- Arpeggiator-Stil [\(Seite 151\)](#page-0-0)
- Arpeggiator-Bereich [\(Seite 152\)](#page-0-0)
- Arpeggiator-Gate-Länge [\(Seite 152\)](#page-0-0)

## **Festlegen von Scale**

1 Drehen Sie den **[SCALE]**-Knopf, um einen Tonleiternamen auszuwählen.

Der Name der Tonleiter vor der Änderung und der Name der Tonleiter nach der Änderung werden im Display angezeigt.

(1) Tonleitername vor der Änderung (2) Tonleitername nach der Änderung

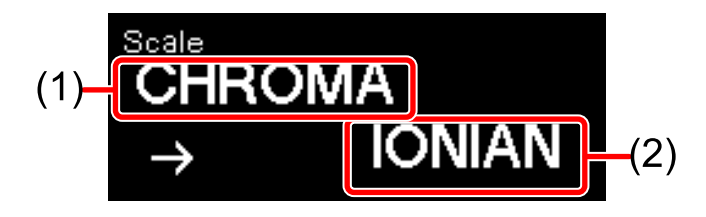

**•** Nach der Auswahl des festzulegenden Tonleiternamens kehrt das Display zum vorherigen Status zurück, wenn eine bestimmte Zeit keine Bedienung durchgeführt wurde.

Die Tonleitern, die mit der Funktion Melodic Control (Melodiesteuerung) festgelegt werden können, sind wie folgt.

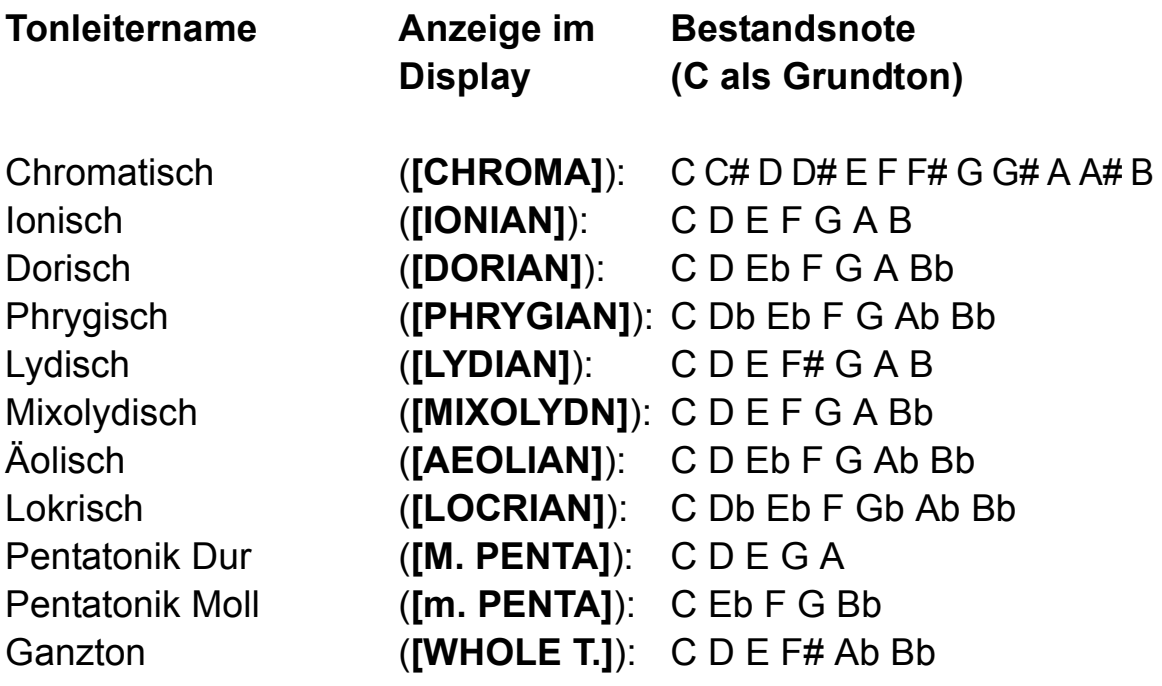

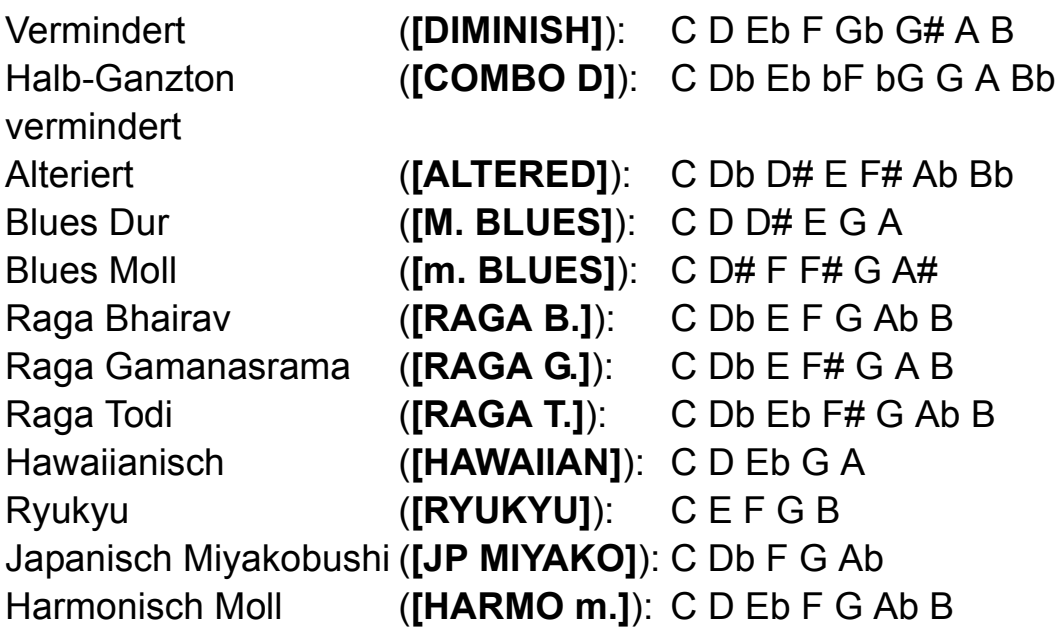

Wenn die Tonleiter geändert wird, ändern sich die 16 Pads im Scale-Modus [\(Seite 42\)](#page-0-0) bzw. der PITCH-Wert der Note im aktuellen Pattern wie folgt.

#### **Scale-Modus**

Beispiel: Beim Wechsel von der chromatischen Tonleiter (**[CHROMA]**) (1) mit C als Grundton zur Tonleiter Blues Moll (**[m.BLUES]**) (2)

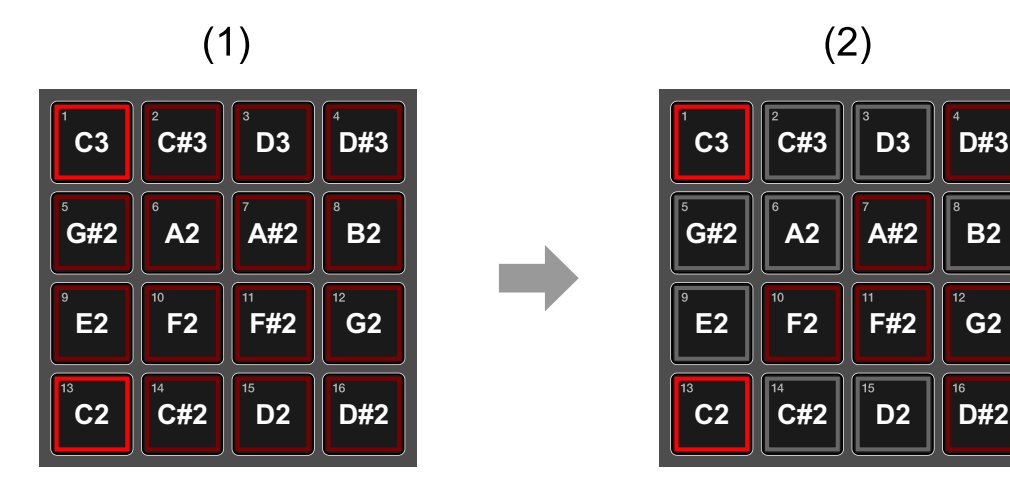

- **•** Der Beleuchtungsstatus jedes Pads gibt die folgenden Status wieder.
	- Leuchtet rot: Grundton der Tonleiter
	- Leuchtet schwach rot: Bestandsnote der Tonleiter
	- Aus: Note, die in der Tonleiter nicht vorhanden ist

#### **Aktuelles Pattern**

Beispiel: Beim Wechsel von der chromatischen Tonleiter (**[CHROMA]**) zur Tonleiter Blues Moll (**[m.BLUES]**) mit dem Grundton C.

(1) Ein Pattern mit der chromatischen Tonleiter

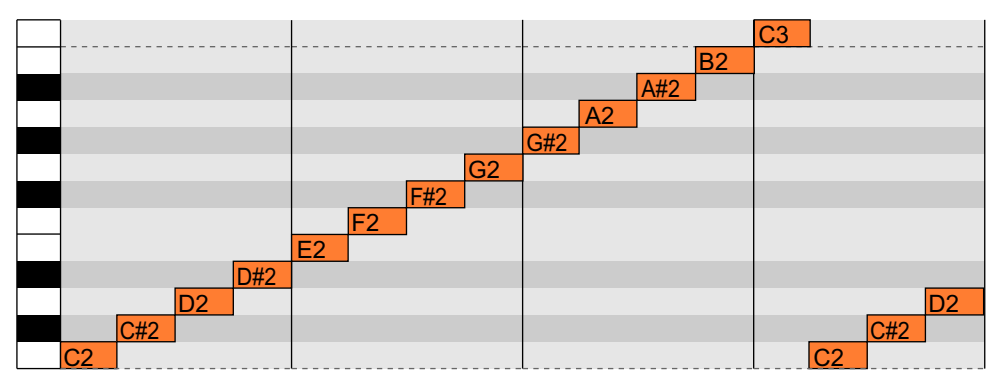

(2) Das gleiche Pattern wie oben, geändert zur Tonleiter Blues Moll mit dem Grundton C

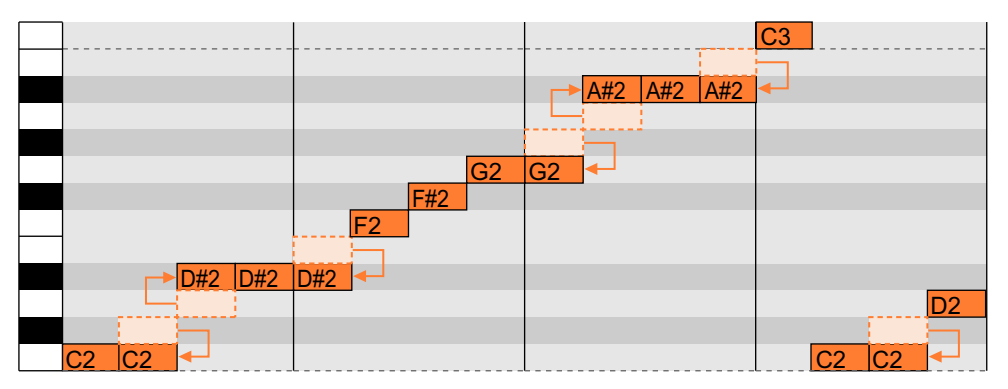

## **Festlegen von KEY**

1 Halten Sie die **[SHIFT]**-Taste gedrückt und drehen Sie den **[SCALE]**-Knopf, um die Tonart auszuwählen. Die Tonart vor der Änderung und die Tonart nach der Änderung werden im Display angezeigt.

(1) Tonart vor der Änderung (2) Tonart nach der Änderung

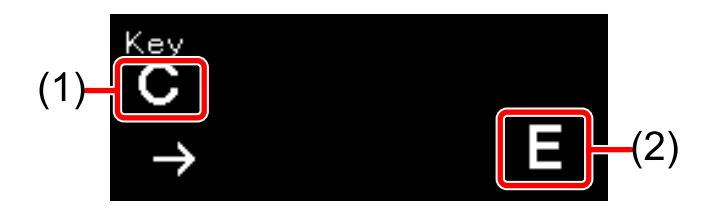

**•** Nach der Auswahl der festzulegenden Tonart kehrt das Display zum vorherigen Status zurück, wenn eine bestimmte Zeit keine Bedienung durchgeführt wurde.

Wenn die Tonart geändert wird, wird der Grundton des Scale-Modus zur festgelegten Tonart geändert, wie im folgenden Beispiel dargestellt.

Beispiel: Beim Ändern der Tonart von Blues Moll von C (1) zu E (2)

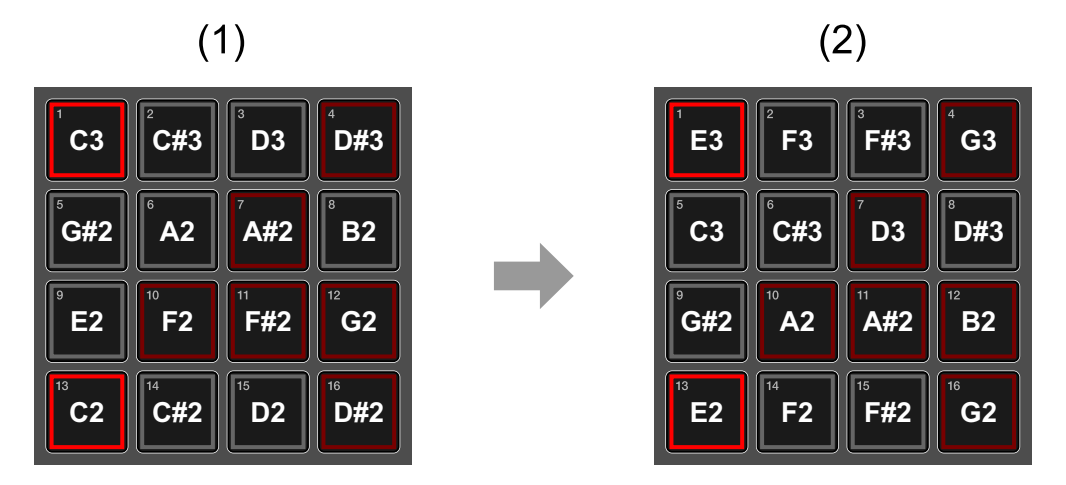

Der Grundton der Tonleiter des aktuellen Pattern wird ebenfalls zur festgelegten Tonart geändert und das Pattern wird transponiert.

## **Verwenden von ARPEGGIATOR**

Wenn die Arpeggio-Funktion aktiviert ist, werden die ausgelösten Noten während der Sequenzwiedergabe als Arpeggios wiedergegeben. Auch wenn die Sequenzwiedergabe gestoppt ist, wird die Arpeggio-Wiedergabe mit Noten durchgeführt, die durch Halten der Pads ausgelöst werden.

#### **Umschalten des ARPEGGIATOR-Modus**

- 1 Drücken Sie die **[ARP]**-Taste. Die **[ARP]**-Taste leuchtet und der Arpeggiator-Modus wird aktiviert.
	- **•** Wenn Sie die Taste erneut drücken, leuchtet die Taste schwach und der Arpeggiator-Modus wird deaktiviert.

#### **Hinweis**

Zum Festlegen von Arpeggiator lesen Sie unter ["ARPEGGIATOR-](#page-0-0)[Einstellungen" \(Seite 150\)](#page-0-0) nach.

## **Funktion GROOVE CONTROL**

Bei der Funktion Swing oder Groove Bend können Sie Ihren eigenen Groove erschaffen, indem Sie die Auslösezeitsteuerung in Echtzeit ändern.

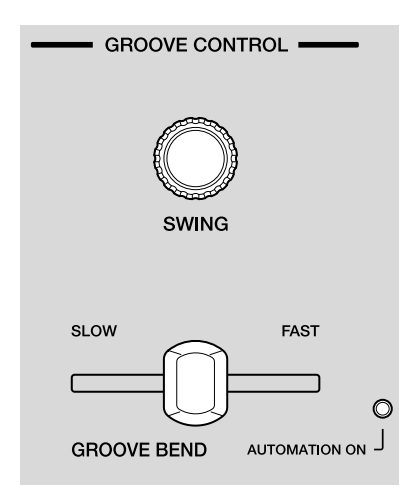

#### **Verwenden von SWING**

Swing verzögert die Auslösezeitsteuerung und schafft verschiedene Grooves.

- 1 Drehen Sie den **[SWING]**-Knopf, um den Swing-Wert festzulegen. Der Wert vor der Änderung und der Wert nach der Änderung werden im Display angezeigt.
	- **•** Der Wert kann als Prozentsatz von **[0]** % bis **[100]** % festgelegt werden.
	- (1) Wert vor der Änderung (2) Wert nach der Änderung

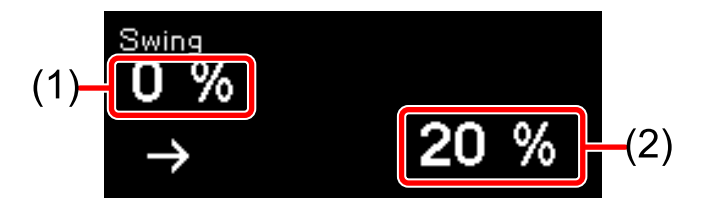

- **•** Wenn der Einstellwert von **[0]** % zu **[100]** % geändert wird, verzögert sich die Auslöserzeitsteuerung für den geraden Step. Wenn er auf **[0]** % eingestellt ist, gibt es keinen Swing-Effekt. Wenn er auf **[100]** % eingestellt ist, wird die Auslöserzeitsteuerung auf die Position von 1/32T versetzt.
- **•** Wenn Sie den Knopf eine bestimmte Zeit lang nicht drehen, kehrt das Display zum vorherigen Status zurück.

#### **Hinweis**

Swing wirkt sich nur auf den Sequenzauslöser im Gerät aus. Es wirkt sich nicht auf die Zeitsteuerungs-Taktausgabe vom Gerät aus.

## **Verwenden von GROOVE BEND**

Sie können die Auslöserzeitsteuerung verändern, indem Sie den **[GROOVE BEND]**-Schieberegler bedienen.

So können Sie Grooves auf die Phrase anwenden, als ob Sie ein echtes Instrument spielen würden.

- 1 Verschieben Sie den **[GROOVE BEND]**-Schieberegler. Sie können Auslöser absichtlich verzögern, indem Sie den Schieberegler nach links verschieben, oder sie schneller auslösen, indem Sie den Schieberegler nach rechts verschieben.
	- **•** Entsprechend der Bedienung des **[GROOVE BEND]**-Schiebereglers verzögert sich die Auslöserzeitsteuerung maximal um 1 Step.

Beispiel: Verschieben des **[GROOVE BEND]**-Schiebereglers

- (1) Normale Auslöserzeitsteuerung
- (2) Auslöserzeitsteuerung durch **[GROOVE BEND]** verschoben
- (3) Zeitraum, wenn der **[GROOVE BEND]**-Schieberegler nach links verschoben wird
- (4) Zeitraum, wenn der **[GROOVE BEND]**-Schieberegler nach rechts verschoben wird

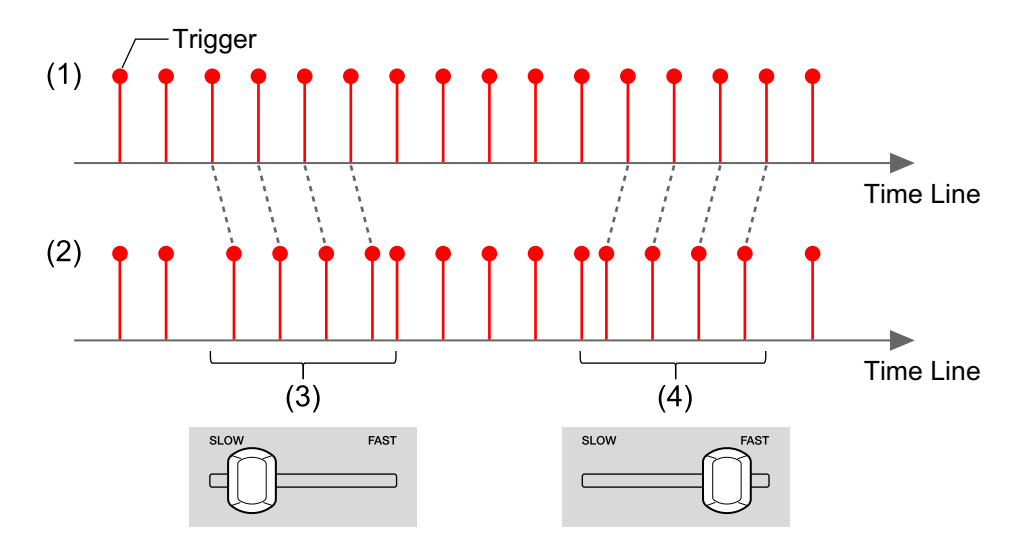

# **Funktion RUNNING DIRECTION**

Sie können ganz einfach eine neue Phrase von einem Pattern erstellen, indem Sie die Wiedergaberichtung der Sequenz auf den 16 Pads ändern.

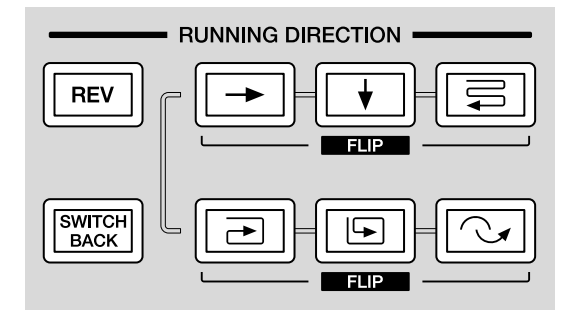

## **Festlegen der Richtung der Sequenz**

- 1 Drücken Sie die Taste **[ ]**, **[ ]**, **[ ]**, **[ ]**, **[ ]** oder **[ ]**. Die betätigte Taste leuchtet orange und die Richtung der Sequenz ändert sich, wie unter "Taste und Step-Wechsel" unten dargestellt.
	- **•** Wenn Sie die **[SHIFT]**-Taste gedrückt halten und die jeweilige Taste drücken, wird die Richtung horizontal gespiegelt.

#### **Taste und Step-Wechsel**

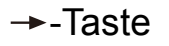

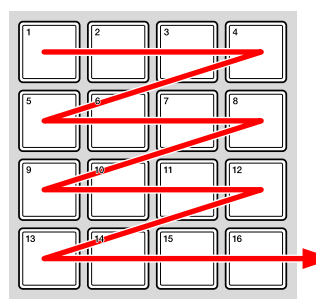

#### → Taste **[SHIFT**]-Taste + → Taste

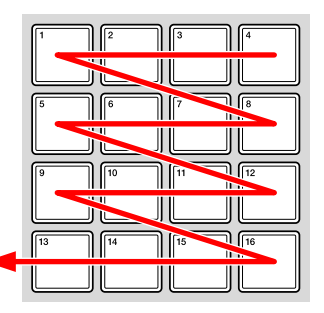

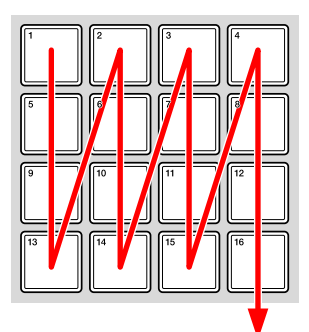

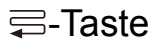

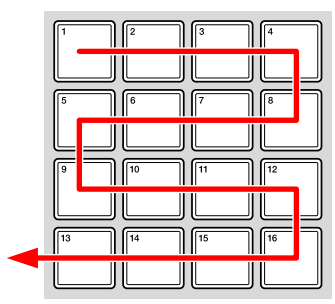

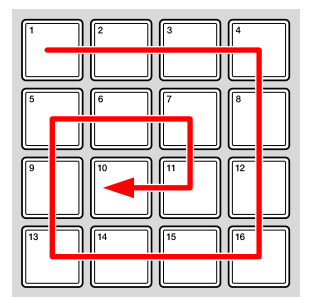

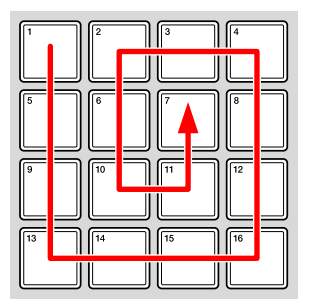

**↓**-Taste **in the set of SHIFT**]-Taste +  $\textbf{b}$ -Taste

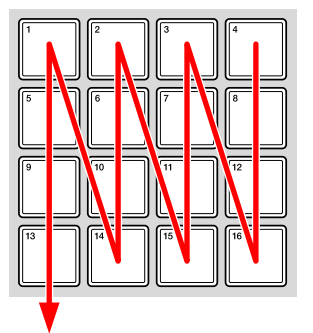

<del></del> <sup>T</sup>aste *i* **ISHIFT]-Taste + <sup>=</sup>**Taste

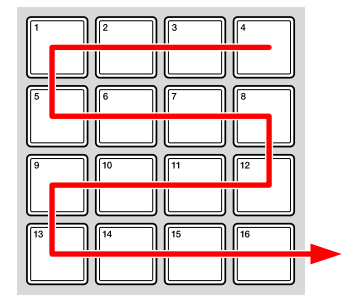

<del>□</del>-Taste **[SHIFT]**-Taste + -D-Taste

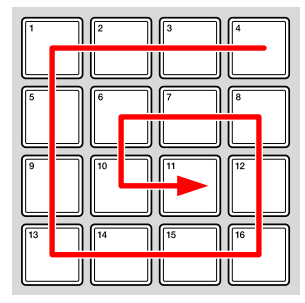

**<del>□</del>-Taste [SHIFT]**-Taste + **□**-Taste

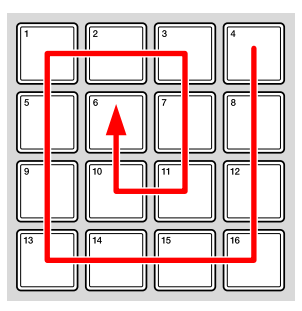

#### $\sim$ -Taste **[SHIFT]**-Taste +  $\sim$ -Taste

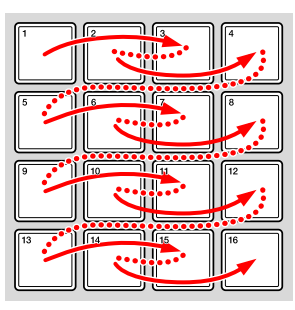

## **Umkehr des Step-Wechsels (REVERSE)**

Kehren Sie die Richtung um, die mit "Festlegen der Richtung der [Sequenz" \(Seite 101\)](#page-0-0) festgelegt wurde.

1 Drücken Sie die **[REV]**-Taste.

Die Taste leuchtet gelbgrün und die Richtung wird umgekehrt.

**•** Um die Richtung wieder in die ursprüngliche Richtung zu ändern, drücken Sie die Taste erneut, um die Beleuchtung auszuschalten.

Beispiel: Step-Wechsel mit der [->]-Taste

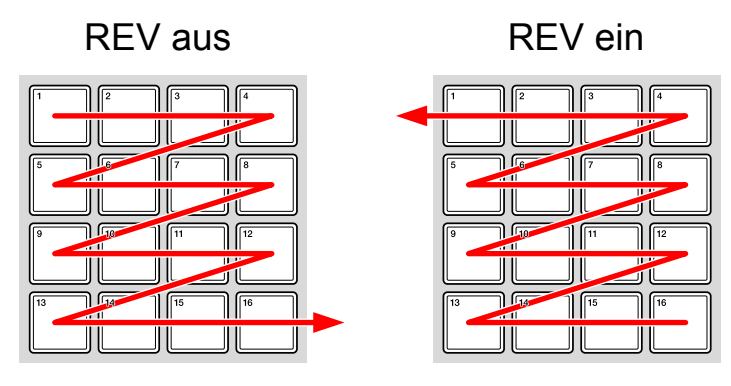

#### **Verschieben des Step nach hinten und vorne (SWITCH BACK)**

Der Wechsel verschiebt sich entsprechend der Richtung, die mit ["Festlegen der Richtung der Sequenz" \(Seite 101\)](#page-0-0) festgelegt ist, zwischen dem ersten und den letzten Steps des Pattern nach vorne und hinten.

1 Drücken Sie die **[SWITCH BACK]**-Taste. Die Taste leuchtet gelbgrün und der Wechsel erfolgt zwischen den ersten und letzten Steps vor- und rückwärts.

**•** Um diese Einstellung zu deaktivieren, drücken Sie erneut die Taste, um die Beleuchtung auszuschalten.

Beispiel: Step-Wechsel mit der [ $\rightarrow$ ]-Taste

SWITCH BACK aus SWITCH BACK ein

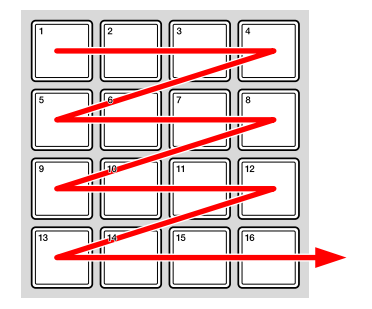

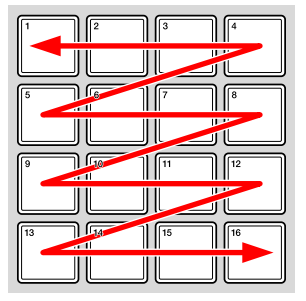

## **Funktion SPEED CONTROL**

Ändern Sie die Wiedergabegeschwindigkeit des aktuellen Pattern in Echtzeit, um intuitiv raffinierte Phrasen zu erstellen.

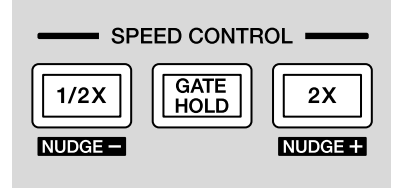

#### **Halbieren der Wiedergabegeschwindigkeit des aktuellen Pattern**

1 Halten Sie die **[1/2X]**-Taste während der Sequenzwiedergabe gedrückt.

Während Sie die Taste gedrückt halten, leuchtet die Taste und die Geschwindigkeit des aktuellen Pattern wird halbiert.

- **•** Während Sie die Taste gedrückt halten, ändert sich die Wiedergabegeschwindigkeit, wobei die vorherige Wiedergabeposition im Hintergrund beibehalten wird. Wenn Sie die Taste loslassen, erlischt die Taste, die Wiedergabegeschwindigkeit kehrt zur normalen Geschwindigkeit zurück und die Wiedergabe beginnt an der vorherigen Wiedergabeposition.
- **•** Wenn die Wiedergabegeschwindigkeit halbiert wird, wird die Gate Length jeder Note verdoppelt.
- **•** Der BPM ändert sich nicht.

### **Verwenden von GATE HOLD beim aktuellen Pattern**

Die ausgelöste Notenausgabe wird gehalten, sodass sich die Performance ändert, als ob die Phrase gestoppt wurde.

1 Halten Sie die **[GATE HOLD]**-Taste während der Sequenzwiedergabe gedrückt.

Während Sie die Taste gedrückt halten, leuchtet die Taste und die ausgelöste Notenausgabe wird gehalten.

- **•** Während Sie die Taste gedrückt halten, wird die ausgelöste Notenausgabe gehalten, indem im Hintergrund die vorherige Wiedergabeposition beibehalten wird. Wenn Sie die Taste loslassen, erlischt die Taste, Gate Hold wird aufgehoben und die Wiedergabe beginnt an der vorherigen Wiedergabeposition.
- **•** Der BPM ändert sich nicht.

#### **Hinweis**

Abhängig von den Einstellungen des angeschlossenen externen Geräts wird der Ausgabeton möglicherweise nicht gehalten.

#### **Verdoppeln der Wiedergabegeschwindigkeit des aktuellen Pattern**

1 Halten Sie die **[2X]**-Taste während der Sequenzwiedergabe gedrückt.

Wenn Sie die Taste gedrückt halten, leuchtet die Taste und die Geschwindigkeit des aktuellen Pattern wird verdoppelt.

- **•** Während Sie die Taste gedrückt halten, ändert sich die Wiedergabegeschwindigkeit, wobei die vorherige Wiedergabeposition im Hintergrund beibehalten wird. Wenn Sie die Taste loslassen, erlischt die Taste, die Wiedergabegeschwindigkeit kehrt zur normalen Geschwindigkeit zurück und die Wiedergabe beginnt an der vorherigen Wiedergabeposition.
- **•** Der BPM ändert sich nicht.

## **Bedienen von NUDGE**

Indem Sie den BPM dieses Geräts vorübergehend erhöhen oder verringern, können Sie manuell eine Beat-Übereinstimmung mit internen Sequenzen oder einem externen Gerät herstellen.

- 1 Halten Sie die **[SHIFT]**-Taste während der Sequenz-Wiedergabe gedrückt und halten Sie die Taste **[2X]** oder **[1/2]** gedrückt. Während Sie die **[2X]**-Taste gedrückt halten, ist der BPM schneller. Während Sie die **[1/2]**-Taste gedrückt halten, ist der BPM langsamer.
	- **•** Wenn die Taste losgelassen wird, kehrt der BPM zur vorherigen Einstellung zurück.
	- **•** Wenn Sie Nudge bedienen, ändert sich der BPM um bis zu ±5 BPM in einer Sekunde.
	- **•** Dies gilt für alle Tracks.

# **Funktion RHYTHMIC CONTROL**

Sie können ganz einfach Lückenfüller und neue Phrasen erstellen, indem Sie ein Teil eines Pattern als Loop abspielen oder die Wahrscheinlichkeit der Auslöser ändern.

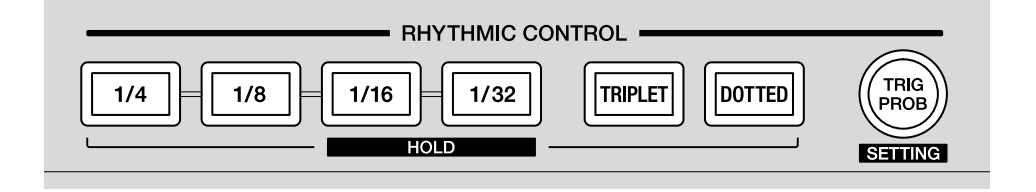

#### **Abspielen von Pattern-Teilen als Loop**

Diese Funktion führt eine Loop-Wiedergabe an dem wiedergegebenen Punkt des Pattern durch.

1 Halten Sie während der Pattern-Wiedergabe die Taste **[1/4]**, **[1/8]**, **[1/16]** oder **[1/32]** gedrückt.

Während Sie die Taste gedrückt halten, leuchtet die Taste und die Loop-Wiedergabe wird wiederholt.

**•** Die Loop-Länge jeder Taste ist wie folgt.

**[1/4]**-Taste: 4 Steps

**[1/8]**-Taste: 2 Steps

**[1/16]**-Taste: 1 Step

**[1/32]**-Taste: 1/2 Step

- **•** Wenn Sie die Taste loslassen, leuchtet die Taste schwach und die Funktion wird aufgehoben.
- **•** Während Sie die Taste gedrückt halten, wird die Loop-Wiedergabe wiederholt, wobei der Wiedergabepunkt (Step) im Hintergrund beibehalten wird. Wenn die Taste losgelassen wird, leuchtet die Taste schwach, die Loop-Wiedergabe wird aufgehoben und die Wiedergabe wird am vorherigen Punkt fortgesetzt.
## **Abschnitt für das Phrasenarrangement**

**•** Während Sie die **[SHIFT]**-Taste gedrückt halten und eine der Tasten drücken, wird die Loop-Wiedergabe auch dann wiederholt, wenn die Taste losgelassen wird (Halten-Funktion).

Drücken Sie eine der Tasten, während Sie die Taste gedrückt halten, um die Loop-Wiedergabe aufzuheben.

2 Halten Sie in Schritt 1 die Taste **[TRIPLET]** oder **[DOTTED]** gedrückt.

Die Loop-Wiedergabe wird mit dem 2/3-Fachen der Step-Länge wiederholt, während **[TRIPLET]** gedrückt gehalten wird, und mit dem 3/2-Fachen, während **[DOTTED]** gedrückt gehalten wird.

**•** Die Loop-Länge bei jeder Kombination der Taste **[TRIPLET]** oder **[DOTTED]** wird wie folgt dargestellt.

**[1/4]** + **[DOTTED]**: 6 Steps **[1/4]**: 4 Steps **[1/4]** + **[TRIPLET]**: 8/3 Steps **[1/8]** + **[DOTTED]**: 3 Steps **[1/8]**: 2 Steps **[1/8]** + **[TRIPLET]**: 4/3 Steps **[1/16]** + **[DOTTED]**: 3/2 Steps **[1/16]**: 1 Step **[1/16]** + **[TRIPLET]**: 2/3 Step **[1/32]** + **[DOTTED]**: 3/4 Step **[1/32]**: 1/2 Step **[1/32]** + **[TRIPLET]**: 1/3 Step

- **•** Die Loop-Länge kann abhängig von der Einstellung des COUNT-Werts von dem oben angegebenen abweichen.
- **•** Wenn Sie die Taste **[TRIPLET]** oder **[DOTTED]** loslassen, leuchtet die Taste schwach und der Effekt wird aufgehoben.

## **Abschnitt für das Phrasenarrangement**

**•** Wenn Sie die Taste **[TRIPLET]** oder **[DOTTED]** betätigen, während Sie die **[SHIFT]**-Taste gedrückt halten, wird der Effekt auch dann fortgesetzt, wenn Sie die Taste loslassen (HALTEN-Funktion). Zu diesem Zeitpunkt werden gleichzeitig auch die Tasten **[1/4]**, **[1/8]**, **[1/16]** und **[1/32]** gedrückt gehalten. Wenn Sie die Taste **[TRIPLET]** oder **[DOTTED]** während HALTEN drücken, wird der Effekt aufgehoben.

## **TRIG PROB (Auslöserwahrscheinlichkeit)**

Sie können die Wahrscheinlichkeit der Auslöser in einem Pattern festlegen. Entsprechend der festgelegten Wahrscheinlichkeit wird der Auslöser für jeden Step zufällig aktiviert oder deaktiviert.

#### **Umschalten von TRIG PROB**

- 1 Drücken Sie die **[TRIG PROB]**-Taste. Die Taste leuchtet und die Auslöserwahrscheinlichkeit-Funktion wird eingeschaltet.
	- **•** Drücken Sie die Taste erneut, um die Taste schwach leuchten zu lassen und die Funktion Auslöserwahrscheinlichkeit zu deaktivieren.

### **Hinweis**

Informationen zum Festlegen der Auslöserwahrscheinlichkeit finden Sie unter "TRIG PROB (Auslöserwahrscheinlichkeit)-Einstellungen" [\(Seite 153\).](#page-0-0)

## **Global-Sektion**

### **UNDO**

Sie können bestimmte Bedienvorgänge des Geräts rückgängig machen und den vorherigen Status wiederherstellen. Das Gerät kann maximal die 16 zuletzt durchgeführten Vorgänge aufzeichnen und diese auf den entsprechenden Status zurücksetzen.

Die folgenden Bedienvorgänge können rückgängig gemacht werden.

- **•** Durchführen von Änderungen an einer Sequenz
- **•** Bedienung der Geschwindigkeitsmodulation
- **•** Einstellung für Tonleiter und Tonart
- **•** Arpeggiator-Einstellung
- **•** Swing-Einstellung
- **•** Einstellung Laufrichtung
- **•** Einstellung Auslöserwahrscheinlichkeit
- **•** Fixed Length (Feste Länge)-Einstellung
- 1 Halten Sie die **[SHIFT]**-Taste gedrückt und drücken Sie die **[]** (Aufnahme)-Taste.

Die letzten Bedienvorgänge werden im Display angezeigt.

(1) Verlaufsnummer (2) Track-Nummer (3) Pattern-Nummer (4) Bedienung

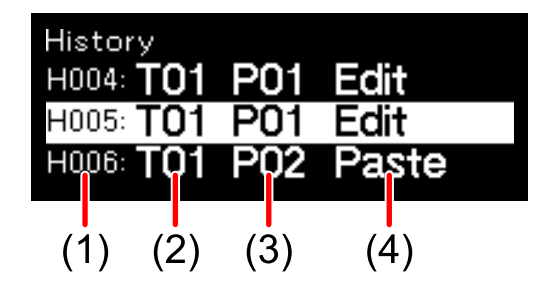

- **•** Halten Sie die **[SHIFT]**-Taste gedrückt, um im Verlaufsmenü zu bleiben.
- **•** Die Bedienvorgänge geben die folgenden Status an.
	- Edit: Wenn das Pattern auf irgendeine Art geändert wurde

## **Global-Sektion**

- Paste: Wenn ein kopiertes Pattern eingefügt wurde
- Delete: Ein Pattern wurde gelöscht
- Random: Wenn der Randomizer verwendet wird
- 2 Drehen Sie den Drehregler, um eine Verlaufsnummer auszuwählen, die Sie wiederherstellen möchten. Die ausgewählte Verlaufsnummer wird hervorgehoben. Wenn Sie einen Verlaufspunkt ausgewählt haben, werden die Anzeigen der Tasten und Pads entsprechend wiederhergestellt.
	- **•** Wenn Sie die **[]** (Aufnahme)-Taste drücken, während Sie die **[SHIFT]** Taste gedrückt halten, gehen Sie im Verlauf einen Schritt zurück.

### **TIME WARP**

Das Gerät zeichnet automatisch die internen Track-Informationen im Hintergrund auf, sodass Sie zuvor wiedergegebene Pattern als neue Pattern wiedergeben und speichern können.

1 Drücken Sie die **[TIME WARP]**-Taste.

Die Taste leuchtet weiß und der Time Warp (Zeitschleife)-Modus ist aktiviert. Das Display zeigt die Pattern-Länge (Length) und den Vorschau-Startpunkt.

- **•** Die Zeitsteuerung beim Umschalten zum Time Warp (Zeitschleife)-Modus ist der erste Beat der nächsten Bar. Wenn die **[TIME WARP]**-Taste während der Bar-Wiedergabe betätigt wird, wartet das Gerät auf den Downbeat der nächsten Bar (die **[TIME WARP]**-Taste blinkt) und wechselt dann in den Time Warp (Zeitschleife)-Modus (die **[TIME WARP]**-Taste leuchtet).
- **•** Die Pads, die hell leuchten, liegen im Vorschaubereich. Die schwach leuchtenden Pads können ausgewählt werden, um die Vorschau zu starten. Die Vorschau kann nicht mit Pads gestartet werden, die nicht leuchten.
- **•** Das Pattern kann im Time Warp (Zeitschleife)-Modus nicht geändert werden.
- **•** Bis zu 256 Steps (16 Bars) mit Performance-Informationen können im Gerät automatisch aufgezeichnet werden. Performance-Informationen, die älter als 256 Steps sind, werden durch neuere überschrieben.
- **•** Um den Time Warp (Zeitschleife)-Modus zu verlassen, drücken Sie die **[TIME WARP]**-Taste, sodass die Taste schwach leuchtet.
- 2 Drehen Sie den Drehregler, um eine Pattern-Länge (Length) auszuwählen.

Sie können die Pattern-Länge (Length) als Vorschau festlegen. Der Einstellwert kann unter **[1 bar]**, **[2 bars]**, **[3 bars]** und **[4 bars]** ausgewählt werden.

**•** Die Pattern-Länge entspricht der Länge, wenn ein neues Pattern gespeichert wird.

- 3 Drücken Sie das gewünschte Pad, um die Vorschau zu starten. Das Gerät spielt den Loop mit durch das betätigte Pad festgelegter Pattern-Länge ab.
	- **•** Die Vorschau des Pattern wird jedes Mal neu gestartet, wenn ein Pad betätigt wird.
	- **•** Um eine Vorschau zu stoppen, drücken Sie die **[]** (Stopp)-Taste.
	- **•** Die Länge eines Pads ist 1 Bar.
	- **•** Pad 1 ist die älteste Startposition der gespeicherten Pattern und Pad 16 ist die neueste.
	- (1) Die Pattern-Länge für die Vorschau
	- (2) Die Position, an der die Vorschau startet

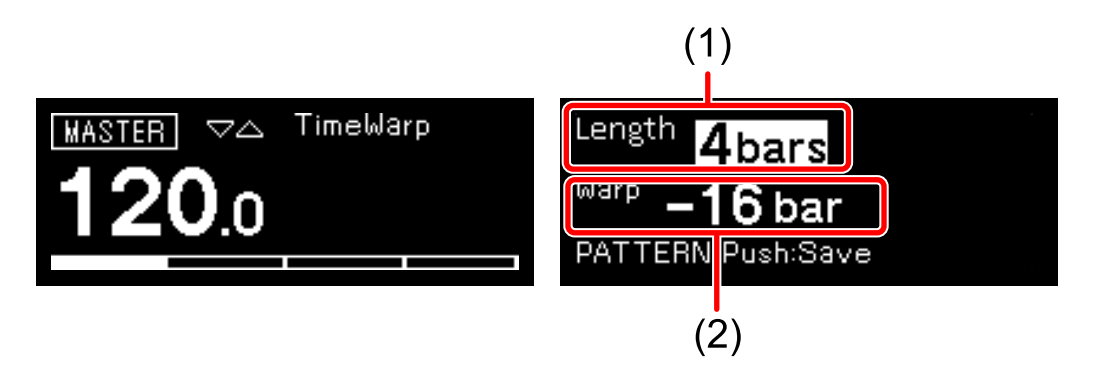

4 Drücken Sie die **[PATTERN]**-Taste.

Die Taste leuchtet grün und die 16 Pads zeigen den Pattern-Status des aktuellen Tracks an. Die 16 Pads des aktuellen Pattern leuchten hell. Die Pads mit gespeicherten Pattern leuchten schwach. Die Pads leuchten nicht, wenn es keine gespeicherten Pattern gibt.

5 Drücken Sie das gewünschte Pad, um ein Pattern zu speichern, dessen Vorschau angezeigt wird.

Das Pattern wird gespeichert und das betätigte Pad leuchtet.

- **•** Ein Pattern kann nicht unter dem Pad mit dem aktuellen Pattern gespeichert werden.
- **•** Um ohne Speichern des Pattern zum Time Warp (Zeitschleife)-Modus zurückzukehren, drücken Sie erneut die **[PATTERN]**-Taste, sodass die Taste schwach leuchtet.

Sie können die Einstellungen des Geräts abhängig von den Einstellungen über das GLOBAL-Menü oder die Tasten ändern.

### **GLOBAL-Einstellungen**

Drücken Sie die **[GLOBAL]**-Taste, um das GLOBAL-Menü aufzurufen.

### **Einstellung-Elementliste**

Die in Klammern angegebenen Zahlen verweisen auf die Referenzseiten. Die Standardeinstellung ist mit \* gekennzeichnet.

#### **[Project]-Einstellung ([24](#page-0-0))**

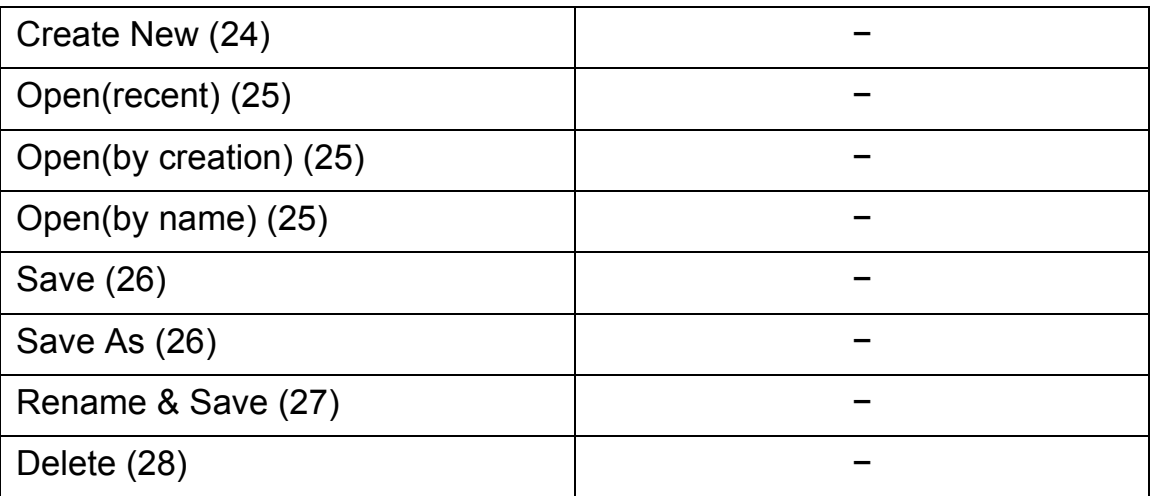

### **[\[Brightness\]-Einstellung \(123\)](#page-0-0)**

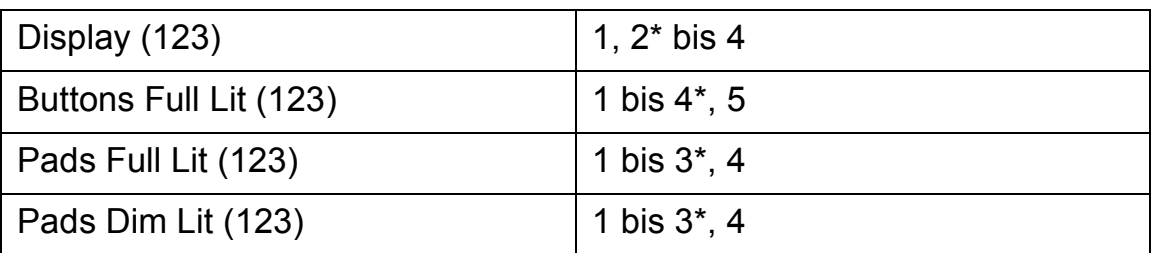

### **[\[Pad\]-Einstellung \(124\)](#page-0-0)**

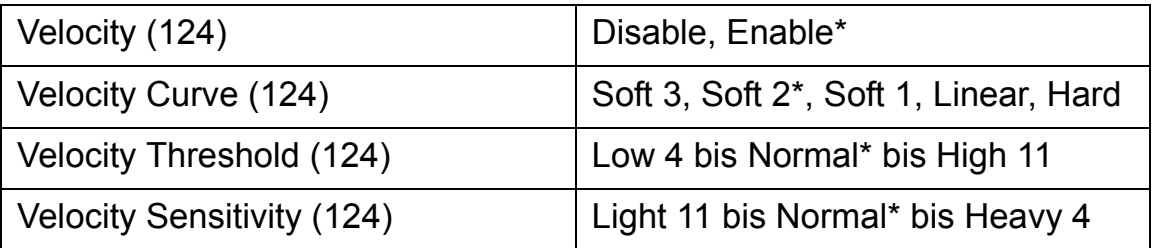

### **[\[CV/GATE OUT\]-Einstellung \(125\)](#page-0-0)**

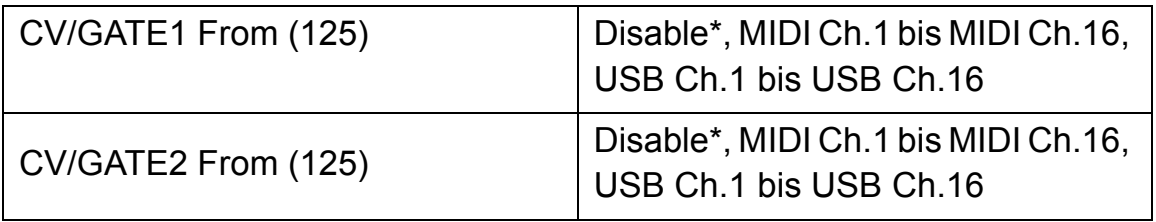

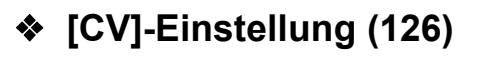

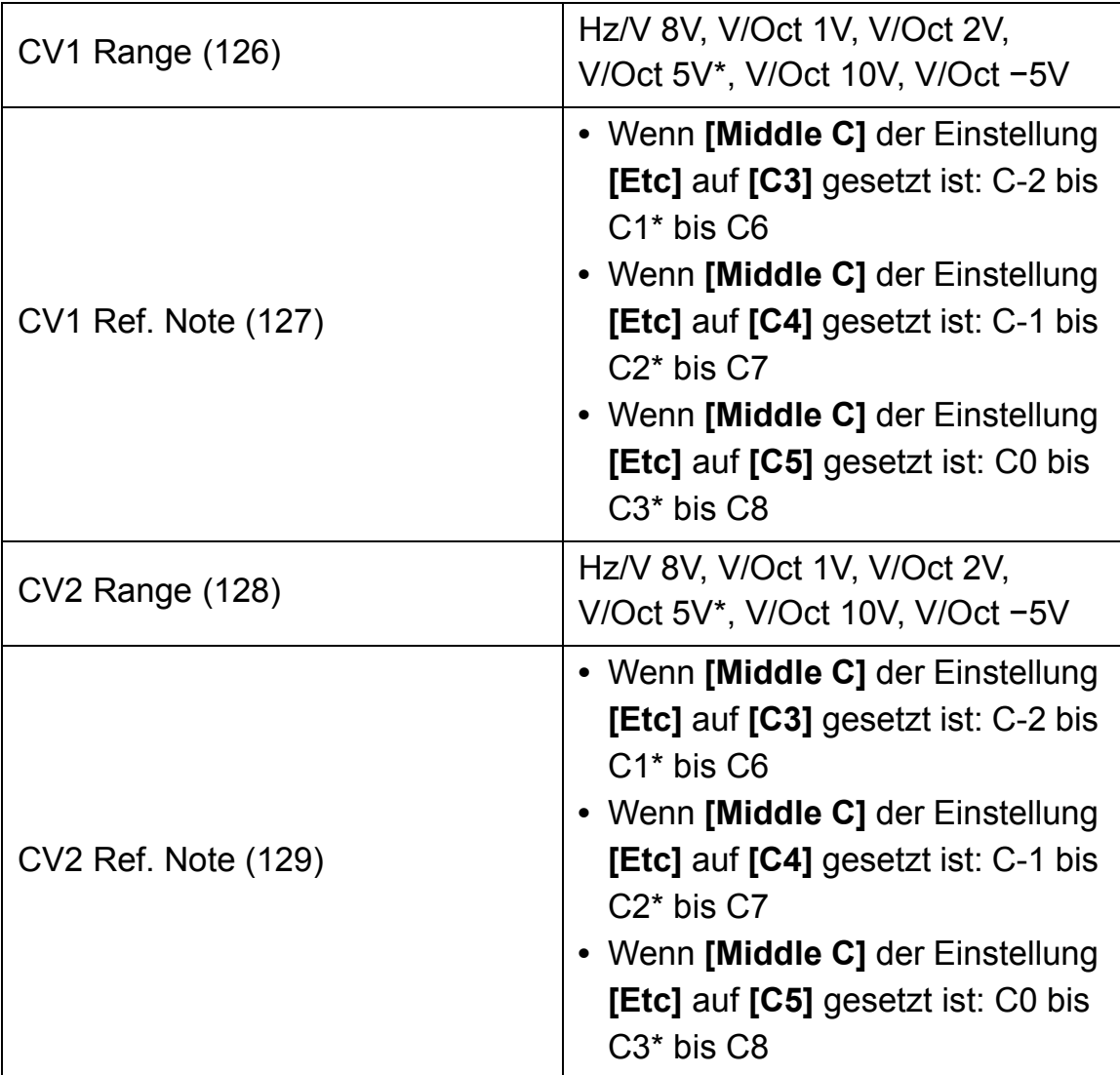

### **[\[GATE\]-Einstellung \(130\)](#page-0-0)**

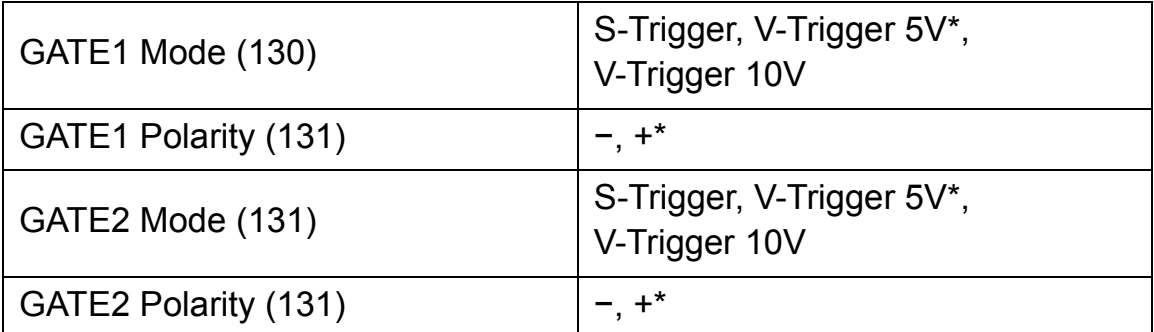

### **[\[Sync Common\]-Einstellung \(132\)](#page-0-0)**

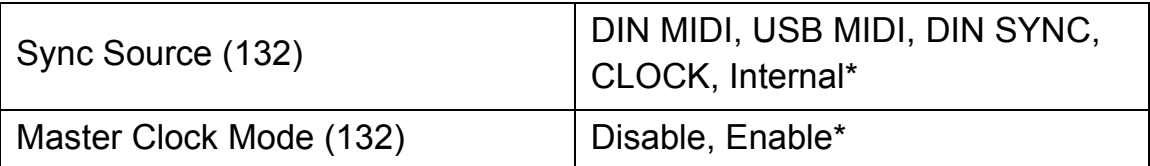

#### **[\[DIN SYNC\]-Einstellung \(133\)](#page-0-0)**

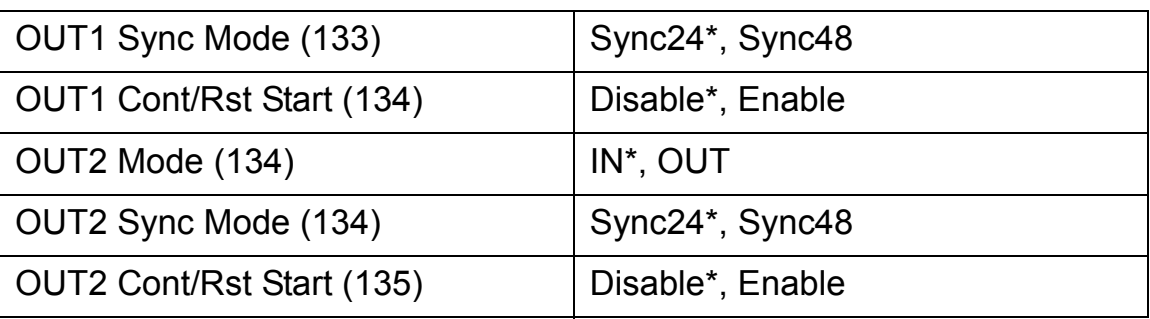

### **[\[CLOCK\]-Einstellung \(136\)](#page-0-0)**

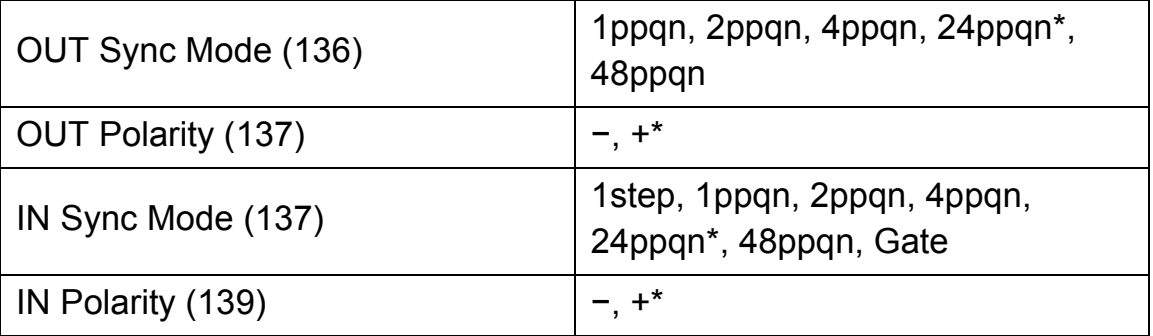

### **[\[MIDI IN\]-Einstellung \(140\)](#page-0-0)**

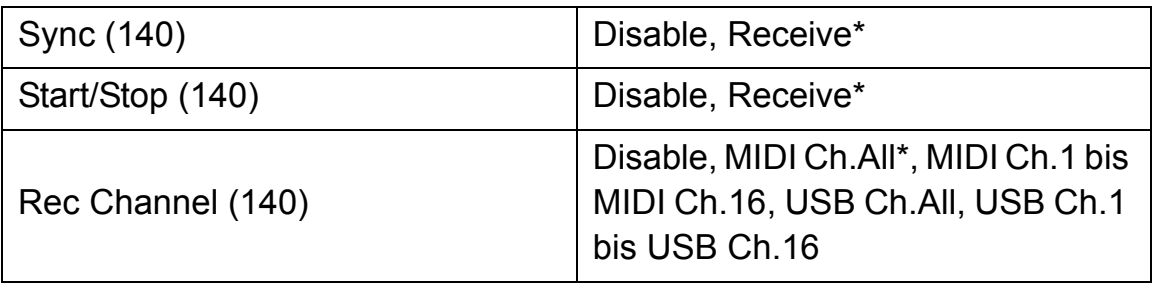

### **[\[MIDI OUT\]-Einstellung \(141\)](#page-0-0)**

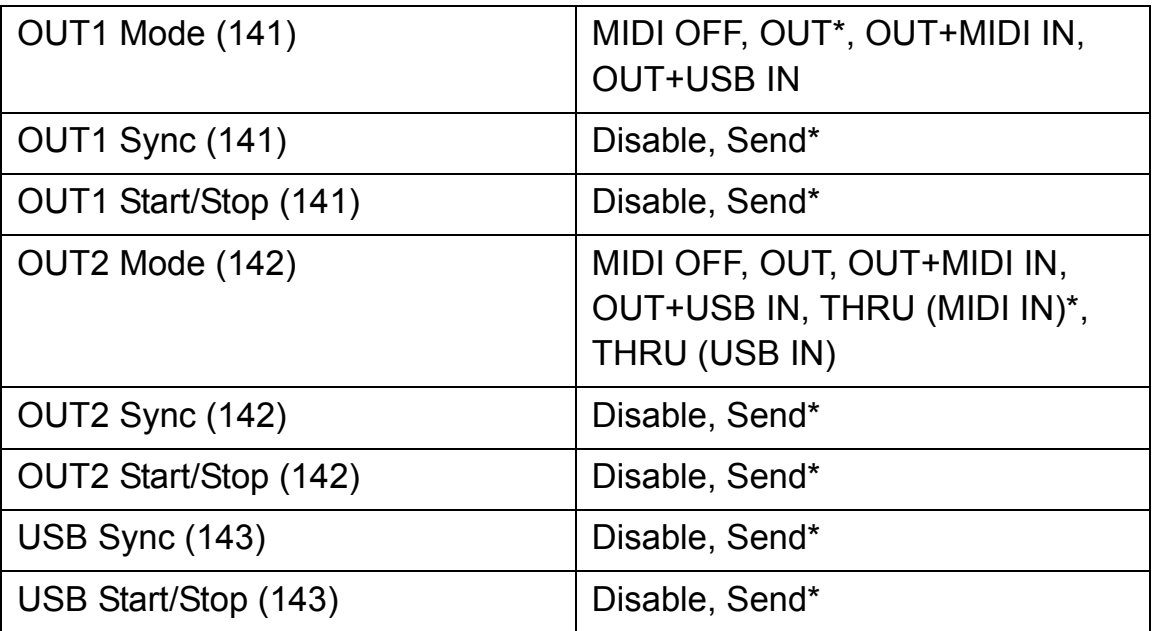

### **[\[Randomizer\]-Einstellung \(144\)](#page-0-0)**

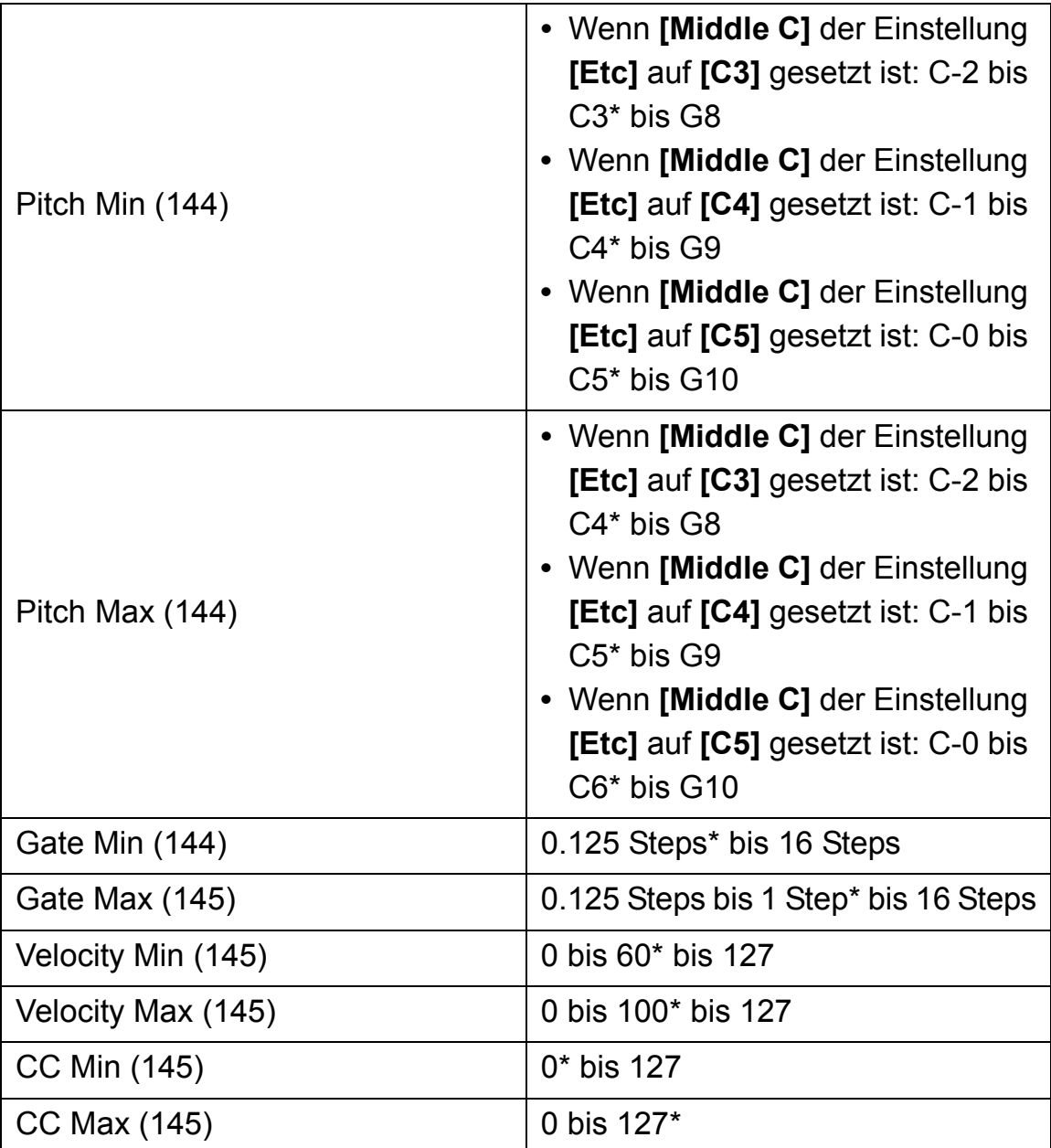

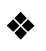

### **[\[Etc\]-Einstellung \(146\)](#page-0-0)**

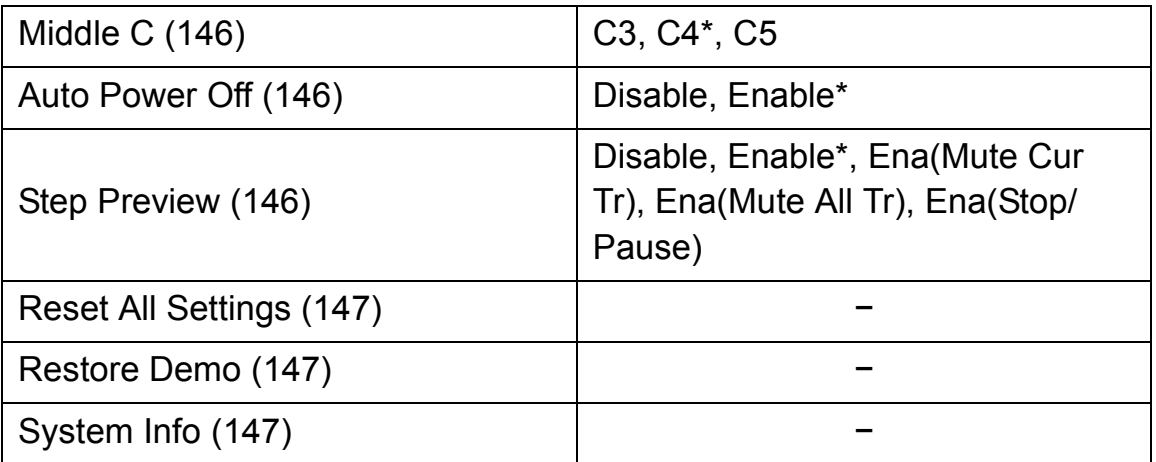

### **Bedienen des GLOBAL-Menüs**

1 Drücken Sie die **[GLOBAL]**-Taste. Das GLOBAL-Menü wird im Display angezeigt.

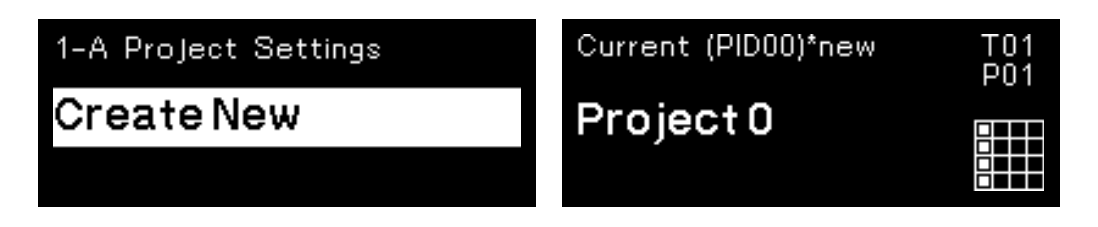

2 Drehen Sie den Drehregler, um eine Einstellung auszuwählen, und drücken Sie darauf.

Die Hervorhebung bewegt sich zu dem Wert des ausgewählten Elements. Das Display zeigt die Werte vor und nach der Änderung.

- **•** Drücken Sie die **[BACK]**-Taste, um zur vorherigen Anzeige zurückzukehren.
- **•** Sie können zur Einstellungskategorie springen, indem Sie die **[GLOBAL]** Taste gedrückt halten und die 16 Pads drücken.

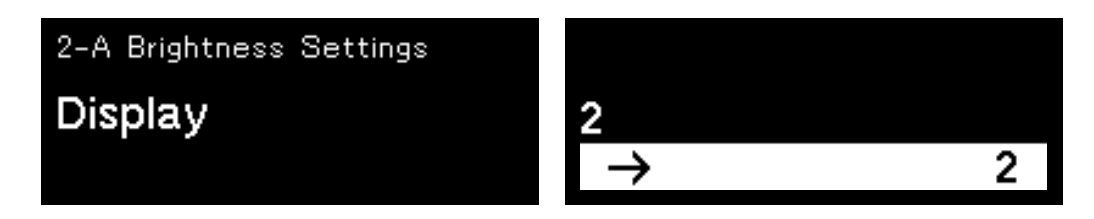

3 Drehen Sie den Drehregler, um den Einstellungswert zu ändern, und drücken Sie darauf.

Der Einstellwert wird festgelegt.

- **•** Um die Funktion abzubrechen, drücken Sie die **[BACK]**-Taste anstelle des Drehreglers.
- 4 Drücken Sie die **[BACK]**-Taste oder die **[GLOBAL]**-Taste. Das GLOBAL-Menü wird geschlossen und das Display kehrt zum vorherigen Status zurück.

### **[Brightness]-Einstellung**

Die Standardeinstellung ist mit \* gekennzeichnet.

### **Display**

Einstellwert: 1, 2\* bis 4 Passt die Helligkeit des Displays an. Je höher der Einstellwert ist, desto heller ist das Display.

#### **❖ Buttons Full Lit**

Einstellwert: 1 bis 4\*, 5

Legt die Helligkeit der Tasten fest. Je höher der Einstellwert ist, desto heller sind die Tasten.

#### **Pads Full Lit**

Einstellwert: 1 bis 3\*, 4

Legt die Helligkeit der 16 Pads fest, wenn die 16 Pads vollständig leuchten. Je höher der Einstellwert ist, desto heller sind die Pads.

### **Pads Dim Lit**

Einstellwert: 1 bis 3\*, 4 Legt die Helligkeit der 16 Pads fest, wenn die 16 Pads schwach leuchten. Je höher der Einstellwert ist, desto heller sind die Pads.

### **[Pad]-Einstellung**

Die Standardeinstellung ist mit \* gekennzeichnet.

### **Velocity**

Einstellwert: Disable, Enable\*

Setzt VELOCITY auf Disable (Deaktivieren) oder Enable (Aktivieren). Wenn Disable (Deaktivieren) eingestellt ist, ist der VELOCITY-Wert fest auf 127 eingestellt, egal wie fest die 16 Pads angetippt werden.

### **Velocity Curve**

Einstellwert: Soft 3, Soft 2\*, Soft 1, Linear, Hard Legt die Stärke, die zum Antippen der 16 Pads erforderlich ist, sowie die Lautstärkemerkmale fest.

#### **Velocity Threshold**

Einstellwert: Low 4 bis Normal\* bis High 11 Legt die Stärke fest, die zum Erreichen der minimalen Geschwindigkeit erforderlich ist, wenn die 16 Pads angetippt werden.

#### **Velocity Sensitivity**

Einstellwert: Light 11 bis Normal\* bis Heavy 4 Legt die Stärke fest, die zum Erreichen der maximalen Geschwindigkeit erforderlich ist, wenn die 16 Pads angetippt werden.

### **[CV/GATE OUT]-Einstellung**

Sie können den Quellenanschluss und Kanal für die Umwandlung von MIDI in CV/GATE festlegen.

Die Standardeinstellung ist mit \* gekennzeichnet.

#### **CV/GATE1 From**

Einstellwert: Disable\*, MIDI Ch.1 bis MIDI Ch.16, USB Ch.1 bis USB Ch.16

Legen Sie den Eingangsanschluss und Eingangskanal der MIDI-Signale fest, die am Anschluss **[CV OUT1]** und **[GATE OUT1]** nach der CV/GATE-Umwandlung ausgegeben werden.

#### **CV/GATE2 From**

Einstellwert: Disable\*, MIDI Ch.1 bis MIDI Ch.16, USB Ch.1 bis USB Ch.16

Legen Sie den Eingangsanschluss und Eingangskanal der MIDI-Signale fest, die am Anschluss **[CV OUT2]** und **[GATE OUT2]** nach der CV/GATE-Umwandlung ausgegeben werden.

### **[CV]-Einstellung**

Sie können die Einstellungen der folgenden Anschlüsse ändern. Die Standardeinstellung ist mit \* gekennzeichnet.

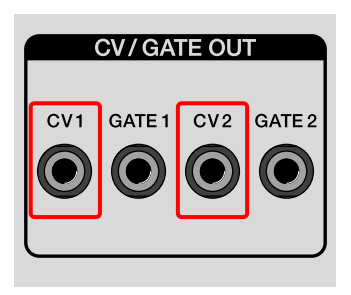

### **CV1 Range**

Einstellwert: Hz/V 8V, V/Oct 1V, V/Oct 2V, V/Oct 5V\*, V/Oct 10V, V/Oct −5V

Legen Sie die CV-Ausgabemethode und den

Ausgabestromspannungsbereich für den **[CV OUT1]**-Anschluss fest. Überprüfen Sie die CV-Eingangsspezifikation des angeschlossenen Geräts und wählen Sie einen entsprechenden Wert.

**•** Hz/V 8V:

Hz/V-Methode, CV-Ausgabe stellt eine Oktave Tonstufe durch Verdopplung der Stromspannung dar.

Der Ausgabestromspannungsbereich liegt bei 1 V bis 8 V (3 Oktaven).

**•** V/Oct 1V:

V/Oct-Methode, 1 V stellt eine Oktave dar.

Der Ausgabestromspannungsbereich liegt bei 0 V bis 1 V (1 Oktave).

**•** V/Oct 2V:

V/Oct-Methode, 1 V stellt eine Oktave dar.

Der Ausgabestromspannungsbereich liegt bei 0 V bis 2 V (2 Oktaven).

**•** V/Oct 5V:

V/Oct-Methode, 1 V stellt eine Oktave dar. Der Ausgabestromspannungsbereich liegt bei 0 V bis 5 V (5 Oktaven).

**•** V/Oct 10V:

V/Oct-Methode, 1 V stellt eine Oktave dar.

Der Ausgabestromspannungsbereich liegt bei 0 V bis 10 V (10 Oktaven).

**•** V/Oct −5V:

V/Oct-Methode, 1 V stellt eine Oktave dar.

Der Ausgabestromspannungsbereich liegt bei −5 V bis 5 V (+/−5 Oktaven).

Wird verwendet, um die Schwellenfrequenz der Filter für modulare Synthesizer zu steuern.

### **CV1 Ref. Note**

Die Einstellwerte sind wie folgt.

- **•** Wenn **[Middle C]** der Einstellung **[Etc]** auf **[C3]** gesetzt ist: C-2 bis C1\* bis C6
- **•** Wenn **[Middle C]** der Einstellung **[Etc]** auf **[C4]** gesetzt ist: C-1 bis C2\* bis C7
- **•** Wenn **[Middle C]** der Einstellung **[Etc]** auf **[C5]** gesetzt ist: C0 bis C3\* bis C8

Setzen Sie die Note für die Einstellung der Ausgabestromspannung für den **[CV OUT1]**-Anschluss auf 0 V. Diese Einstellung ist verfügbar, wenn die Einstellung **[CV1 Range]** auf die V/Oct-Methode eingestellt ist.

### **Hinweise**

**•** Der Notenbereich des **[CV OUT1]**-Anschlusses wird entsprechend der Einstellung **[CV1 Range]** und **[CV1 Ref. Note]** bestimmt. Wenn eine Note außerhalb des Notenbereichs gespielt wird, wird entweder der untere oder der obere Grenzwert des

Ausgabestromspannungsbereichs ausgegeben, der in **[CV1 Range]** festgelegt ist. Der Notenbereich des **[CV OUT2]**-Anschlusses wird entsprechend der Einstellung **[CV2 Range]** und **[CV2 Ref. Note]** bestimmt.

Beispiel: Wenn die Einstellung **[CV1 Range]** auf **[V/Oct 2V]** und die Einstellung **[CV1 Ref. Note]** auf **[C2]** gesetzt ist, ist der Notenbereich C2 bis C4. Wenn eine Note niedriger als C2 gespielt wird, werden 0 V Stromspannung ausgegeben, und wenn eine Note höher als C4 gespielt wird, werden 2 V Stromspannung ausgegeben. Beide erfolgen über **[CV OUT1]**.

**•** Wenn die Einstellung von **[CV1 Range]** oder **[CV2 Range]** in der Hz/V-Methode ist, ist der Ausgabestromspannungsbereich für den Anschluss **[CV OUT1]** oder **[CV OUT2]** fest zwischen 1 V und 8 V festgelegt. Der Notenbereich ist C3 bis C6 (2 Oktaven), wenn **[Middle C]** der **[Etc]**-Einstellung **[C4]** ist.

#### **CV2 Range**

Einstellwert: Hz/V 8V, V/Oct 1V, V/Oct 2V, V/Oct 5V\*, V/Oct 10V, V/Oct −5V

Legen Sie die CV-Ausgabemethode und den

Ausgabestromspannungsbereich für den **[CV OUT2]**-Anschluss fest. Überprüfen Sie die CV-Eingangsspezifikation des angeschlossenen Geräts und wählen Sie einen entsprechenden Wert. Ausführliche Informationen zum Einstellwert finden Sie unter "CV1 Range" [\(Seite 126\).](#page-0-0)

### **CV2 Ref. Note**

Die Einstellwerte sind wie folgt.

- **•** Wenn **[Middle C]** der Einstellung **[Etc]** auf **[C3]** gesetzt ist: C-2 bis C1\* bis C6
- **•** Wenn **[Middle C]** der Einstellung **[Etc]** auf **[C4]** gesetzt ist: C-1 bis C2\* bis C7
- **•** Wenn **[Middle C]** der Einstellung **[Etc]** auf **[C5]** gesetzt ist: C0 bis C3\* bis C8

Setzen Sie die Note für die Einstellung der Ausgabestromspannung für den **[CV OUT2]**-Anschluss auf 0 V. Diese Einstellung ist verfügbar, wenn die Einstellung **[CV2 Range]** auf die V/Oct-Methode eingestellt ist.

Ausführliche Informationen finden Sie unter "Hinweise" im Abschnitt "CV1 Ref. Note" [\(Seite 128\)](#page-0-0).

### **[GATE]-Einstellung**

Sie können die Einstellungen der folgenden Anschlüsse ändern. Die Standardeinstellung ist mit \* gekennzeichnet.

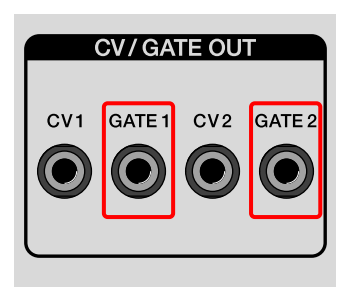

### **GATE1 Mode**

Einstellwert: S-Trigger, V-Trigger 5V\*, V-Trigger 10V Legt die Ausgabemethode für den **[GATE OUT1]**-Anschluss fest.

**•** S-Trigger:

Kurzschlussauslöser oder Negativ-Auslöser-Methode Die Ausgabe ist offen (offen) oder kurz (kurzgeschlossen). Verwendbar bei Anwendungen, wenn zum Beispiel das Fußpedal angeschlossen wird.

**•** V-Trigger 5V:

Stromspannungsauslöser oder Positiv-Auslöser-Methode Die Ausgabestromspannung ist 5 V oder 0 V.

**•** V-Trigger 10V:

Stromspannungsauslöser oder Positiv-Auslöser-Methode Die Ausgabestromspannung ist 10 V bis 12 V oder 0 V.

### **GATE1 Polarity**

Einstellwert: −, +\*

Legt die Polarität des **[GATE OUT1]**-Anschlusses fest. − ist die negative Logik und + die positive Logik.

Überprüfen Sie die Gate-Eingangsspezifikation des angeschlossenen Geräts und wählen Sie einen entsprechenden Wert.

Legen Sie den Betriebsstatus des Anschlusses während Gate ein und Gate aus mit **[GATE1 Mode]** fest [\(Seite 130\).](#page-0-0)

- **•** −: Ausgabe negative Logik (aktiv niedrig) 0 V oder kurz (kurzgeschlossen) bei Gate ein. 5 V, 10 V oder offen (offen) bei Gate aus.
- **•** +: Ausgabe positive Logik (aktiv niedrig) 5 V, 10 V oder offen (offen) bei Gate ein. 0 V oder kurz (kurzgeschlossen) bei Gate aus.

### **GATE2 Mode**

Einstellwert: S-Trigger, V-Trigger 5V\*, V-Trigger 10V Legt die Ausgabemethode für den **[GATE OUT2]**-Anschluss fest. Überprüfen Sie die Gate-Eingangsspezifikation des angeschlossenen Geräts und wählen Sie einen entsprechenden Wert. Ausführliche Informationen zum Einstellwert finden Sie unter "GATE1 Mode" [\(Seite 130\).](#page-0-0)

### **GATE2 Polarity**

Einstellwert: −, +\*

Legt die Polarität des **[GATE OUT2]**-Anschlusses fest. − ist die negative Logik und + die positive Logik.

Überprüfen Sie die Gate-Eingangsspezifikation des angeschlossenen Geräts und wählen Sie einen entsprechenden Wert.

Legen Sie den Betriebsstatus des Anschlusses während Gate ein und Gate aus mit **[GATE2 Mode]** fest.

Ausführliche Informationen zum Einstellwert finden Sie unter "GATE1 [Polarity" \(Seite 131\)](#page-0-0).

### **[Sync Common]-Einstellung**

Legt die allgemeinen Elemente des Zeitsteuerungstaktes fest. Die Standardeinstellung ist mit \* gekennzeichnet.

### **Sync Source**

Einstellwert: DIN MIDI, USB MIDI, DIN SYNC, CLOCK, Internal\* Legt die Taktquelle als Master fest.

### **Hinweis**

Wenn Sie einen Einstellwert während der Sequenzwiedergabe ändern, stoppt die Sequenzwiedergabe.

#### **Master Clock Mode**

Einstellwert: Disable, Enable\*

Legt den Zeitsteuerungstakt des Anschlusses **[MIDI]** und **[CLOCK]** fest.

Wenn **[Sync Source]** auf Internal gesetzt ist, setzen Sie die Zeitsteuerungstaktausgabe im Stopp-/Pause-Status auf Disable/ Enable.

- **•** Disable: Der Zeitsteuerungstakt wird im Stopp-/Pause-Status ausgegeben.
- **•** Enable: Der Zeitsteuerungstakt wird normal ausgegeben.

### **Hinweis**

Unabhängig von der Einstellung **[Master Clock Mode]** wird der Zeitsteuerungstakt immer über den **[DIN SYNC]**-Anschluss ausgegeben.

### **[DIN SYNC]-Einstellung**

Sie können die Einstellungen der folgenden Anschlüsse ändern. Die Standardeinstellung ist mit \* gekennzeichnet.

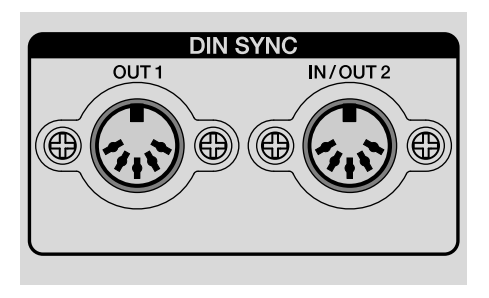

### **OUT1 Sync Mode**

Einstellwert: Sync24\*, Sync48

Legt die Zeitsteuerungstaktrate vom **[DIN SYNC OUT1]**-Anschluss fest.

Überprüfen Sie die Spezifikation des angeschlossenen Geräts und wählen Sie einen entsprechenden Wert.

**•** Sync24:

Zeitsteuerungstaktrate von 24ppqn (Pulse Per Quarter Note, Impuls pro Viertelnote)

Die Länge einer Viertelnote wird durch 24 Impulse dargestellt.

**•** Sync48:

Zeitsteuerungstaktrate von 48ppqn (Pulse Per Quarter Note, Impuls pro Viertelnote)

Die Länge einer Viertelnote wird durch 48 Impulse dargestellt.

### **Hinweis**

Wenn Sie die Einstellung DIN SYNC während der Sequenzwiedergabe ändern, stoppt die Sequenzwiedergabe.

### **OUT1 Cont/Rst Start**

Einstellwert: Disable\*, Enable

Setzt die Continue/Reset Start-Signalausgabe über den **[DIN SYNC OUT1]**-Anschluss auf Disable/Enable.

Überprüfen Sie die Spezifikation des angeschlossenen Geräts und wählen Sie einen entsprechenden Wert.

**•** Disable: Das Continue/Reset Start-Signal wird nicht ausgegeben, wenn die Wiedergabe startet.

Nur der Zeitsteuerungstakt und das Start/Stop-Signal werden über den **[DIN SYNC OUT1]**-Anschluss ausgegeben.

**•** Enable: Das Continue/Reset Start-Signal wird ausgegeben, wenn die Wiedergabe startet.

Ausführliche Informationen zu den Continue Start- und Reset Start-Signalen finden Sie unter "Synchronisieren des Geräts und eines [externen DIN SYNC-kompatiblen Geräts zur Wiedergabe" \(Seite 171\)](#page-0-0).

### **OUT2 Mode**

Einstellwert: IN\*, OUT Legt den **[DIN SYNC IN/OUT2]**-Anschluss als Eingang (**[IN]**) oder Ausgang (**[OUT]**) fest.

### **OUT2 Sync Mode**

Einstellwert: Sync24\*, Sync48

Legt das Zeitsteuerungstaktratensignal zum/vom **[DIN SYNC IN/ OUT2]**-Anschluss fest. Überprüfen Sie die Spezifikation des angeschlossenen Geräts und wählen Sie einen entsprechenden Wert. Ausführliche Informationen zum Einstellwert finden Sie unter "OUT1 [Sync Mode" \(Seite 133\)](#page-0-0).

### **Hinweis**

Wenn Sie die Einstellung DIN SYNC während der Sequenzwiedergabe ändern, stoppt die Sequenzwiedergabe.

### **OUT2 Cont/Rst Start**

Einstellwert: Disable\*, Enable

Setzt die Continue/Reset Start-Signalausgabe über den **[DIN SYNC IN/OUT2]**-Anschluss auf Disable/Enable.

Überprüfen Sie die Spezifikation des angeschlossenen Geräts und wählen Sie einen entsprechenden Wert. Ausführliche Informationen zum Einstellwert finden Sie unter ["OUT1 Cont/Rst Start" \(Seite 134\)](#page-0-0).

### **[CLOCK]-Einstellung**

Sie können die Einstellungen der folgenden Anschlüsse ändern. Die Standardeinstellung ist mit \* gekennzeichnet.

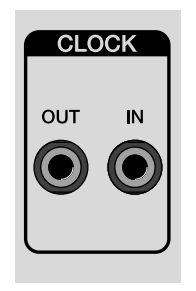

### **OUT Sync Mode**

Einstellwert: 1ppqn, 2ppqn, 4ppqn, 24ppqn\*, 48ppqn Legt die Zeitsteuerungstaktrate vom **[CLOCK OUT]**-Anschluss fest. Überprüfen Sie die Spezifikation des angeschlossenen Geräts und wählen Sie einen entsprechenden Wert.

**•** 1ppqn:

Zeitsteuerungstaktrate von 1ppqn (Pulse Per Quarter Note, Impuls pro Viertelnote)

Gibt 1 Impuls mit der Zeitsteuerung von einem Beat (eine Viertelnote) aus.

**•** 2ppqn:

Zeitsteuerungstaktrate von 2ppqn (Pulse Per Quarter Note, Impuls pro Viertelnote)

Gibt 1 Impuls mit der Zeitsteuerung von 1/2 Beat (Achtelnote) aus.

**•** 4ppqn:

Zeitsteuerungstaktrate von 4ppqn (Pulse Per Quarter Note, Impuls pro Viertelnote)

Gibt 1 Impuls mit der Zeitsteuerung von 1/4 Beat (Sechzehntelnote) aus.

**•** 24ppqn:

Zeitsteuerungstaktrate von 24ppqn (Pulse Per Quarter Note, Impuls pro Viertelnote)

24 Impuls-Zeitsteuerungstakt ist die Länge einer Viertelnote.

**•** 48ppqn:

Zeitsteuerungstaktrate von 48ppqn (Pulse Per Quarter Note, Impuls pro Viertelnote)

48 Impuls-Zeitsteuerungstakt ist die Länge einer Viertelnote.

### **OUT Polarity**

Einstellwert: −, +\*

Legt die Polarität des **[CLOCK OUT]**-Anschlusses fest. − ist fallend und + ist ansteigend.

Überprüfen Sie die Spezifikation des angeschlossenen Geräts und wählen Sie einen entsprechenden Wert.

**•** −:

Wählen Sie diese Option, wenn das angeschlossene Gerät den Impuls des Zeitsteuerungstaktes im Fallen auslöst (negative Signalflanke).

**•** +:

Wählen Sie diese Option, wenn das angeschlossene Gerät den Impuls des Zeitsteuerungstaktes im Anstieg auslöst (positive Signalflanke).

### **IN Sync Mode**

Einstellwert: 1step, 1ppqn, 2ppqn, 4ppqn, 24ppqn\*, 48ppqn, Gate Legt die Zeitsteuerungstaktrate vom **[CLOCK IN]**-Anschluss fest. Überprüfen Sie die Spezifikation des angeschlossenen Geräts und wählen Sie einen entsprechenden Wert.

**•** 1step:

Zeitsteuerungstaktrate von 1 Pulse Per Step (Impuls pro Step) Ein Pattern wird um einen Step vorgeschaltet, wenn 1 Impuls in den Zeitsteuerungstakt eingegeben wird.

**•** 1ppqn:

Zeitsteuerungstaktrate von 1ppqn (Pulse Per Quarter Note, Impuls pro Viertelnote)

1 Impuls des Eingabe-Zeitsteuerungstaktes wird als ein Beat gezählt (Viertelnote).

**•** 2ppqn:

Zeitsteuerungstaktrate von 2ppqn (Pulse Per Quarter Note, Impuls pro Viertelnote)

1 Impuls des Eingabe-Zeitsteuerungstaktes wird als 1/2 Beat gezählt (Achtelnote).

**•** 4ppqn:

Zeitsteuerungstaktrate von 4ppqn (Pulse Per Quarter Note, Impuls pro Viertelnote)

1 Impuls des Eingabe-Zeitsteuerungstaktes wird als 1/4 Beat gezählt (Sechzehntelnote).

**•** 24ppqn:

Zeitsteuerungstaktrate von 24ppqn (Pulse Per Quarter Note, Impuls pro Viertelnote)

24 Impulse des Zeitsteuerungstaktes werden als die Länge einer Viertelnote gezählt.

**•** 48ppqn:

Zeitsteuerungstaktrate von 48ppqn (Pulse Per Quarter Note, Impuls pro Viertelnote)

48 Impulse des Zeitsteuerungstaktes werden als die Länge einer Viertelnote gezählt.

**•** Gate:

Gate-Eingabe des V-Trigger. Es können bis zu 12 V Stromspannung eingegeben werden.

Ein Pattern wird wiedergegeben, während das Gate-Signal eingespeist wird, und wird angehalten, wenn kein Gate-Signal eingespeist wird. Wenn das Gate-Signal eingespeist wird, während sich das Sequenz-Pattern im Stopp-Status befindet, startet die Sequenz-Pattern-Wiedergabe ab dem ersten Step.

– Wenn Sie den **[CLOCK IN]**-Anschluss als Gate-Eingang verwenden, wählen Sie einen anderen Anschluss als den **[CLOCK IN]**-Anschluss als Master-Taktquelle.

### **Hinweise**

- **[GATE]** entspricht nur V-Trigger.
- **•** Wenn **[Gate]** ausgewählt ist, kann die Sequenz-Wiedergabe/-Stopp nicht durch die Eingabe der Start/Stopp-Signale am **[CLOCK IN]**- Anschluss gesteuert werden.
- **•** Wählen Sie als Audioauslöser-Eingabe zwischen **[1step]**, **[1ppqn]**, **[2ppqn]** und **[4ppqn]**.
- **•** Wenn Sie einen Einstellwert während der Sequenzwiedergabe ändern, stoppt die Sequenzwiedergabe.

### **IN Polarity**

Einstellwert: −, +\*

Legt die Polarität des **[CLOCK IN]**-Anschlusses fest. − ist fallend und + ist ansteigend.

Überprüfen Sie die Spezifikation des angeschlossenen Geräts und wählen Sie einen entsprechenden Wert.

**•** −:

Wird ausgewählt, wenn die Zeitsteuerungstaktausgabe des angeschlossenen Geräts im Fallen des Impulses ausgelöst wird (negative Signalflanke).

Die Eingabe der negativen Logik (aktiv niedrig) wenn **[IN Sync Mode]** auf **[Gate]** eingestellt ist.

**•** +:

Wird ausgewählt, wenn die Zeitsteuerungstaktausgabe des angeschlossenen Geräts im Ansteigen des Impulses ausgelöst wird (positive Signalflanke).

Die Eingabe der positiven Logik (aktiv hoch) wenn **[IN Sync Mode]** auf **[Gate]** eingestellt ist.

### **[MIDI IN]-Einstellung**

Sie können die Einstellungen der folgenden Anschlüsse ändern. Die Standardeinstellung ist mit \* gekennzeichnet.

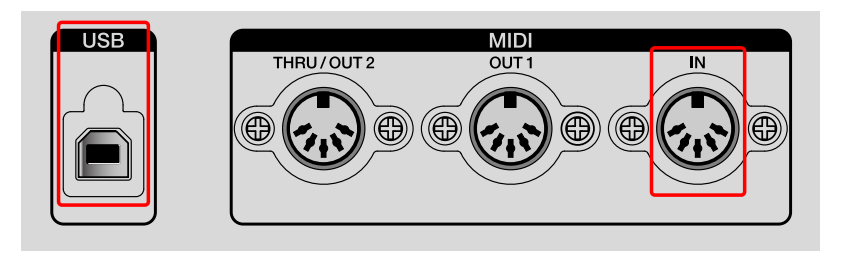

### **Sync**

Einstellwert: Disable, Receive\*

Legt den Zeitsteuerungstaktempfang des Anschlusses **[USB]** und **[MIDI IN]** auf Deaktivieren/Empfangen fest.

### **Start/Stop**

Einstellwert: Disable, Receive\*

Legt den Start-, Stopp- und Fortsetzen-Nachrichtenempfang des Anschlusses **[USB]** und **[MIDI IN]** auf Deaktivieren/Empfangen fest.

### **❖ Rec Channel**

Einstellwert: Disable, MIDI Ch.All\*, MIDI Ch.1 bis MIDI Ch.16, USB Ch.All, USB Ch.1 bis USB Ch.16

Legt den Anschluss und die Kanalempfangs-MIDI-Meldungen fest.

- **•** Disable: Es werden keine MIDI-Meldungen empfangen.
- **•** MIDI Ch: Legt den empfangenden Kanal beim **[MIDI IN]**-Anschluss fest.
- **•** USB Ch: Legt den empfangenden Kanal beim **[USB]**-Anschluss fest.

### **[MIDI OUT]-Einstellung**

Sie können die Einstellungen der folgenden Anschlüsse ändern. Die Standardeinstellung ist mit \* gekennzeichnet.

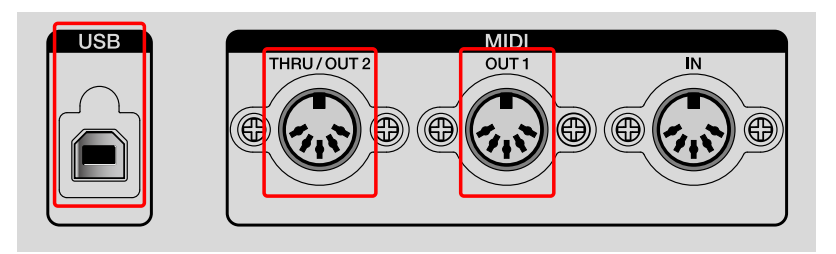

### **OUT1 Mode**

Einstellwert: MIDI OFF, OUT\*, OUT+MIDI IN, OUT+USB IN Legt den **[MIDI OUT1]**-Anschluss fest.

- **•** MIDI OFF: Es werden keine MIDI-Meldungen ausgegeben.
- **•** OUT: MIDI-Meldungen des Geräts werden ausgegeben.
- **•** OUT+MIDI IN: MIDI-Meldungen des Geräts und MIDI-Meldungen, die über den **[MIDI IN]**-Anschluss empfangen wurden, werden zusammengeführt und ausgegeben.
- **•** OUT+USB IN: MIDI-Meldungen des Geräts und MIDI-Meldungen, die über den **[USB-B]**-Anschluss empfangen wurden, werden zusammengeführt und ausgegeben.

### **OUT1 Sync**

Einstellwert: Disable, Send\* Legt das Senden des Zeitsteuerungstaktes vom **[MIDI OUT1]**- Anschluss auf Disable/Send fest.

### **OUT1 Start/Stop**

Einstellwert: Disable, Send\* Legt das Senden der Start-, Stopp- und Fortsetzen-Meldungen vom **[MIDI OUT1]-Anschluss auf Disable/Send fest.** 

### **OUT2 Mode**

Einstellwert: MIDI OFF, OUT, OUT+MIDI IN, OUT+USB IN, THRU (MIDI IN)\*, THRU (USB IN)

Legt den **[MIDI THRU/OUT2]**-Anschluss fest.

- **•** MIDI OFF: Es werden keine MIDI-Meldungen ausgegeben.
- **•** OUT: MIDI-Meldungen des Geräts werden ausgegeben.
- **•** OUT+MIDI IN: MIDI-Meldungen des Geräts und MIDI-Meldungen, die über den **[MIDI IN]**-Anschluss empfangen wurden, werden zusammengeführt und ausgegeben.
- **•** OUT+USB IN: MIDI-Meldungen des Geräts und MIDI-Meldungen, die über den **[USB]**-Anschluss empfangen wurden, werden zusammengeführt und ausgegeben.
- **•** THRU(MIDI IN): MIDI-Meldungen, die über den **[MIDI IN]**-Anschluss empfangen werden, werden ohne Veränderung ausgegeben.
- **•** THRU(USB IN): MIDI-Meldungen, die über den **[USB-B]**-Anschluss empfangen werden, werden ohne Veränderung ausgegeben.

### **OUT2 Sync**

Einstellwert: Disable, Send\*

Legt das Senden des Zeitsteuerungstaktes vom **[MIDI THRU/OUT2]**- Anschluss auf Disable/Send fest.

### **OUT2 Start/Stop**

Einstellwert: Disable, Send\* Legt das Senden der Start-, Stopp- und Fortsetzen-Meldungen vom **[MIDI THRU/OUT2]**-Anschluss auf Disable/Send fest.

#### **USB Sync**

Einstellwert: Disable, Send\* Legt das Senden des Zeitsteuerungstaktes vom **[USB-B]**-Anschluss auf Disable/Send fest.

#### **USB Start/Stop**

Einstellwert: Disable, Send\* Legt das Senden der Start-, Stopp- und Fortsetzen-Meldungen vom **[USB-B]**-Anschluss auf Disable/Send fest.

### **[Randomizer]-Einstellung**

Legt den Bereich von PITCH, GATE, VELOCITY und Steuerungswerten fest, die zufällig mit der Randomizer-Funktion erstellt werden.

### **Pitch Min**

Einstellwert:

- **•** Wenn **[Middle C]** der Einstellung **[Etc]** auf **[C3]** gesetzt ist: C-2 bis C3\* bis G8
- **•** Wenn **[Middle C]** der Einstellung **[Etc]** auf **[C4]** gesetzt ist: C-1 bis C4\* bis G9
- **•** Wenn **[Middle C]** der Einstellung **[Etc]** auf **[C5]** gesetzt ist: C0 bis C5\* bis G10

Legt den PITCH-Mindestwert fest. Der obere Grenzwert ist der Einstellwert von **[Pitch Max]**.

### **Pitch Max**

Einstellwert:

- **•** Wenn **[Middle C]** der Einstellung **[Etc]** auf **[C3]** gesetzt ist: C-2 bis C4\* bis G8
- **•** Wenn **[Middle C]** der Einstellung **[Etc]** auf **[C4]** gesetzt ist: C-1 bis C5\* bis G9
- **•** Wenn **[Middle C]** der Einstellung **[Etc]** auf **[C5]** gesetzt ist: C0 bis C6\* bis G10

Legt den PITCH-Maximalwert fest. Der untere Grenzwert ist der Einstellwert von **[Pitch Min]**.

### **Gate Min**

Einstellwert: 0.125 Steps\* bis 16 Steps Legt den Gate-Mindestwert fest. Der obere Grenzwert ist der Einstellwert von **[Gate Max]**.
# **Ändern der Einstellungen**

#### **Gate Max**

Einstellwert: 0.125 Steps bis 1 Step\* bis 16 Steps Legt den Gate-Maximalwert fest. Der untere Grenzwert ist der Einstellwert von **[Gate Min]**.

#### **Velocity Min**

Einstellwert: 0\* bis 60\* bis 127 Legt den Velocity-Mindestwert fest. Der obere Grenzwert ist der Einstellwert von **[Velocity Max]**.

#### **Velocity Max**

Einstellwert: 0 bis 100\* bis 127 Legt den Velocity-Maximalwert fest. Der untere Grenzwert ist der Einstellwert von **[Velocity Min]**.

### **CC Min**

Einstellwert: 0\* bis 127 Legt den Control-Mindestwert fest. Der obere Grenzwert ist der Einstellwert von **[CC Max]**.

### **CC Max**

Einstellwert: 0 bis 127\* Legt den Control-Maximalwert fest. Der untere Grenzwert ist der Einstellwert von **[CC Min]**.

## **[Etc]-Einstellung**

Die Standardeinstellung ist mit \* gekennzeichnet.

### **Middle C**

Einstellwert: C3, C4\*, C5

Legt einen Pitch-Namen fest, der der Notennummer 60 zugewiesen wird.

### **Auto Power Off**

Einstellwert: Disable, Enable\*

Setzt die automatische Abschaltung auf Disable/Enable.

**•** Ausführliche Informationen zur automatischen Abschaltung finden Sie unter ["Funktion zum automatischen Ausschalten" \(Seite 7\).](#page-0-0)

### **Step Preview**

Einstellwert: Disable, Enable, Ena(Mute Cur Tr), Ena(Mute All Tr), Ena(Stop/Pause)

Legt die MIDI-Meldungsausgabe der Noteninformationen der gehaltenen Pads mit dem Trigger-Modus oder Interpolation fest.

- **•** Disable: Es werden keine MIDI-Meldungen ausgegeben.
- **•** Enable: Es werden MIDI-Meldungen ausgegeben.
- **•** Ena(Mute Cur Tr): Es werden MIDI-Meldungen ausgegeben, aber gleichzeitig wird die Ausgabe des aktuellen Tracks stummgeschaltet.
- **•** Ena(Mute All Tr): Es werden MIDI-Meldungen ausgegeben, aber gleichzeitig wird die Ausgabe aller Tracks stummgeschaltet.
- **•** Ena(Stop/Pause): MIDI-Meldungen werden nur ausgegeben, wenn eine Sequenz gestoppt oder angehalten wurde.

# **Ändern der Einstellungen**

#### **Reset All Settings**

Wird zum Zurücksetzen des GLOBAL-Menüs ausgewählt. Beim Zurücksetzen wird das GLOBAL-Menü auf die werkseitigen Standardeinstellungen zurückgesetzt.

**•** Es kann Einstellungen geben, die nicht zurückgesetzt werden können, weil sie für Projekte relevant sind. Überprüfen Sie in solch einem Fall die entsprechenden Einstellungen für diese Optionen.

#### **❖ Restore Demo**

Wählen Sie diese Option, um ein gelöschtes Demoprojekt wiederherzustellen.

Das Gerät umfasst im Lieferumfang ein voreingestelltes Projekt mit Demo-Pattern. Dieses Demoprojekt wird automatisch geladen. Sie können das geladene Demo löschen und es mit dieser Einstellung jederzeit wiederherstellen.

#### **System Info**

Zeigt die aktuelle Firmware-Version des Geräts an.

## **QUANTIZE-Einstellungen**

QUANTIZE korrigiert Ungenauigkeiten bei der Auslöserzeitsteuerung, die bei der Echtzeitaufnahme mit den 16 Pads aufgetreten sind. Jede Eingabeverzögerung unter einem Viertel des eingestellten Beats wird als vorheriger Beat quantisiert.

Jede Eingabeverzögerung über einem Viertel des eingestellten Beats wird als nächster Beat quantisiert.

## **Festlegen von QUANTIZE**

1 Halten Sie die **[SHIFT]**-Taste gedrückt und drücken Sie die **[TAP]**- Taste.

Die Quantize-Einstellungen werden im Display angezeigt.

2 Drehen Sie den Drehregler, um einen Einstellwert auszuwählen. Der Einstellwert wird festgelegt.

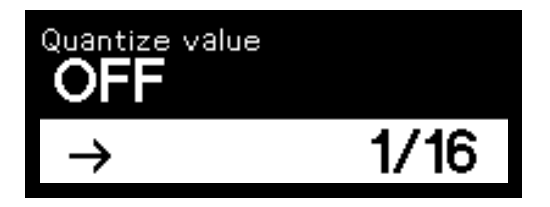

3 Drehen Sie den Drehregler und drücken Sie die **[BACK]**-Taste oder halten Sie die **[SHIFT]**-Taste gedrückt und drücken Sie die **[TAP]**- Taste.

Das Display kehrt zum vorherigen Modus zurück.

-----------------

## **QUANTIZE-Einstellung**

Die Standardeinstellung ist mit \* gekennzeichnet.

#### **Quantize-Bereich**

Einstellwert: OFF, 1/32, 1/16\*, 1/8

Die Beziehung zwischen dem Einstellwert und der zu quantisierenden Beat-Position ist wie folgt.

- **•** OFF: Quantisieren ist nicht festgelegt.
- **•** 1/32: Zweiundreißigstelnote
- **•** 1/16: Sechzehntelnote
- **•** 1/8: Achtelnote

## **ARPEGGIATOR-Einstellungen**

### **Hinweis**

Informationen zur Bedienung des Arpeggiator finden Sie unter ["Verwenden von ARPEGGIATOR" \(Seite 97\)](#page-0-0).

## **Festlegen des ARPEGGIATOR**

1 Halten Sie die **[SHIFT]**-Taste gedrückt und drücken Sie die **[ARP]**- Taste.

Die Arpeggiator-Einstellungen werden im Display angezeigt.

2 Drehen Sie den Drehregler, um die Einstellung auszuwählen, und drücken Sie darauf.

Der Einstellwert der ausgewählten Option wird im Display hervorgehoben. Der Einstellwert vor der Änderung und der Einstellwert nach der Änderung werden im Display angezeigt.

**•** Um zur vorherigen Anzeige zurückzukehren, drücken Sie die **[BACK]**-Taste.

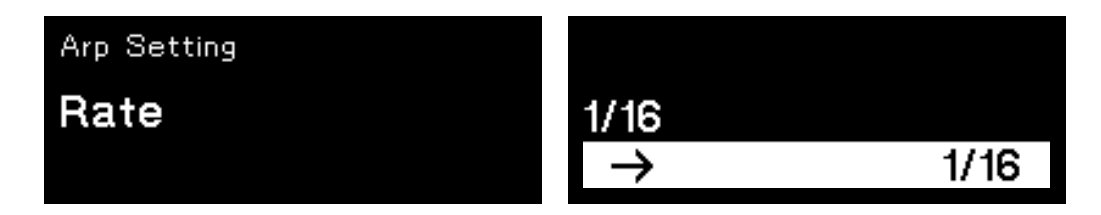

3 Drehen Sie den Drehregler, um den Einstellwert auszuwählen, und drücken Sie darauf.

Der Einstellwert wird festgelegt.

- **•** Um die Einstellung abzubrechen, drücken Sie die **[BACK]**-Taste anstelle des Drehreglers.
- 4 Drücken Sie die **[BACK]**-Taste oder halten Sie die **[SHIFT]**-Taste gedrückt und drücken Sie die **[ARP]**-Taste. Das Display kehrt zum vorherigen Modus zurück.

## **ARPEGGIATOR-Einstellung**

Die Standardeinstellung ist mit \* gekennzeichnet.

### **Rate**

Einstellwert: 1/2, 1/4, 1/8D, 1/8, 1/8T, 1/16\*, 1/16T, 1/32 Die Rate (Geschwindigkeit) für den BPM des Arpeggiator kann festgelegt werden.

### **Style**

Einstellwert: Up\*, Down, Up+Down, Random Diese Einstellung gilt für Arpeggiator-Bedienvorgänge, wenn mehrere Pads gedrückt werden.

- **•** Up: Die Noten werden von der niedrigsten Tonlage zur höheren Tonlage ausgelöst. Dies wird wiederholt.
- **•** Down: Die Noten werden von der höchsten Tonlage zur niedrigeren Tonlage ausgelöst. Dies wird wiederholt.
- **•** Up+Down: Die Noten werden von der niedrigsten Tonlage zur höheren Tonlage ausgelöst und wenn die höchste Tonlage erreicht ist, werden die Noten von der höchsten Tonlage zurück zur niedrigeren Tonlage wiederholt ausgelöst.
- **•** Random: Die Noten werden zufällig ausgelöst.

# **Ändern der Einstellungen**

### **Range**

Einstellwert: 1 Oct\*, 2 Oct, 3 Oct

Diese Einstellung ist der Oktavenbereich für die Arpeggio-Wiedergabe.

- **•** 1 Oct: Arpeggios werden wiedergegeben und der Akkord wird gehalten.
- **•** 2 Oct: Arpeggios werden wiedergegeben und der Akkord sowie der gleiche Akkord eine Oktave höher werden gehalten.
- **•** 3 Oct: Arpeggios werden wiedergegeben und der Akkord sowie der gleiche Akkord zwei Oktaven höher und eine Oktave höher werden gehalten.

### **Gate Length**

Einstellwert: 1 % bis 100 %\*

Diese Einstellung ist die Notenlänge der Arpeggio-Wiedergabe. Die Länge des durch die Rate festgelegten Tons wird in % angezeigt.

## **TRIG PROB (Auslöserwahrscheinlichkeit)- Einstellungen**

### **Hinweis**

Informationen zur Auslöserwahrscheinlichkeit finden Sie unter "TRIG [PROB \(Auslöserwahrscheinlichkeit\)" \(Seite 110\)](#page-0-0).

## **Festlegen der Auslöserwahrscheinlichkeit**

1 Halten Sie die **[SHIFT]**-Taste gedrückt und drücken Sie die **[TRIG PROB]**-Taste.

Die Auslöserwahrscheinlichkeit-Einstellungen werden im Display angezeigt.

2 Drehen Sie den Drehregler zum Auswählen des Einstellwerts. Der Einstellwert wird festgelegt.

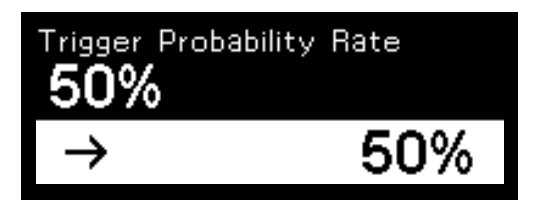

3 Drehen Sie den Drehregler und drücken Sie die **[BACK]**-Taste oder halten Sie die **[SHIFT]**-Taste gedrückt und drücken Sie die **[TRIG PROB]**-Taste.

Das Display kehrt zum vorherigen Modus zurück.

## **Einstellung Auslöserwahrscheinlichkeit**

Die Standardeinstellung ist mit \* gekennzeichnet.

#### **Trigger Probability Rate**

Einstellwert: 10 % bis 50 %\* bis 100 %

Wenn 100 % ausgewählt wird, sind alle Auslöser verfügbar und es besteht kein Unterschied im Effekt auf die Auslöserwahrscheinlichkeit.

## **TRACK-Einstellungen**

Sie können die Einstellungen des aktuellen Tracks ändern.

**Festlegen von TRACK**

1 Halten Sie die **[SHIFT]**-Taste gedrückt und drücken Sie die **[TRACK]**-Taste.

Die Track-Einstellungen werden im Display angezeigt.

2 Drehen Sie den Drehregler, um die Einstellung auszuwählen, und drücken Sie darauf.

Der Einstellwert der ausgewählten Option wird im Display hervorgehoben. Der Einstellwert vor der Änderung und der Einstellwert nach der Änderung werden im Display angezeigt.

**•** Um zur vorherigen Anzeige zurückzukehren, drücken Sie die **[BACK]**-Taste.

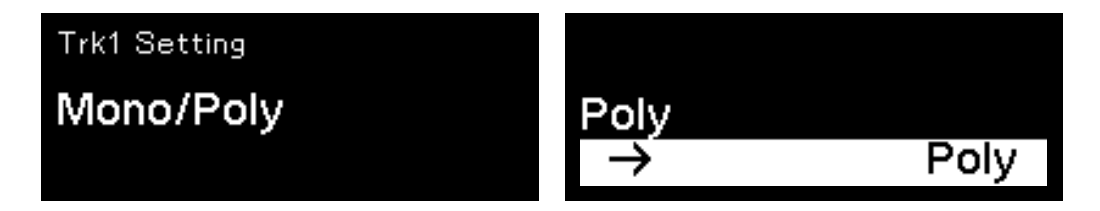

3 Drehen Sie den Drehregler, um den Einstellwert auszuwählen, und drücken Sie darauf.

Der Einstellwert wird festgelegt.

- **•** Um die Einstellung abzubrechen, drücken Sie die **[BACK]**-Taste anstelle des Drehreglers.
- 4 Drücken Sie die **[BACK]**-Taste oder halten Sie die **[SHIFT]**-Taste gedrückt und drücken Sie die **[TRACK]**-Taste. Das Display kehrt zum vorherigen Modus zurück.

## **TRACK SETTING**

Die Standardeinstellung ist mit \* gekennzeichnet.

#### **Track Name**

Legt den Track-Namen fest. Der hier festgelegte Track-Name wird im Display angezeigt, wenn sich die 16 Pads im Track-Modus befinden.

- **•** Wenn der Name des Tracks festgelegt ist, wird der Track-Name im Track-Modus im Display angezeigt. Wenn Sie ein neues Projekt erstellen, wird er von Track 01 bis Track 16 festgelegt.
- **•** Drücken Sie die Taste **[]**/**[]**, um den Cursor zu verschieben, und drehen Sie den Drehregler, um das Zeichen auszuwählen.
- **•** Alphanumerische Zeichen, Symbole oder Leerzeichen sind verfügbar.
- **•** Um ein Zeichen an der Cursorposition zu löschen, halten Sie die **[SHIFT]**-Taste gedrückt und drücken Sie die **[BACK]**-Taste.
- **•** Um ein Leerzeichen vor dem Cursor einzufügen, halten Sie die **[SHIFT]**-Taste gedrückt und drücken Sie den Drehregler.

#### **Mono/Poly**

Einstellwert: Poly\*, Mono

Legt monophon (Mono) oder polyphon (Poly) für den Track fest.

- **•** Poly: Es können bis zu 8 Noten für jeden Step festgelegt werden.
- **•** Mono: Nur Note 1 ist für jeden Step verfügbar.

### **Track Speed**

#### Einstellwert: x0.25, x0.5, x1.0\*, x1.5, x2.0

Sie können die Wiedergabegeschwindigkeit des Tracks festlegen. Der aktuelle Track wird mit dem Vielfachen des Einstellwerts entsprechend der Wiedergabegeschwindigkeit mal dem festgelegten BPM wiedergegeben.

# **Ändern der Einstellungen**

#### **Track Color**

Einstellwert: #01 bis #16

Legt die Track-Farben der 16 Pads fest.

Die Entsprechung zwischen dem Einstellwert und der Track-Farbe ist wie folgt.

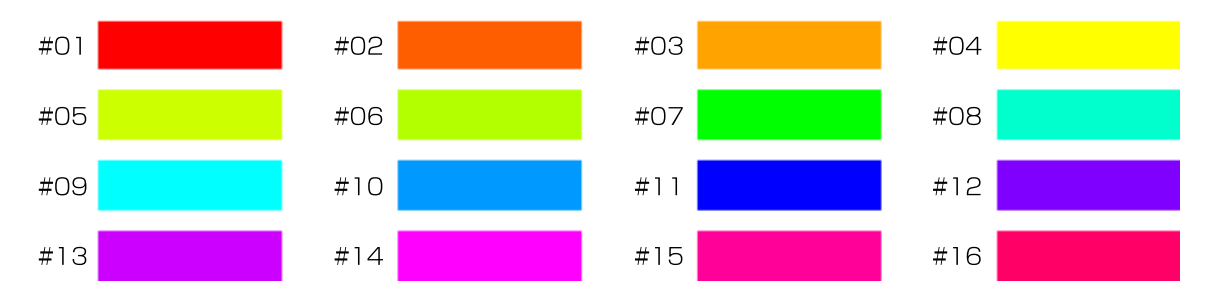

## **HARMONIZER-Einstellungen**

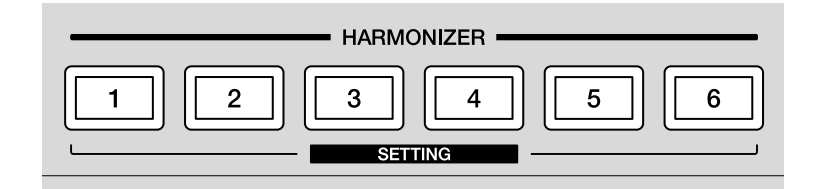

Für 1 bis 6 der **[HARMONIZER]**-Tasten können ausgewählte Akkordtypen festgelegt werden [\(Seite 159\).](#page-0-0)

### **Hinweis**

Informationen zum Harmonizer finden Sie unter "HARMONIZER" [\(Seite 76\)](#page-0-0).

1 Halten Sie die **[SHIFT]**-Taste gedrückt und drücken Sie eine der **[HARMONIZER]**-Tasten.

Das Display zeigt den ausgewählten Akkordtyp.

Der Akkord der **[HARMONIZER]**-Taste wird auf den 16 Pads angezeigt.

- **•** Der Akkord wird mit einem weißen Leuchten an den 16 Pads angezeigt.
- **•** Die Note auf dem Pad erhöht sich jeweils um einen Halbton von der unteren linken Ausgangsnote zur oberen rechten Ecke in lateraler Richtung.
- 2 Drehen Sie den Drehregler, um einen Akkordtyp auszuwählen. Der Akkordname vor der Änderung und der Akkordname nach der Änderung werden im Display angezeigt.
	- (1) Akkord vor der Änderung (2) Akkord nach der Änderung

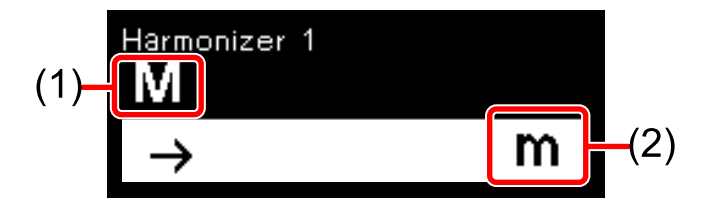

• Informationen zum Akkordtyp finden Sie unter ["Einstellwert:" \(Seite 159\).](#page-0-0)

# **Ändern der Einstellungen**

3 Drücken Sie die **[BACK]**-Taste oder halten Sie die **[SHIFT]**-Taste gedrückt und drücken Sie die **[HARMONIZER]**-Taste.

Das Display kehrt zum vorherigen Modus zurück.

- - - - - - - - - - - - - --------------------------

#### **Einstellwert:**

Die Inhalte in Klammern werden im Display nicht angezeigt.

- **•** M (Dur)
- **•** m (Moll)
- **•** 7 (siebte)
- **•** M7 (Dur siebte)
- **•** m7 (Moll siebte)
- **•** mM 7 (Moll Dur siebte)
- **•** 6 (sechste)
- **•** m6 (Moll sechste)
- **•** 9 (neunte)
- **•** M9 (Dur neunte)
- **•** m9 (Moll neunte)
- **•** 69 (sechste neunte)
- **•** m69 (Moll 69)
- **•** sus4 (hängend vierte)
- **•** 7sus4 (siebte hängend vierte)
- **•** dim (verringern)
- **•** aug (erhöhen)
- **•** aug7 (erhöhen 7)
- **•** add9 (hinzu neunte)
- **•** 7+5 (siebte Kreuz 5)
- **•** 7−5 (siebte b 5)
- **•** m7−5 (Moll siebte b 5)
- **•** 7 (# 9) (siebte Kreuz 9)
- **•** 7−9 (siebte b 9)

## **Anpassen der [HARMONIZER]-Taste**

Der mit dem Einstellwert [\(Seite 159\)](#page-0-0) ausgewählte Akkord kann angepasst und als User-Originalakkord festgelegt werden.

- 1 Halten Sie die **[SHIFT]**-Taste gedrückt und drücken Sie die **[HARMONIZER]**-Taste, die Sie anpassen möchten. Das Display zeigt den ausgewählten Akkord an. Der Akkord der **[HARMONIZER]**-Taste leuchtet auf den 16 Pads weiß.
- 2 Drehen Sie den Drehregler, um einen anzupassenden Akkord auszuwählen.

Der Akkordname vor der Änderung und der Akkordname nach der Änderung werden im Display angezeigt.

- 3 Drücken Sie die 16 Pads, um eine Note hinzuzufügen (Pad leuchtet) oder eine Note zu löschen (Pad leuchtet schwach). **[USER]** wird im Akkordbereich des Displays angezeigt.
	- **•** Die Note des Pads erhöht sich jeweils um einen Halbton von der unteren linken Ausgangsnote zur oberen rechten Ecke in lateraler Richtung.
	- **•** Es können bis zu 5 Akkorde festgelegt werden.
- 4 Drücken Sie die **[BACK]**-Taste oder halten Sie die **[SHIFT]**-Taste gedrückt und drücken Sie die **[HARMONIZER]**-Taste. Der Harmonizer-Einstellungsmodus wird aufgehoben und das Display kehrt zum vorherigen Status zurück.

## **FIXED LENGTH-Einstellung**

### **Hinweis**

Informationen zu Fixed Length (Feste Länge) finden Sie unter "FIXED [LENGTH" \(Seite 85\)](#page-0-0).

## **Festlegen von FIXED LENGTH**

1 Halten Sie die **[SHIFT]**-Taste gedrückt und drücken Sie die **[FIXED LENGTH]**-Taste.

Die Fixed Length (Feste Länge)-Einstellungen werden im Display angezeigt.

2 Drehen Sie den Drehregler zum Auswählen des Einstellwerts. Der Einstellwert wird festgelegt.

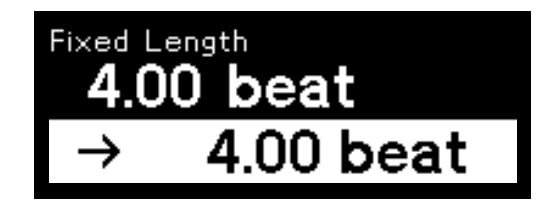

3 Drehen Sie den Drehregler und drücken Sie die **[BACK]**-Taste oder halten Sie die **[SHIFT]**-Taste gedrückt und drücken Sie die **[FIXED LENGTH]**-Taste.

Das Display kehrt zum vorherigen Modus zurück.

## **Fixed Length-Einstellung**

Die Standardeinstellung ist mit \* gekennzeichnet.

### **Fixed Length**

Einstellwert: 0.25 beat bis 4 beat\* bis 16 beat

1 Beat entspricht der Länge einer Viertelnote. Dies ist die Länge einer Beat-Anzeige im Display.

## **Anschluss an externe Geräte**

### **Anschluss des Geräts an ein externes MIDI-Gerät oder einen Computer/Mac für die Wiedergabe**

Indem Sie den Anschluss **[MIDI OUT1]**, **[MIDI THRU/OUT2]** oder **[USB-B]** dieses Geräts mit dem MIDI-Anschluss eines externen MIDI-Geräts oder dem USB-Anschluss eines Computers/Mac verbinden, haben Sie folgende Möglichkeiten:

- **•** Performance mit in jedem Track des Geräts aufgezeichneten Sequenzinformationen
- **•** Echtzeit-Phrasenarrangement durch Bedienung der Step-Bearbeitungssektion oder der Phrasenarrangement-Sektion
- **•** Synchronisierte Performance mit einem externen Sequenzer oder DAW-Software

Der BPM der Performance mit Sequenzinformationen und die synchronisierte Performance mit einem externen MIDI-Gerät entsprechen dem BPM der beim Gerät eingestellten Taktquelle.

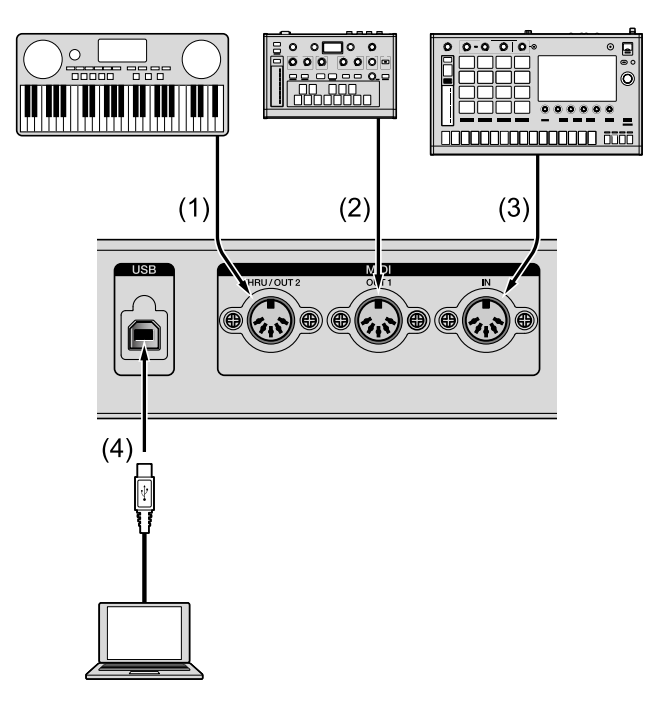

### **[MIDI THRU/OUT2]-Anschluss (1), [MIDI OUT1]- Anschluss (2)**

Schließen Sie ein MIDI-Kabel an den MIDI IN-Anschluss des Synthesizers, Soundmoduls usw. an.

- **•** Informationen zum Anschluss und den Einstellungen der entsprechenden Option finden Sie in den folgenden Abschnitten.
	- – ["\[MIDI OUT\]-Einstellung" \(Seite 141\)](#page-0-0)
	- – ["\[Sync Common\]-Einstellung" \(Seite 132\)](#page-0-0)
- **[MIDI OUT1]-Anschluss oder [MIDI THRU/OUT2]-Anschluss eingestellt auf [OUT]**
- **•** In jedem Track des Geräts aufgezeichnete Sequenzinformationen, Bedieninformationen des Geräts und BPM-Informationen (Zeitsteuerungstakt) werden als MIDI-Meldungen an externe MIDI-Geräte gesendet.
- Wenn Sie die [ $\blacktriangleright$ ] (Wiedergabe)-Taste am Gerät drücken oder die Startsignale von externen Geräten empfangen, die mit dem Gerät verbunden sind, werden die in jedem Track des Geräts aufgezeichneten Sequenzinformationen als Performance-Informationen entsprechend dem beim Gerät festgelegten BPM oder MIDI-Kanal an ein externes MIDI-Gerät gesendet.
- **•** Sie können die Performance-Informationen in Echtzeit verändern, indem Sie die Phrasenarrangement-Sektion oder die Step-Bearbeitungssektion bedienen.
- **•** Im Scale-Modus können Sie durch Bedienung der 16 Pads eine Performance mit einem externen MIDI-Gerät durchführen. Außerdem können Sie die Sequenzwiedergabebedienung eines externen MIDI-Geräts, das mit dem Gerät verbunden ist, durch Senden von MIDI-Meldungen, wie Start-, Stopp- und Fortsetzenmeldungen, steuern.

## **Hinweise**

**•** Legen Sie den MIDI-Kanal des Ausgabezielanschlusses des Tracks fest.

(Lesen Sie unter ["Auswählen eines Ausgabeziels für den aktuellen](#page-0-0)  [Track" \(Seite 35\)](#page-0-0) nach.)

**•** Legen Sie den MIDI-Empfangskanal des empfangenden Geräts korrekt fest.

#### **[MIDI THRU/OUT2]-Anschluss gesetzt auf [THRU (MIDI IN)]/ [THRU (USB IN)]**

Senden Sie die über den Anschluss **[MIDI IN]** oder **[USB-B]** empfangenen MIDI-Meldungen an ein externes MIDI-Gerät, das an den Anschluss **[MIDI THRU/OUT2]** angeschlossen ist, ohne sie zu ändern, wenn **[OUT2 Mode]** [\(Seite 142\)](#page-0-0) der **[MIDI OUT]**-Einstellung im GLOBAL-Menü auf **[THRU (MIDI IN)]** oder **[THRU (USB IN)]** eingestellt ist.

### **Hinweis**

Stellen Sie den MIDI-Übertragungskanal des sendenden Geräts und den MIDI-Empfangskanal des empfangenden Geräts korrekt ein.

#### **[MIDI OUT1]-Anschluss/[MIDI THRU/OUT2]-Anschluss gesetzt auf [OUT+MIDI IN] oder [OUT+USB IN]**

Wenn Sie **[OUT1 Mode]** der **[MIDI OUT]**-Einstellung im GLOBAL-Menü auf **[OUT+MIDI IN]** oder **[OUT+USB IN]** setzen, führt das Gerät die MIDI-Meldungen und die über den Anschluss **[MIDI IN]** oder **[USB-B]** empfangenen MIDI-Meldungen zusammen und gibt sie aus.

### **Hinweis**

Legen Sie den MIDI-Empfangskanal des empfangenden Geräts entsprechend der Anwendung korrekt fest.

## **[MIDI IN]-Anschluss (3)**

Schließen Sie den MIDI OUT-Anschluss eines externen Sequenzers usw. über ein MIDI-Kabel an den **[MIDI IN]**-Eingang an.

- **•** Sie können die Sequenzwiedergabebedienung am Gerät über ein externes MIDI-Gerät steuern, indem Sie MIDI-Meldungen, wie die Start-, Stopp- und Fortsetzenmeldungen, an den **[MIDI IN]**- Anschluss senden.
- **•** Informationen zum Anschluss und den Einstellungen der entsprechenden Option finden Sie in den folgenden Abschnitten.
	- – ["\[MIDI IN\]-Einstellung" \(Seite 140\)](#page-0-0)
	- – ["\[Sync Common\]-Einstellung" \(Seite 132\)](#page-0-0)

## **[USB-B]-Anschluss (4)**

Schließen Sie hier einen Computer/Mac an. Lesen Sie unter ["Anschlüsse" \(Seite 18\)](#page-0-0) nach.

- **•** Zwischen DAW-Software auf einem Computer/Mac und dem Gerät werden Sequenzinformationen, Bedienungsinformationen und BPM-Informationen (Zeitsteuerungstakt) als MIDI-Meldungen gesendet und empfangen.
- **•** Wenn Sie die Wiedergabetaste am Gerät betätigen, sendet das Gerät Sequenzinformationen, die in jedem Track aufgezeichnet sind, als Performance-Informationen in Einklang mit dem BPM und MIDI-Kanal an die DAW-Software.
- **•** Sie können die zu sendenden Performance-Informationen in Echtzeit verändern, indem Sie die Phrasenarrangement-Sektion oder die Step-Bearbeitungssektion bedienen.

## **Anschluss an externe Geräte**

- **•** Im Scale-Modus können Sie durch Bedienung der 16 Pads Wiedergabeinformationen an die DAW-Software senden. Außerdem können Sie die Sequenzwiedergabebedienung des Geräts durch Senden von MIDI-Meldungen, wie Start-, Stopp- und Fortsetzenmeldungen, von der DAW-Software steuern. Des Weiteren können Sie die Sequenzwiedergabebedienung der DAW-Software steuern, indem Sie diese MIDI-Meldungen vom Gerät senden.
- **•** Informationen zum Anschluss und den Einstellungen der entsprechenden Option finden Sie in den folgenden Abschnitten.
	- – ["\[MIDI IN\]-Einstellung" \(Seite 140\)](#page-0-0)
	- – ["\[MIDI OUT\]-Einstellung" \(Seite 141\)](#page-0-0)
	- – ["\[Sync Common\]-Einstellung" \(Seite 132\)](#page-0-0)

### **Hinweis**

Durch die Verwendung einer dedizierten Anwendung oder eines Aktualisierungsprogramms können Sie Standard-MIDI-Dateien und Projektdaten über den **[USB-B]**-Anschluss senden und empfangen oder die Firmware des Geräts auf die aktuelle Version aktualisieren.

### **Synchronisieren des Geräts mit externen MIDI-Geräten oder einem Computer/Mac**

Sie können eine synchronisierte Wiedergabe mit externen MIDI-Geräten, wie externen Sequenzern, DAW-Software usw., durchführen, indem Sie Echtzeit-MIDI-Meldungen, wie den Zeitsteuerungstakt, Start, Stopp und Fortsetzen, verwenden.

### **Wenn Sie das Gerät als Mastergerät verwenden**

Indem Sie **[Sync Source]** der **[Sync Common]**-Einstellung im GLOBAL-Menü auf **[Internal]** setzen, können Sie den Zeitsteuerungstakt vom **[MIDI OUT1]**-Anschluss, **[MIDI THRU/OUT2]**- Anschluss, der auf **[OUT]**/**[OUT+MIDI IN]**/**[OUT+USB IN]** gesetzt ist, oder dem **[USB-B]**-Anschluss in Einklang mit dem BPM des Geräts senden.

Legen Sie **[Master Clock Mode]** der **[Sync Common]**-Einstellung im GLOBAL-Menü entsprechend dem externen MIDI-Gerät fest, das an das Gerät angeschlossen ist.

Indem Sie das externe MIDI-Gerät als Slave-Gerät festlegen, können Sie eine Sequenz mit dem gleichen BPM wie dem des Geräts wiedergeben und die Wiedergabe und das Stoppen der synchronisierten Wiedergabe durch die Bedienung des Geräts oder des externen MIDI-Geräts steuern, das an den Anschluss **[MIDI IN]** oder **[USB-B]** des Geräts angeschlossen ist.

### **Wenn Sie das Gerät als Slave-Gerät verwenden**

Indem Sie **[Sync Source]** der **[Sync Common]**-Einstellung im GLOBAL-Menü auf den verbundenen Anschluss eines externen Mastergeräts setzen und den Zeitsteuerungstakt an das Gerät senden, können Sie das Gerät als Slave-Gerät verwenden.

Indem Sie das Gerät als Slave-Gerät festlegen, können Sie eine Sequenz mit dem gleichen BPM wie dem des externen Master-Geräts wiedergeben und die Wiedergabe und das Stoppen der synchronisierten Wiedergabe durch die Bedienung des Geräts oder des externen Geräts steuern, das an den Anschluss **[MIDI IN]** oder **[USB-B]** oder den Zeitsteuerungstakt-Eingang, der unter **[Sync Source]** beim Gerät festgelegt ist, angeschlossen ist. Der empfangene Zeitsteuerungstakt kann umgewandelt und über die folgenden Anschlüsse ausgegeben werden.

- **[DIN SYNC OUT1]**-Anschluss
- **[DIN SYNC IN/OUT2]**-Anschluss
- **[CLOCK OUT]**-Anschluss

Informationen zu den Einstellungen der Zeitsteuerungstaktrate von jedem Anschluss finden Sie unter der Einstellung **[DIN SYNC]** [\(Seite 133\)](#page-0-0) oder **[CLOCK]** [\(Seite 136\)](#page-0-0) im GLOBAL-Menü.

### **Hinweise**

- **•** Wenn Sie **[Sync Source]** auf einen anderen Status als **[DIN MIDI]** oder **[USB MIDI]** setzen, schlagen Sie unter "Synchronisieren des [Geräts und eines externen DIN SYNC-kompatiblen Geräts zur](#page-0-0)  [Wiedergabe" \(Seite 171\)](#page-0-0) und "Synchronisieren des Geräts mit einem [externen CLOCK-kompatiblen Gerät zur Wiedergabe" \(Seite 177\)](#page-0-0)  nach.
- **•** Abhängig von dem anzuschließenden externen Gerät können der beim Gerät und beim externen Gerät angezeigte BPM unterschiedlich sein.

## **Anschließen des Geräts an ein externes CV/GATEkompatibles Gerät zur Wiedergabe**

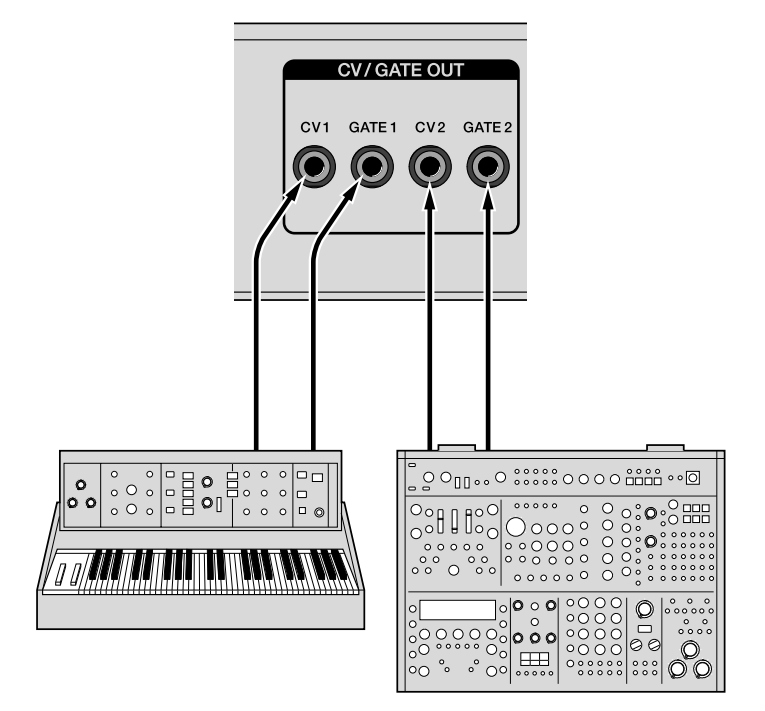

Schließen Sie einen Synthesizer, ein Soundmodul usw. an, die mit dem CV/GATE-Eingang kompatibel sind. Verwenden Sie für die Verbindung ein Mono-Miniklinkenstecker-Kabel.

Das Gerät gibt die Sequenzinformationen eines Tracks, dessen Ausgang im Track-Modus auf **[CV/GATE1]** oder **[CV/GATE2]** gesetzt ist, als CV-Signale oder GATE-Signale aus.

CV-Signale entsprechen V/Oct oder Hz/V und GATE-Signale entsprechen V-Trigger oder S-Trigger.

Sie können die Ausgabesignale des Anschlusses **[CV OUT1]** oder **[CV OUT2]** über **[CV1 Range]**, **[GATE1 Mode]**, **[CV2 Range]** und **[GATE2 Mode]** der **[CV]**-Einstellung und **[GATE]**-Einstellung im GLOBAL-Menü festlegen.

## **Anschluss an externe Geräte**

Das Gerät unterstützt auch die CV/GATE-Umwandlungsfunktion, die über den Anschluss **[MIDI IN]** oder **[USB-B]** empfangene Noteninformationen in CV-Signale oder GATE-Signale für die Ausgabe umwandelt.

Sie können den MIDI-Kanaleingang und die CV/GATE-Ausgabe für die CV/GATE-Umwandlungsfunktion über **[CV/GATE1 From]** und **[CV/GATE2 From]** der **[CV/GATE OUT]**-Einstellung im GLOBAL-Menü festlegen.

### **Einstellungen und Bedienvorgänge**

- **•** Setzen Sie den Track-Ausgang auf **[CV/GATE1]** oder **[CV/GATE2]**.
- **•** Legen Sie die **[GATE]**-Einstellung [\(Seite 130\)](#page-0-0) im GLOBAL-Menü korrekt dem GATE-Eingang des angeschlossenen Geräts entsprechend fest.
- **•** Legen Sie die **[CV]**-Einstellung [\(Seite 126\)](#page-0-0) im GLOBAL-Menü korrekt dem CV-Eingang des angeschlossenen Geräts entsprechend fest.
	- **[CV Reference Note]** kann nur festgelegt werden, wenn **[V/Oct]** für **[CV Range]** ausgewählt ist. Ausführliche Einzelheiten finden Sie unter ["\[CV\]-Einstellung" \(Seite 126\)](#page-0-0).
- **•** Informationen zu anderen Einstellungen als den oben aufgeführten finden Sie im folgenden Abschnitt.

– ["\[CV/GATE OUT\]-Einstellung" \(Seite 125\)](#page-0-0)

### **Hinweis**

Wenn Sie die CV/GATE-Umwandlungsfunktion verwenden, legen Sie den MIDI-Kanal der **[CV/GATE OUT]**-Einstellung im GLOBAL-Menü und den MIDI-Kanal des sendenden Geräts korrekt fest.

### **Synchronisieren des Geräts und eines externen DIN SYNC-kompatiblen Geräts zur Wiedergabe**

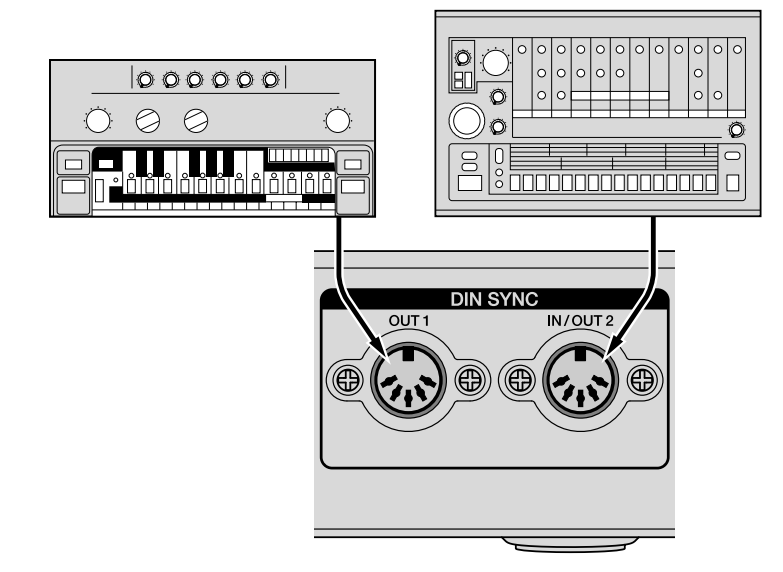

Sie können das Gerät synchron mit dem angeschlossenen Gerät wiedergeben, indem Sie den Anschluss **[DIN SYNC OUT1]** oder **[DIN SYNC IN/OUT2]** am Gerät mit dem Anschluss DIN SYNC IN oder DIN SYNC OUT eines DIN SYNC-kompatiblen Sequenzers oder Drumcomputers verbinden.

Der DIN SYNC-Anschluss kann nicht nur BPM-Informationen als Zeitsteuerungstakt senden und empfangen, sondern auch Steuerungssignale für die Wiedergabe und zum Anhalten der synchronisierten Performance durch die Verwendung von Signalen wie Start, Stopp und Fortsetzen.

## **Anschließen**

- **•** Verbinden Sie den Anschluss **[DIN SYNC OUT1]** oder **[DIN SYNC IN/OUT2]** dieses Geräts, der auf **[OUT]** eingestellt ist, mit dem DIN SYNC IN-Anschluss des angeschlossenen Geräts.
- **•** Verbinden Sie den Anschluss **[DIN SYNC IN/OUT2]** dieses Geräts, der auf **[IN]** eingestellt ist, mit dem DIN SYNC OUT-Anschluss des angeschlossenen Geräts.
- **•** Wählen Sie die Einstellung **[IN]**/**[OUT]** des **[DIN SYNC IN/OUT2]** Anschlusses über **[OUT2 Mode]** der **[DIN SYNC]**-Einstellung im GLOBAL-Menü. Die werkseitige Standardeinstellung des **[DIN SYNC IN/OUT2]**-Anschlusses ist **[IN]**.
- **•** Verwenden Sie für diese Verbindung ein MIDI-Kabel (5-poliges DIN-Kabel), das mit DIN SYNC kompatibel ist.

### **Hinweise**

- **•** Verwenden Sie für das MIDI-Kabel ein Kabel mit dem Stift 1 und Stift 3.
- **•** Wenn Sie ein Mini-Klinkenstecker-Umwandlungskabel verwenden, verwenden Sie ein DIN SYNC-kompatibles Umwandlungskabel mit Stift-1-Ring- und Stift-3-Spitze-Anschlüssen, kein Umwandlungskabel für MIDI.

Die Stiftanordnung des Anschlusses **[DIN SYNC OUT1]** und **[DIN SYNC IN/OUT2]** ist wie folgt. (Sie ist nicht mit den **[MIDI]**- Anschlüssen kompatibel.)

(1) Start/Stopp (Start/Stop) (2) Erdung (GND) (3) Takt (Clock) (4) Zurücksetzen Start (Reset Start) (5) Fortsetzen Start (Continue Start)

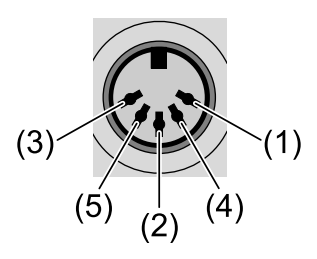

**•** (Zur Referenz) Die Stiftanordnung des MIDI-Anschlusses ist wie folgt.

(1) Kein Anschluss (2) Erdung (GND) (3) Kein Anschluss

(4) VTX/VRX (5) Signal

## **Einstellungen und Bedienvorgänge**

- **•** Setzen Sie **[OUT1 Sync Mode]** oder **[OUT2 Sync Mode]** der **[DIN SYNC]**-Einstellung im GLOBAL-Menü entsprechend der Zeitsteuerungstaktrate des an die jeweiligen Anschlüsse angeschlossenen Geräts auf **[Sync24]** oder **[Sync48]**.
- **•** Wenn Sie den DIN SYNC OUT-Anschluss des angeschlossenen Geräts mit dem **[DIN SYNC IN/OUT2]**-Anschluss verbinden, der auf **[IN]** gesetzt ist, um dieses Gerät als Slave-Gerät zu verwenden, setzen Sie **[Sync Source]** der **[Sync Common]**-Einstellung im GLOBAL-Menü auf **[DIN SYNC]** und legen Sie **[OUT2 Sync Mode]** der **[DIN SYNC]**-Einstellung korrekt entsprechend der Zeitsteuerungstaktrate des angeschlossenen Geräts fest.

## **Anschluss an externe Geräte**

**•** Die Bedienvorgänge durch Reset Start- und Continue Start-Bedienvorgänge können abhängig vom angeschlossenen Gerät variieren. Überprüfen Sie die Anleitung des angeschlossenen Geräts und legen Sie **[OUT1 Cont/Rst Start]** oder **[OUT2 Cont/Rst Start]** der **[DIN SYNC]**-Einstellung korrekt entsprechend den Reset Startund Continue Start-Bedienvorgängen des Geräts fest.

Wenn Sie eine Verbindung zu einem Gerät herstellen, das die Reset Start- und Continue Start-Spezifikationen des Geräts nicht unterstützt, stellen Sie sie so ein, dass Fehlfunktionen des Geräts oder des angeschlossenen Geräts durch externes Rauschen vermieden werden.

### **Signal- und Sequenzer-Bedienvorgänge**

Dieses Gerät synchronisiert sich mit der Zeitsteuerung, wenn Start/ Stop-Signal die Sequenz-Performance steuern, und sendet das Continue Start- oder Reset Start-Signal mit der unten aufgeführten Zeitsteuerung vom Anschluss **[DIN SYNC OUT1]** oder **[DIN SYNC IN/ OUT2]**, der auf **[OUT]** gesetzt ist.

Wenn das Continue Start- oder Reset Start-Signal mit der oben dargestellten Zeitsteuerung am **[DIN SYNC IN/OUT2]**-Anschluss empfangen wird, der auf **[IN]** gesetzt ist, wird die Sequenzer-Bedienung ab der Stopp-Position neu gestartet oder vom ersten Step wiedergegeben.

#### **Wiedergabe ab dem Stopp-Status**

- (1) Start/Stop-Signal (2) Continue Start-Signal (3) Reset Start-Signal
- (4) Wiedergabe startet

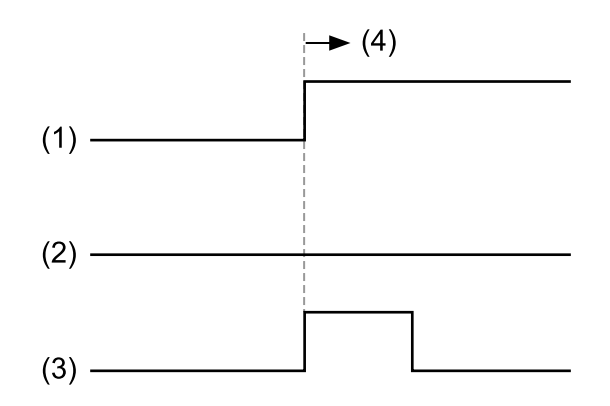

#### **Wiedergabe ab dem Pause-Status**

(1) Start/Stop-Signal (2) Continue Start-Signal (3) Reset Start-Signal

(4) Wiedergabe startet

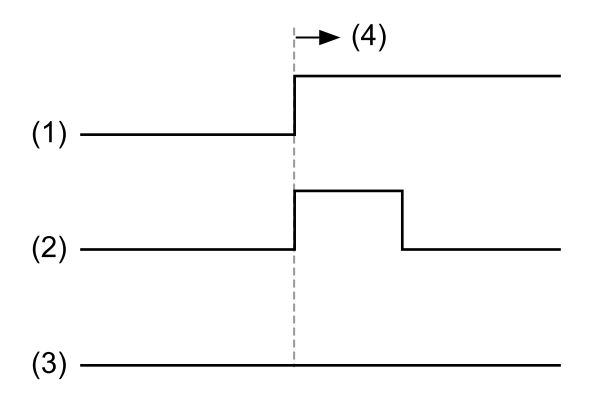

Wenn weder das Continue Start-Signal noch das Reset Start-Signal eingegeben wird, wird die Sequenzer-Wiedergabe immer vom Stopp-Status auf Continue Start gesetzt.

#### **Hinweise**

**•** Abhängig von dem anzuschließenden externen Gerät kann der beim Gerät und beim externen Gerät angezeigte BPM unterschiedlich sein.

## **Anschluss an externe Geräte**

**•** Wenn der **[CLOCK IN]**-Anschluss des Geräts als Master-Taktquelle des niedrigen Zeitsteuerungstakts (1ppqn, 2ppqn, 4ppqn) und die Slave-Bedienung des Geräts festgelegt wird, sind die DIN SYNCkompatiblen Geräte, die an den Anschluss **[DIN SYNC OUT1]** oder **[DIN SYNC IN/OUT2]** angeschlossen sind, der auf **[OUT]** gesetzt ist, möglicherweise nicht synchron.

Für eine synchronisierte Wiedergabe mit DIN SYNC-kompatiblen Geräten empfehlen wir, nicht die Zeitsteuerungstaktraten-Umwandlung vom niedrigen Zeitsteuerungstakt sondern eine Master-Taktquelle mit 24ppqn (Sync24) oder 48ppqn (Sync48) zu verwenden.

## **Synchronisieren des Geräts mit einem externen CLOCK-kompatiblen Gerät zur Wiedergabe**

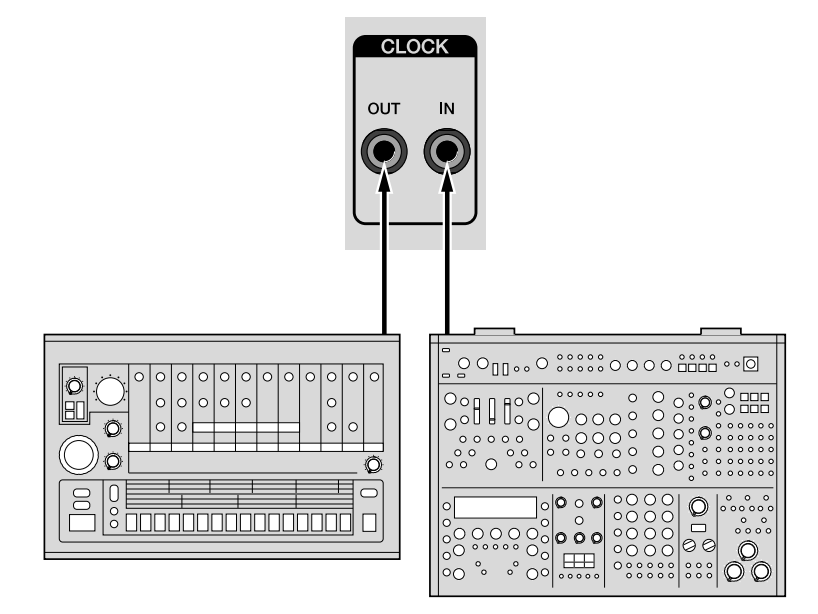

Sie können das Gerät synchron mit dem angeschlossenen Gerät wiedergeben, indem Sie den Anschluss **[CLOCK OUT]** oder **[CLOCK IN]** am Gerät mit dem Anschluss CLOCK IN oder CLOCK OUT eines Analogsignal-kompatiblen Sequenzers oder Drumcomputers verbinden.

Der CLOCK-Anschluss kann nicht nur BPM-Informationen als Zeitsteuerungstakt senden und empfangen, sondern auch Steuerungssignale für die Wiedergabe und zum Anhalten der synchronisierten Performance durch die Verwendung von Start-/ Stopp-Befehlssignalen (Start/Stop).

Wenn Sie das Gerät als Mastergerät verwenden, können Sie die Pausenbedienung mit dem Zeitsteuerungstakt des **[CLOCK OUT]**- Anschlusses des Geräts steuern, der mit dem **[CLOCK OUT]**- Anschluss des Geräts verbunden ist, indem Sie **[Master Clock Mode]** der **[Sync Common]**-Einstellung im GLOBAL-Menü auf **[Disable]** setzen.

## **Anschluss an externe Geräte**

Außerdem unterstützt der **[CLOCK IN]**-Anschluss die Audio-Klick-Eingabe (Metronom), eine Audio-Auslösersteuerung, die eine Sequenz des Geräts in Ein-Schritt-Inkrementen wiedergibt, und die GATE-Steuerung, die Sequenzinformationen nur während der Eingabe von Steuerungssignalen wiedergibt.

## **Anschließen**

- **•** Verbinden Sie den **[CLOCK OUT]**-Anschluss dieses Geräts mit dem CLOCK IN-Anschluss des verbundenen Geräts.
- **•** Verbinden Sie den **[CLOCK IN]**-Anschluss dieses Geräts mit dem CLOCK OUT-Anschluss des verbundenen Geräts.
- **•** Verwenden Sie für diese Verbindung ein Stereo-Mini-Klinkensteckerkabel.

Die unten dargestellten Signale sind den Stiften eines Stereo-Mini-Klinkensteckerkabels zugewiesen, das an den Anschluss **[CLOCK IN]** oder **[CLOCK OUT]** angeschlossen ist.

(1) Hülle (Sleeve): Erdung (GND) (2) Ring: Start/Stopp (Start/Stop) (3) Spitze (Tip): Takt (Clock)

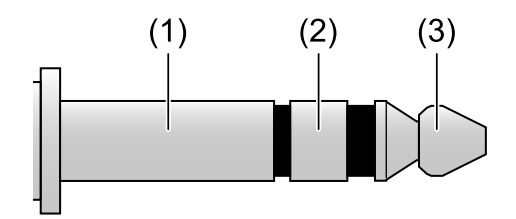

**•** Indem Sie den Ring und die Spitze an STIFT1 (Start/Stopp (Start/ Stop)) und STIFT3 (Takt (Clock)) des **[DIN SYNC]**-Anschlusses anschließen und **[OUT Sync Mode]** oder **[IN Sync Mode]** der **[CLOCK]**-Einstellung im GLOBAL-Menü auf **[24ppqn]** oder **[48ppqn]** einstellen, können Sie den CLOCK-Anschluss dieses Geräts mit dem DIN SYNC-Anschluss eines DIN SYNC-kompatiblen Geräts verbinden.

## **Anschluss an externe Geräte**

### **Hinweise**

- **•** Wenn Sie ein 5-poliges DIN-Umwandlungskabel verwenden, verwenden Sie ein Umwandlungskabel, das über einen STIFT-1- RING-, STIFT-3-SPITZE-Anschluss verfügt, statt ein MIDI-Umwandlungskabel. Das 5-polige DIN-Umwandlungskabel mit Stereo-Mini-Klinkenstecker für MIDI kann nicht für die SYNC-Umwandlung verwendet werden, da Stift 1 und Stift 3 nicht angeschlossen sind.
- **•** Wenn der **[CLOCK IN]**-Anschluss mit einem Audiosignal ohne das Start-/Stoppsignal (Start/Stop) ausgelöst wird, verwenden Sie einen Mono-Miniklinkenstecker, um Rauschen am Start-/Stoppsignal (Start/Stop)-Eingangsstift zu vermeiden.
- **•** Wenn Sie das Audiosignal als Auslösersignal verwenden, speisen Sie einen entsprechenden Signalumfang mit starkem Anstieg/Abfall ein, wie zum Beispiel Impulssignale oder einen Klickton.
- **•** Die eingespeisten Audiosignale haben den Pegel 2 V oder mehr.
- **•** Wenn Sie **[IN Sync Mode]** der **[CLOCK]**-Einstellung im GLOBAL-Menü auf **[Gate]** setzen, um eine Gate-Steuerung des Geräts über den **[CLOCK IN]**-Anschluss durchzuführen, speisen Sie das Gate-Signal von V-Trigger am **[CLOCK IN]**-Anschluss ein. Außerdem kann die Sequenz-Wiedergabe/-Stopp nicht durch die Eingabe der Start-/Stoppsignal (Start/Stop) am **[CLOCK IN]**- Anschluss gesteuert werden.

Setzen Sie **[Sync Source]** der **[Sync Common]**-Einstellung auf eine andere Option als **[CLOCK]**. Wenn **[CLOCK]** eingestellt ist, wird die Sequenzwiedergabe niemals ausgeführt, auch wenn das GATE-Signal eingespeist wird.

## **Einstellungen und Bedienvorgänge**

- **•** Wählen Sie die Einstellung **[OUT Sync Mode]** und **[In Sync Mode]** der **[CLOCK]**-Einstellung im GLOBAL-Menü entsprechend der Zeitsteuerungstaktrate des angeschlossenen Geräts.
- **•** Setzen Sie die **[Polarity]**-Einstellung der **[CLOCK]**-Einstellung im GLOBAL-Menü entsprechend der Polarität des angeschlossenen Geräts auf **[+]** oder **[−]**.
- **•** Wenn Sie das Gerät als Slave-Gerät verwenden, indem Sie den CLOCK OUT-Anschluss des angeschlossenen Geräts mit dem **[CLOCK IN]**-Anschluss des Geräts verbinden, setzen Sie **[Sync Source]** der **[Sync Common]**-Einstellung im GLOBAL-Menü auf **[CLOCK]** und legen Sie **[IN Sync Mode]** der **[CLOCK]**-Einstellung korrekt entsprechend der Zeitsteuerungstaktrate des angeschlossenen Geräts fest.
- **•** Informationen zu anderen Einstellungen finden Sie in den folgenden Abschnitten.
	- – ["\[Sync Common\]-Einstellung" \(Seite 132\)](#page-0-0)
	- – ["\[CLOCK\]-Einstellung" \(Seite 136\)](#page-0-0)

### **Hinweis**

Abhängig von dem anzuschließenden externen Gerät kann der beim Gerät und beim externen Gerät angezeigte BPM unterschiedlich sein.
# **Signalumwandlungsfunktion**

Das Gerät ist mit der folgenden Signalumwandlungsfunktion ausgestattet.

- **•** Zeitsteuerungstaktrate-Umwandlung
- **•** CV/GATE-Umwandlung

# **Zeitsteuerungstaktrate-Umwandlung**

Wandeln Sie den über den unter **[Sync Source]** der **[Sync Common]**- Einstellung im GLOBAL-Menü festgelegten Eingang empfangenen Zeitsteuerungstakt in ein anderes Zeitsteuerungstaktformat um und geben Sie es über jeden Ausgang aus (USB, MIDI, DIN SYNC und CLOCK).

Die im Sync-Modus einstellbare Zeitsteuerungstaktrate für die Eingänge und Ausgänge (USB, MIDI, DIN SYNC und CLOCK) ist wie folgt.

(Die Standardeinstellung ist mit \* gekennzeichnet.)

- **•** USB-B: 24 ppqn (fest)
- **•** MIDI IN: 24 ppqn (fest)
- **•** MIDI OUT1: 24 ppqn (fest)
- **•** MIDI THRU/OUT2: 24 ppqn (fest)
- **•** DIN SYNC OUT1: **[24ppqn]**\*, **[48ppqn]**
- **•** DIN SYNC IN/OUT2: **[24ppqn]**\*, **[48ppqn]**
- **•** CLOCK IN: **[1ppqn]**, **[2ppqn]**, **[4ppqn]**, **[24ppqn]**\*, **[48ppqn]**
- **•** CLOCK OUT: **[1ppqn]**, **[2ppqn]**, **[4ppqn]**, **[24ppqn]**\*, **[48ppqn]**

Informationen zu den Zeitsteuerungstaktraten-Einstellungen von DIN SYNC und CLOCK finden Sie in den folgenden Abschnitten.

- – ["\[DIN SYNC\]-Einstellung" \(Seite 133\)](#page-0-0)
- – ["\[CLOCK\]-Einstellung" \(Seite 136\)](#page-0-0)

### **Hinweise**

- **•** Wenn Sie den **[MIDI THRU/OUT2]**-Anschluss auf **[THRU (MIDI IN)]** oder **[THRU (USB IN)]** setzen, wird der gleiche Zeitsteuerungstakt wie der des Anschlusses **[MIDI IN]** oder **[USB-B]** über den **[MIDI THRU/OUT2]**-Anschluss ausgegeben.
- **•** Wenn Sie eine Umwandlung von einem niedrigen Zeitsteuerungstakt zu einem hohen Zeitsteuerungstakt durchführen (z. B. wenn Sie eine 1-ppqn-Eingabe in eine 24-ppqn-Ausgabe umwandeln), wird der Zeitsteuerungstakt möglicherweise nicht ausgegeben, bis das Gerät den BPM in der Zeitsteuerungstakteingabe erkennt.
- **•** Abhängig von dem anzuschließenden externen Gerät kann der beim Gerät und beim externen Gerät angezeigte BPM unterschiedlich sein.
- **•** Wenn der **[CLOCK IN]**-Anschluss des Geräts als Master-Taktquelle des niedrigen Zeitsteuerungstakts (1ppqn, 2ppqn, 4ppqn) und die Slave-Bedienung des Geräts festgelegt werden, sind die DIN SYNCkompatiblen Geräte, die an den Anschluss **[DIN SYNC OUT1]** oder **[DIN SYNC IN/OUT2]** angeschlossen sind, der auf **[OUT]** gesetzt ist, möglicherweise nicht synchron.

Für eine synchronisierte Wiedergabe mit DIN SYNC-kompatiblen Geräten empfehlen wir, nicht die Zeitsteuerungstaktraten-Umwandlung vom niedrigen Zeitsteuerungstakt sondern eine Master-Taktquelle mit 24ppqn (Sync24) oder 48ppqn (Sync48) zu verwenden.

# **CV/GATE-Umwandlung**

Wandeln Sie die über den Anschluss **[USB-B]** oder **[MIDI IN]** empfangenen Noteninformationen in CV- oder Gate-Signale um und geben Sie sie über den Anschluss **[CV OUT1]**, **[GATE OUT1]**, **[CV OUT2]** oder **[GATE OUT2]** aus.

Informationen zur Einstellung des MIDI-Kanals für die CV/GATE-Umwandlung finden Sie unter "Anschließen des Geräts an ein [externes CV/GATE-kompatibles Gerät zur Wiedergabe" \(Seite 169\)](#page-0-0).

# **Zusätzliche Informationen**

# **Störungssuche**

Wenn Sie der Meinung sind, dass ein Problem mit diesem Gerät vorliegt, prüfen Sie die unten aufgeführten Punkte. Besuchen Sie auch die Pioneer DJ-Website und prüfen Sie **[FAQ]** für den **[SQUID]** auf der **[FAQ]**-Seite.

pioneerdj.com/

Manchmal kann das Problem bei einer anderen Komponente liegen. Prüfen Sie die anderen Komponenten und die verwendeten elektrischen Geräte. Lesen Sie bei Bedarf auch in den entsprechenden Anleitungen und FAQ nach. Wenn das Problem nicht behoben werden kann, bitten Sie Ihr nächstgelegenes autorisiertes Pioneer DJ-Kundendienstzentrum oder Ihren Händler, Reparaturarbeiten durchzuführen.

- **•** Es kann sein, dass diese Einheit aufgrund von statischer Elektrizität oder anderen externen Einflüssen nicht korrekt funktioniert. In diesem Fall kann eine ordnungsgemäße Funktion möglicherweise wiederhergestellt werden, wenn Sie das USB-Kabel und Netzkabel trennen und sie dann wieder anschließen.
- **•** Wenn Sie ein externes Gerät bedienen, das an das Gerät angeschlossen ist, oder wenn das Gerät selbst instabil wird, führen Sie **[Reset All Settings]** [\(Seite 147\)](#page-0-0) der **[Etc]**-Einstellung im GLOBAL-Menü durch, initialisieren Sie das GLOBAL-Menü und legen Sie die entsprechenden Optionen dann erneut fest. Es gibt einige Optionen, die nicht initialisiert werden können, wie zum Beispiel die Optionen, die mit einem Projekt verknüpft sind. Überprüfen Sie bei diesen Optionen jede Einstellung einzeln.

# **Stromversorgung**

- **Die Einheit lässt sich nicht einschalten. / Die Anzeigen leuchten nicht.**
- Siehe ["Anschlüsse" \(Seite 18\).](#page-0-0)
- **•** Überprüfen Sie die **[]**-Taste an der Rückseite [\(Seite 16](#page-0-0)).
- **Bei der Verwendung der USB-Bus-Stromversorgung schaltet sich das Gerät nicht ein. / Es leuchten nicht alle Anzeigen.**
- Siehe ["Anschlüsse" \(Seite 18\).](#page-0-0)
- **•** Überprüfen Sie die **[]**-Taste an der Rückseite [\(Seite 16](#page-0-0)).
- **•** Starten Sie den Computer/Mac, der für die USB-Stromversorgung verwendet werden soll.

#### **Das Gerät schaltet sich automatisch aus.**

• Siehe ["Funktion zum automatischen Ausschalten" \(Seite 7\).](#page-0-0)

#### **Die Bedienung wird bei der Verwendung der USB-Bus-Stromversorgung instabil.**

• Siehe ["Anschlüsse" \(Seite 18\).](#page-0-0)

# **Anschlüsse und Einstellungen**

- **Geräte, die an den Anschluss [MIDI OUT1] oder [MIDI THRU/ OUT2], der auf [OUT] gesetzt ist, angeschlossen sind, funktionieren nicht.**
- **•** Siehe ["Anschluss des Geräts an ein externes MIDI-Gerät oder einen](#page-0-0)  [Computer/Mac für die Wiedergabe" \(Seite 162\).](#page-0-0)
- **•** Legen Sie den MIDI-Kanal des Ausgabezielanschlusses des Tracks fest. Überprüfen Sie auch, ob der MIDI-Empfangskanal des angeschlossenen Geräts korrekt eingestellt ist.

#### **Geräte, die an den [MIDI THRU/OUT2]-Anschluss angeschlossen sind, der auf [THRU (MIDI IN)]/[THRU (USB IN)] gesetzt ist, funktionieren nicht.**

- Siehe "Anschluss des Geräts an ein externes MIDI-Gerät oder einen [Computer/Mac für die Wiedergabe" \(Seite 162\).](#page-0-0)
- **•** Überprüfen Sie, ob der MIDI-Übertragungskanal des sendenden Geräts und der MIDI-Empfangskanal des empfangenden Geräts korrekt eingestellt sind.
- **Das Gerät kann nicht über ein Gerät gesteuert werden, das an den [MIDI IN]-Anschluss angeschlossen ist.**
- **•** Siehe ["Anschluss des Geräts an ein externes MIDI-Gerät oder einen](#page-0-0)  [Computer/Mac für die Wiedergabe" \(Seite 162\).](#page-0-0)
- **•** Überprüfen Sie, ob der MIDI-Übertragungskanal des sendenden Geräts und der MIDI-Empfangskanal des empfangenden Geräts korrekt eingestellt sind.
- **Ein Gerät, das an den Anschluss [DIN SYNC OUT1] oder [DIN SYNC OUT2], der auf [OUT] gesetzt ist, angeschlossen ist, funktioniert nicht./Das Gerät kann nicht über ein Gerät gesteuert werden, das an den [DIN SYNC IN/OUT2]-Anschluss angeschlossen ist, der auf [IN] gesetzt ist.**
- Siehe ["Synchronisieren des Geräts und eines externen DIN SYNC](#page-0-0)[kompatiblen Geräts zur Wiedergabe" \(Seite 171\)](#page-0-0).
- **Ein Gerät, das an den [CLOCK OUT]-Anschluss angeschlossen ist, funktioniert nicht./Das Gerät kann nicht über ein Gerät gesteuert werden, das an den [CLOCK IN]- Anschluss angeschlossen ist.**
- Siehe ["Synchronisieren des Geräts mit einem externen CLOCK](#page-0-0)[kompatiblen Gerät zur Wiedergabe" \(Seite 177\).](#page-0-0)

#### **Der [CLOCK IN]-Anschluss kann nicht für [Gate]-Einstellungen verwendet werden.**

- **•** Überprüfen Sie, dass die Ausgabeeinstellung des am **[CLOCK IN]** Anschluss angeschlossenen Geräts auf V-Trigger gesetzt ist. Nur die Polaritätseinstellung + kann verwendet werden.
- **•** Überprüfen Sie, dass das Ausgabestromspannungssignal des angeschlossenen Geräts bei 2 V oder mehr liegt.
- **•** Stellen Sie **[Sync Source]** der **[Sync Common]**-Einstellung im GLOBAL-Menü korrekt ein.
- **Der [CLOCK IN]-Anschluss kann nicht mit Audiosignalen ausgelöst werden.**
- **•** Überprüfen Sie die Lautstärke des angeschlossenen Geräts.
- **•** Um das Audiosignal als Auslösersignal zu verwenden, speisen Sie einen Ton mit einer ausreichend hohen Lautstärke ein, der über einen deutlichen Anstieg/Abfall verfügt, wie ein Impulssignal oder einen Klickton.
- **•** Um das Gerät mit dem Audiosignal zu steuern, beachten Sie **[IN Sync Mode]** [\(Seite 137\)](#page-0-0) der **[CLOCK]**-Einstellung im GLOBAL-Menü.
- **Das Slave-Gerät (dieses Gerät) kann nicht über ein Mastergerät (an das Gerät angeschlossenes Gerät) gesteuert werden.**
- **•** Überprüfen Sie, dass der Anschluss **[USB-B]**, **[MIDI IN]**, **[CLOCK IN]** oder **[DIN SYNC IN/OUT2]**, bei dem **[OUT2 Mode]** [\(Seite 134\)](#page-0-0) der **[DIN Sync]**-Einstellung im GLOBAL-Menü auf **[IN]** gesetzt ist, korrekt mit einem Master-Taktsender verbunden ist.

**•** Stellen Sie **[Sync Source]** [\(Seite 132\)](#page-0-0) der **[Sync Common]**- Einstellung im GLOBAL-Menü korrekt ein.

Legen Sie **[IN Sync Mode]** [\(Seite 137\)](#page-0-0) der **[CLOCK]**-Einstellung in Einklang mit dem angeschlossenen Gerät korrekt fest, wenn **[CLOCK]** eingestellt ist.

Legen Sie **[OUT2 Sync Mode]** [\(Seite 134\)](#page-0-0) der **[DIN SYNC]**- Einstellung in Einklang mit dem angeschlossenen Gerät korrekt fest, wenn **[DIN SYNC]** eingestellt ist.

 **Ein Gerät, das an den Anschluss [CV OUT1], [CV OUT2], [GATE OUT1] oder [GATE OUT2] angeschlossen ist, funktioniert nicht.**

**•** Siehe ["Anschließen des Geräts an ein externes CV/GATE](#page-0-0)[kompatibles Gerät zur Wiedergabe" \(Seite 169\).](#page-0-0)

- **Ein Gerät, das an den Anschluss [CV OUT1] oder [CV OUT2] angeschlossen ist, erzeugt keine Noten mit der korrekten Tonlage.**
- **•** Überprüfen Sie, ob Grob und Fein bei dem angeschlossenen Gerät korrekt festgelegt sind. Da CV ein Tonlagensteuerungssignal über eine analoge Stromspannung ist, kann das empfangende Gerät abhängig von der Temperatur möglicherweise keine Noten mit der richtigen Tonlage erzeugen. Passen Sie in diesem Fall die Tonlage der Fein-Einstellung beim empfangenden Gerät an.

#### **Der Anschluss [CV OUT1], [CV OUT2], [GATE OUT1] oder [GATE OUT2] funktioniert auch mit einer MIDI-Eingabe nicht.**

- **•** Siehe ["Anschließen des Geräts an ein externes CV/GATE](#page-0-0)[kompatibles Gerät zur Wiedergabe" \(Seite 169\).](#page-0-0)
- **•** Überprüfen Sie, ob der MIDI-Übertragungskanal des sendenden Geräts und der MIDI-Eingabekanal der **[CV/GATE OUT]**-Einstellung [\(Seite 125\)](#page-0-0) korrekt eingestellt sind.

#### **Der Computer/Mac (DAW-Software usw.) kann nicht mit dem Gerät kommunizieren.**

- Siehe ["Anschlüsse" \(Seite 18\).](#page-0-0)
- **•** Beachten Sie die Anleitung und FAQ des angeschlossenen Computers/Mac (DAW-Software usw.), um zu prüfen, ob der Computer/Mac das Gerät erkennt.

# **Sonstiges**

#### **Die Anzeige leuchtet schwach.**

- Siehe ["Besondere Hinweise zur Verwendung der USB-Bus-](#page-0-0)[Stromversorgung" \(Seite 19\).](#page-0-0)
- **•** Setzen Sie **[Display]** und **[Buttons Full Lit]**, **[Pads Full Lit]** sowie **[Pads Dim Lit]** [\(Seite 123\)](#page-0-0) im GLOBAL-Menü auf die entsprechende Helligkeit.

# **Über Marken und eingetragene Marken**

- **•** Pioneer DJ ist eine Marke der PIONEER CORPORATION und wird unter Lizenz verwendet.
- **•** Die hier erwähnten Produkt- oder Firmennamen sind Marken der jeweiligen Eigentümer.

# **Technische Daten**

#### **Netzteil**

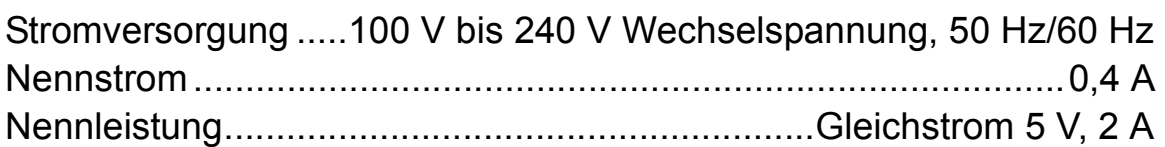

#### **Allgemein – Haupteinheit**

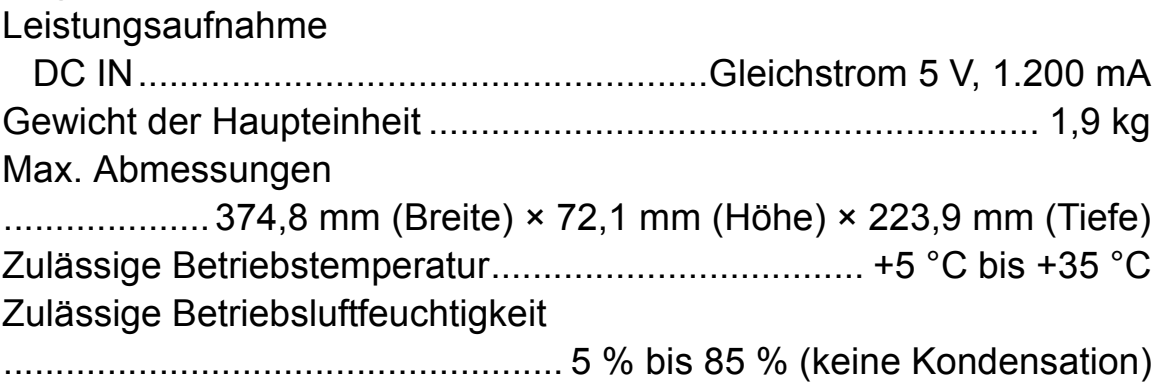

#### **Eingangs-/Ausgangsbuchsen**

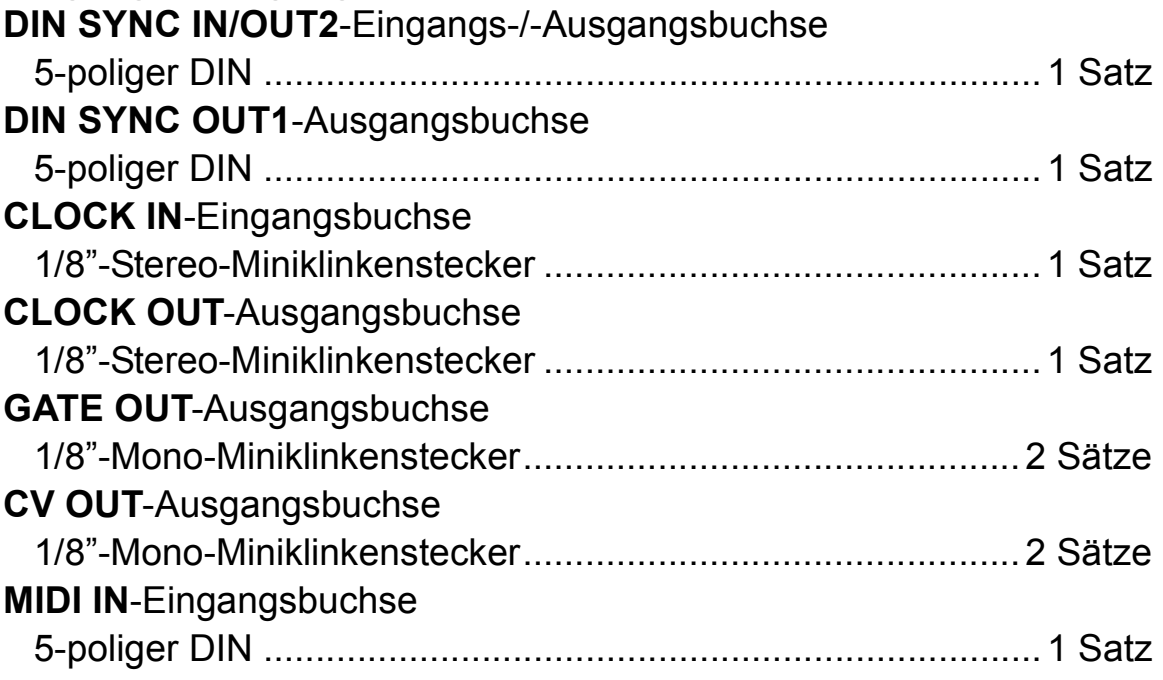

# **Zusätzliche Informationen**

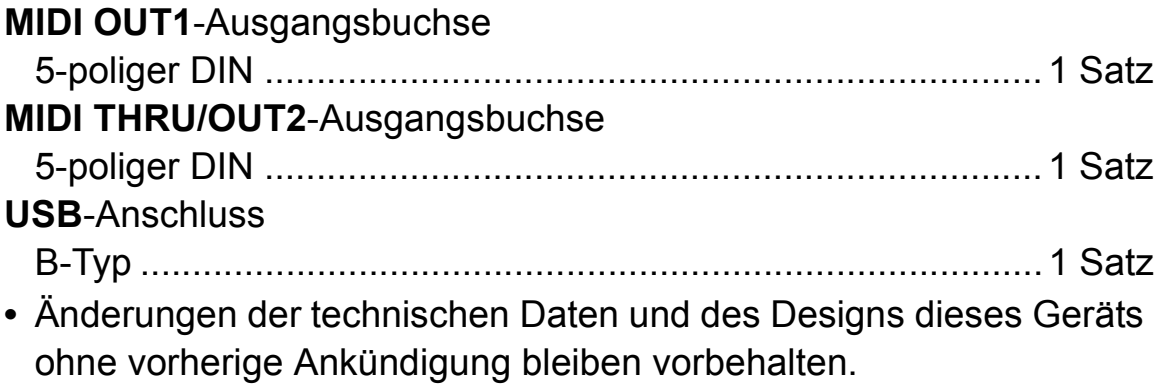

© 2019 Pioneer DJ Corporation. Alle Rechte vorbehalten. <DRI1562-A>